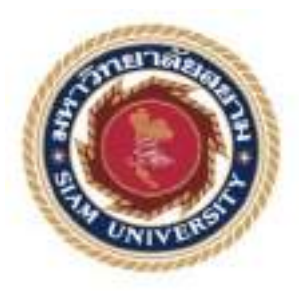

# **รายงานการปฏิบัติงานสหกิจศึกษา**

# **ระบบโทรศัพท์สำนักงานตอบรับสภาวะการณ์ฉุกเฉิน Office Telephone System in an Emergency Situation**

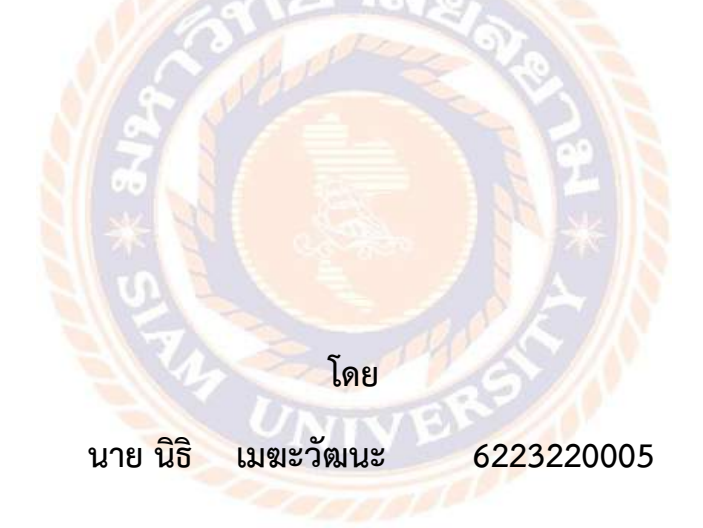

**รายงานนี้เป็นส่วนหนึ่งของรายวิชาสหกิจศึกษา ภาควิชาวิศวกรรมไฟฟ้า คณะวิศวกรรมศาสตร์ มหาวิทยาลัยสยาม ภาคการศึกษา 2 ปีการศึกษา 2564**

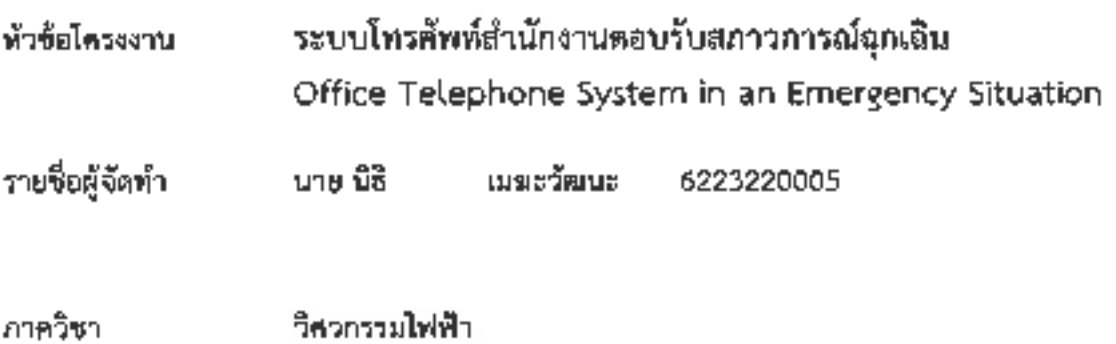

ผู้ช่วยศาสตราจารย์ วิภาวัลย์ - นาคหรัพย์ อาจารย์ที่ปรึกษา

อนุมัติให้โครงงานนี้เป็นส่วนหนึ่งของการปฏิบัติงานลหลีอุศึกษาภาควิชาวิศวกรรมไฟฟ้า คณะ วิศวกรรมศาสตร์ เมหาวิทยาลัยสยาม ภาคภารศึกษาที่ 2 ปีการศึกษา 2564

คณะกรรมการสอบโครงงาน

Ut Sy premiertifine (ผู้ช่วยศาลตราจารย์ ริภาวัลย์) นาคทรัพย์)

(ว่าที่ร้อยครี ซักดีซัย - ชนะการ)

W ......... กรรมการถลาง

(ผู้ช่วยศาสตราจารย์ ดร. ยุจยุทธ นาราษฎร์)

(ผู้ช่วยคาสตราจารย์ กร มารุจ (สิมปะวัฒนะ)

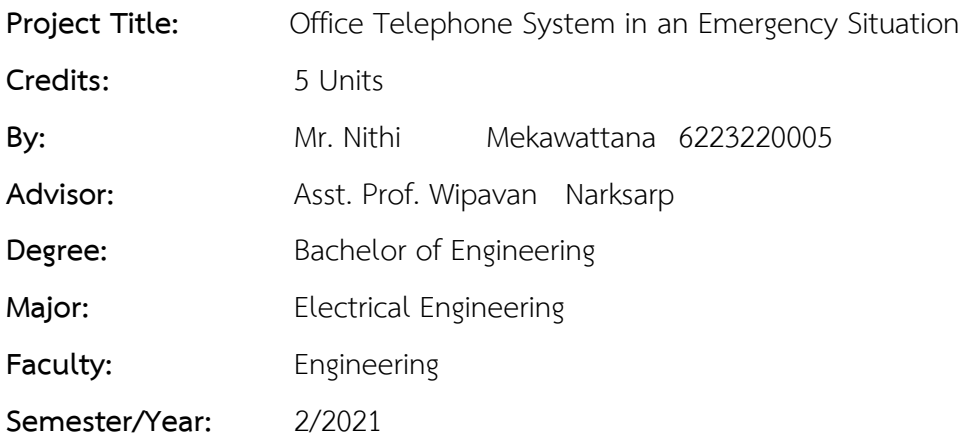

#### **Abstract**

This cooperative education project presented the troubleshooting of a telephone system within the Metropolitan Electricity Authority. In the case of the situation of Coronavirus (COVID-19), Governor of Metropolitan Electricity Authority is an order for employees in each district and branch office location, work from home, and some that are necessary work at the office. For that reason, the telephone department brought the AVAYA Workplace application for employees who work from home so they can contact customers during the cooperative education project of Siam University and Metropolitan Electricity Authority. It consisted of Installing the AVAYA Workplace application and the installation of electronic certificates on smartphones for both IOS and Android systems.

**Keywords:** telephone system, application, AVAYA workplace

Approved by ………………………………..

# **กิตติกรรมประกาศ (Acknowledgement)**

การที่ผู้จัดทำได้มาปฏิบัติงานในโครงงานสหกิจศึกษา ณ งานโทรศัพท์ ฝ่ายระบบโครงสร้าง พื้นฐาน การไฟฟ้านครหลวง ตั้งแต่วันที่ 17 มกราคม พ.ศ. 2565 ถึงวันที่ 6 พฤษภาคม พ.ศ. 2565 ส่งผลให้ผู้จัดทำได้รับความรู้และประสบการณ์ต่าง ๆ ที่เป็นประโยชน์ต่อการเรียนและการปฏิบัติงาน ในอนาคต เกี่ยวกับการปฏิบัติงานใน ตำแหน่ง ช่างเทคนิคอิเล็กทรอนิกส์ณ การไฟฟ้านครหลวง ได้ สอน ได้เรียนรู้งาน และปัญหาที่พบในการทำงานในแผนกต่างๆ จึง ขอขอบคุณมา ณ ที่นี้ และ สนับสนุนจากหลายฝ่าย ดังนี้

1) ว่าที่ร้อยตรีศักดิ์ชัย ชนะการ (วิศวกรสื่อสาร)

2) ผู้ช่วยศาสตราจารย์วิภาวัลย์ นาคทรัพย์(อาจารย์ที่ปรึกษาสหกิจศึกษา) และบุคคลท่านอื่นๆ ที่ไม่ได้กล่าวนามทุกท่านที่ได้ให้คำแนะนำช่วยเหลือในการจัดทำรายงาน

ผู้จัดทำขอขอบพระคุณผู้ที่มีส่วนเกี่ยวข้องทุกท่านที่มีส่วนร่วมในการให้ข้อมูลและเป็นที่ ปรึกษาในการทำรายงานฉบับนี้จนเสร็จสมบูรณ์ตลอดจนให้การดูแลและให้ความเข้าใจในชีวิตการ ทำงานจริง ซึ่งผู้จัดทำขอขอบพระคุณเป็นอย่างสูงไว้ ณ ที่นี้ด้วย

> ผู้จัดทำ นาย นิธิ เมฆะวัฒนะ 1 พฤษภาคม 2565

**สารบัญ**

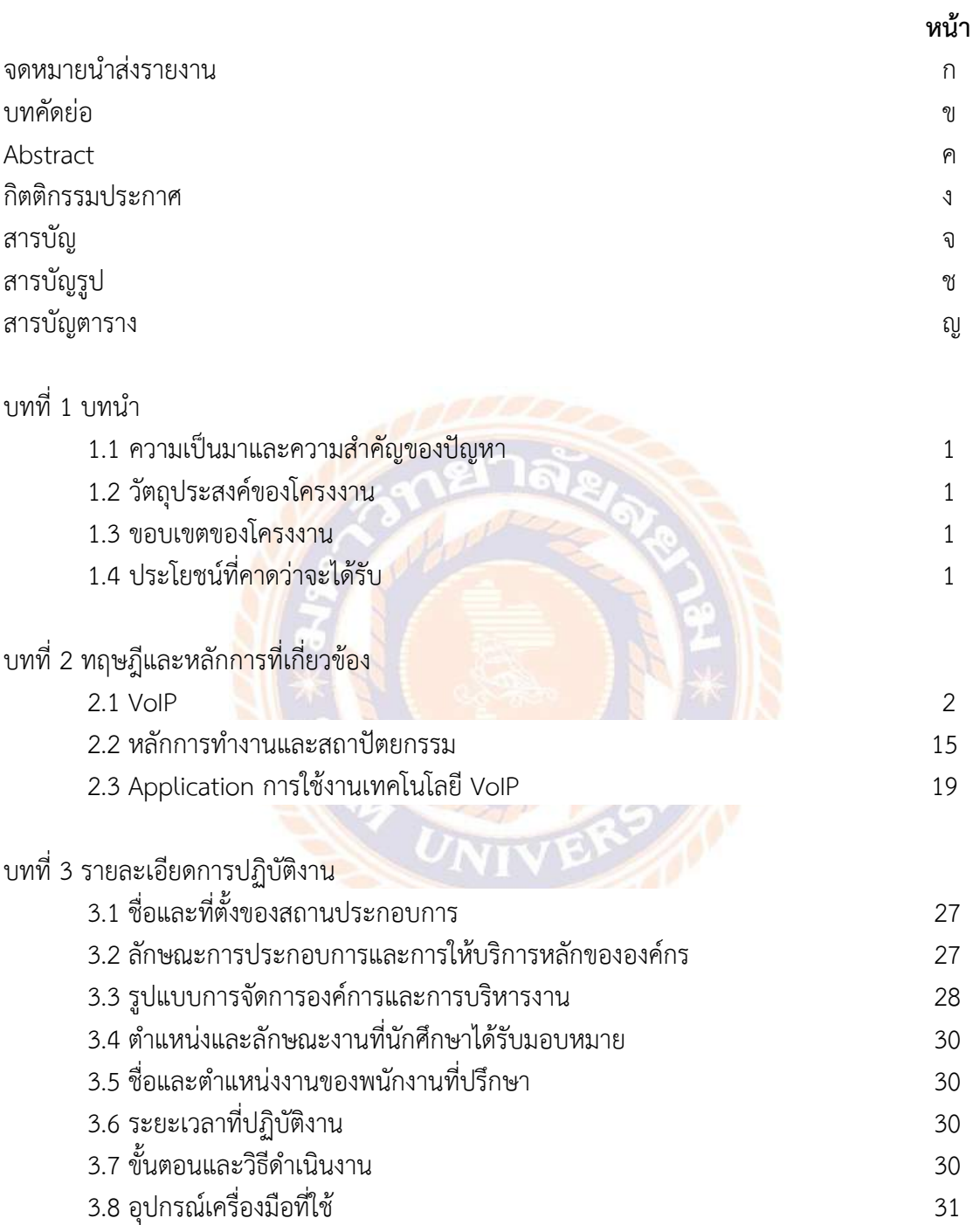

# **สารบัญ (ต่อ)**

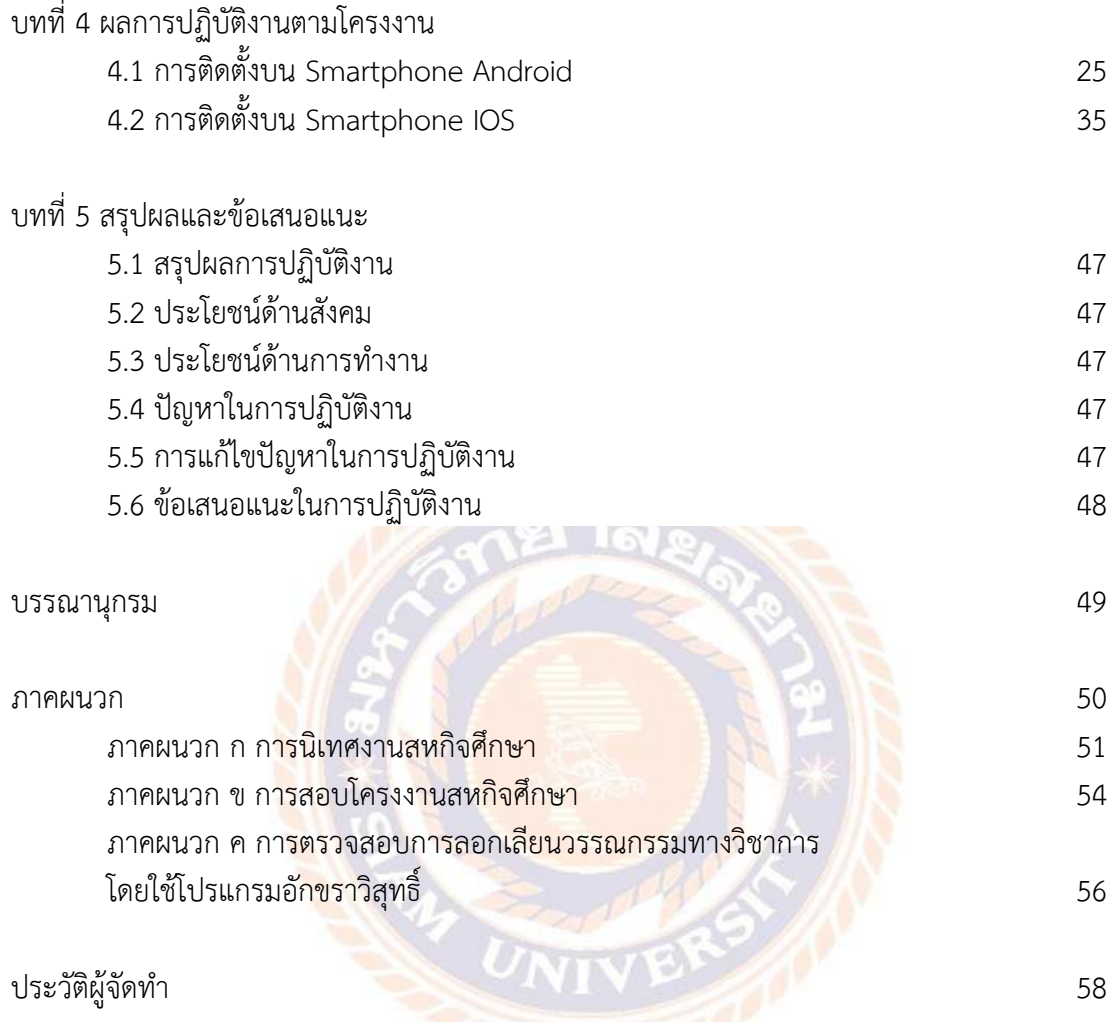

# **สารบัญรูป**

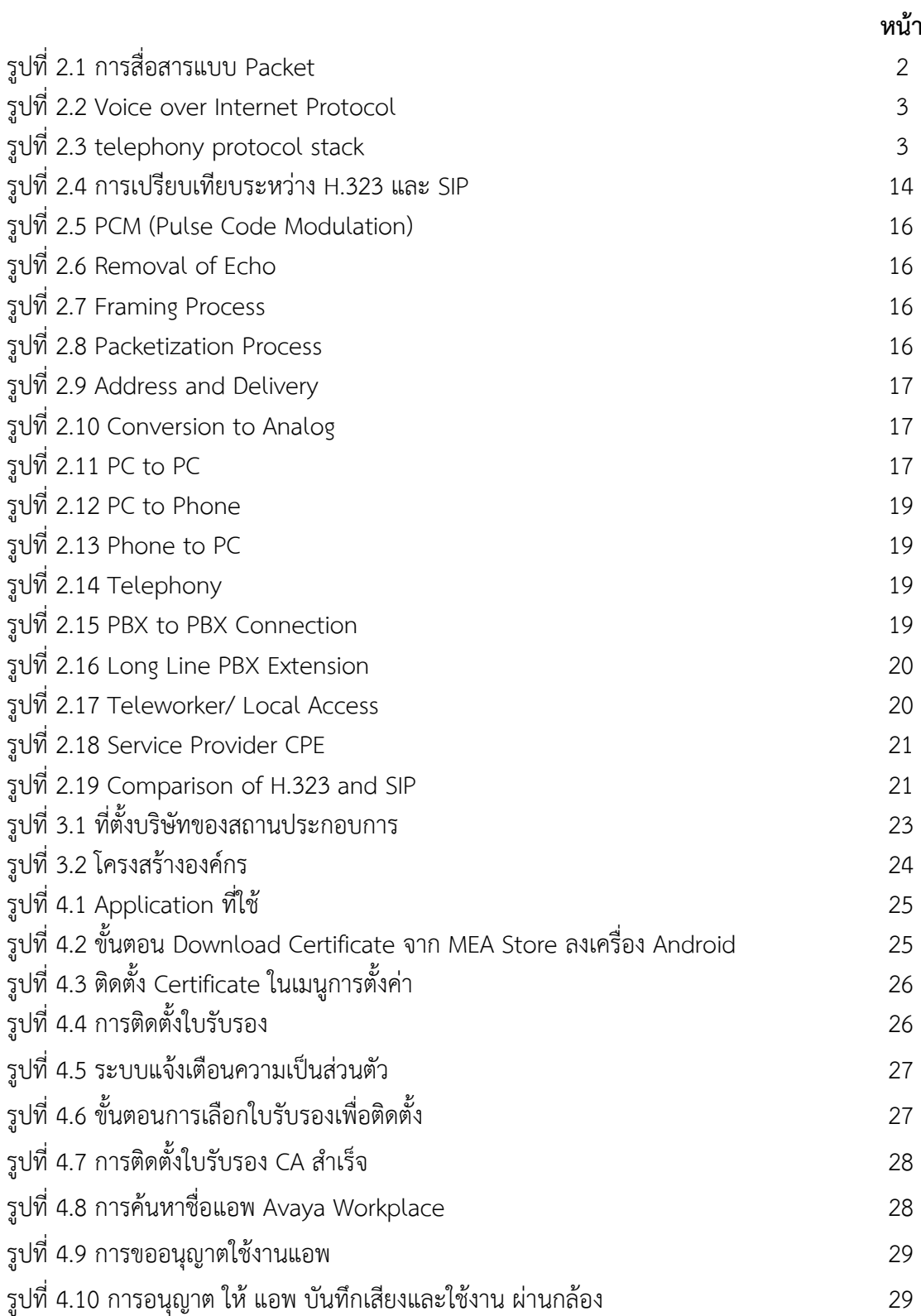

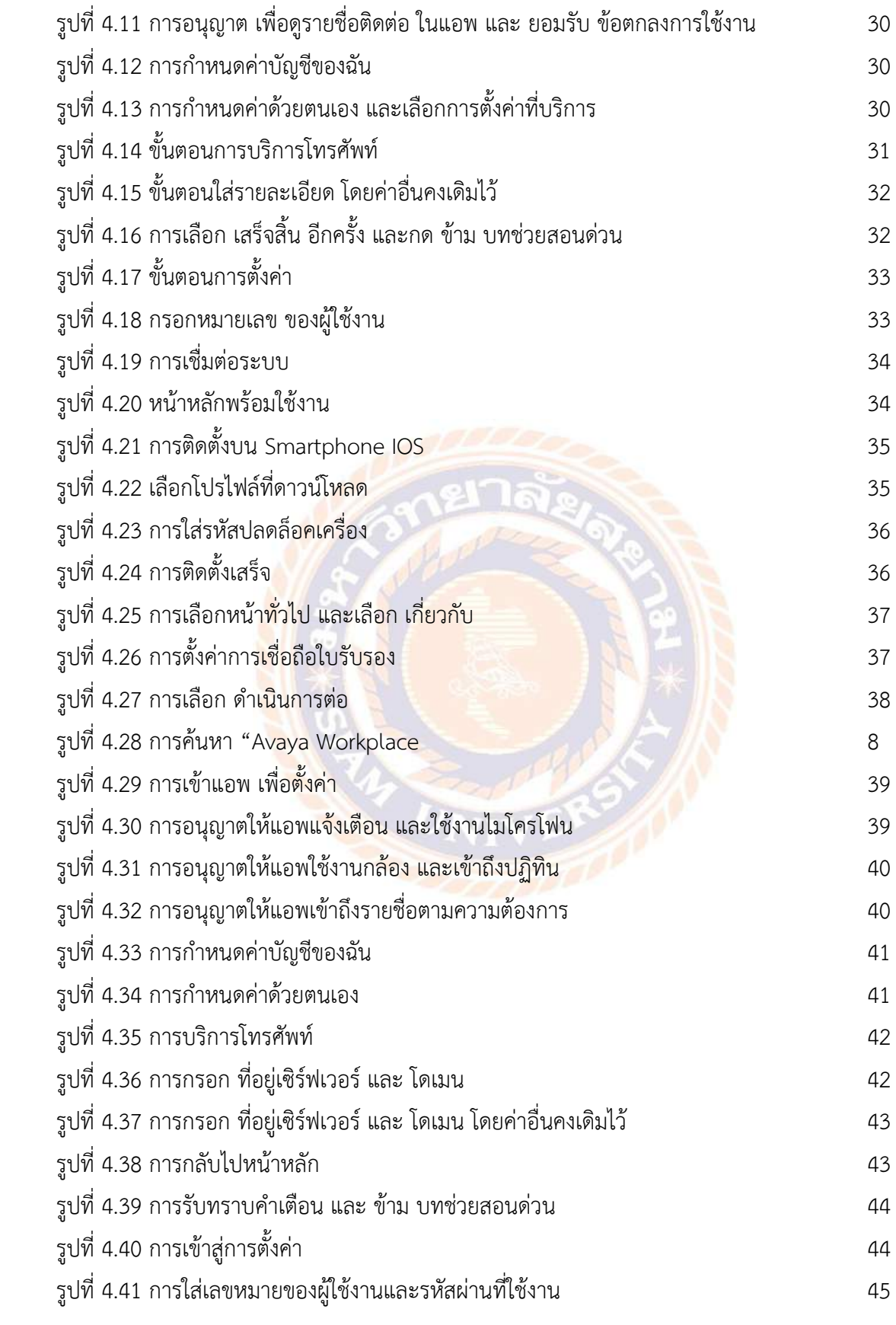

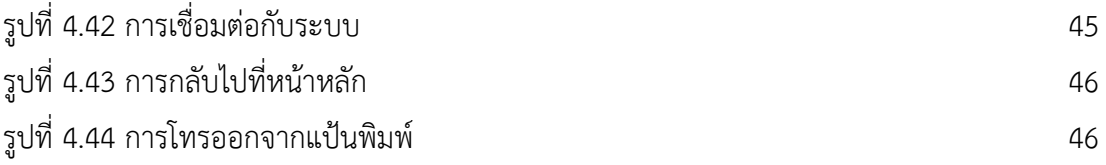

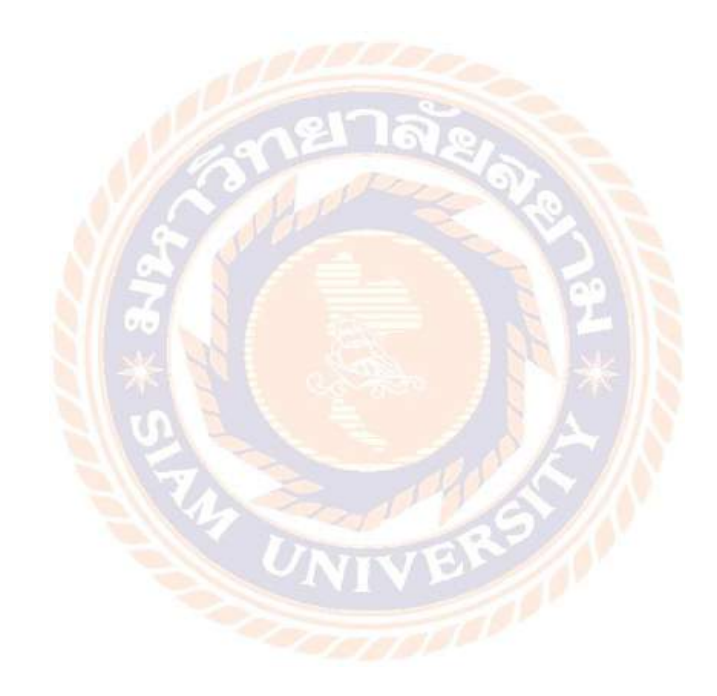

# **สารบัญตาราง**

ตารางที่ 3.1 ขั้นตอนการดำเนินการ 26

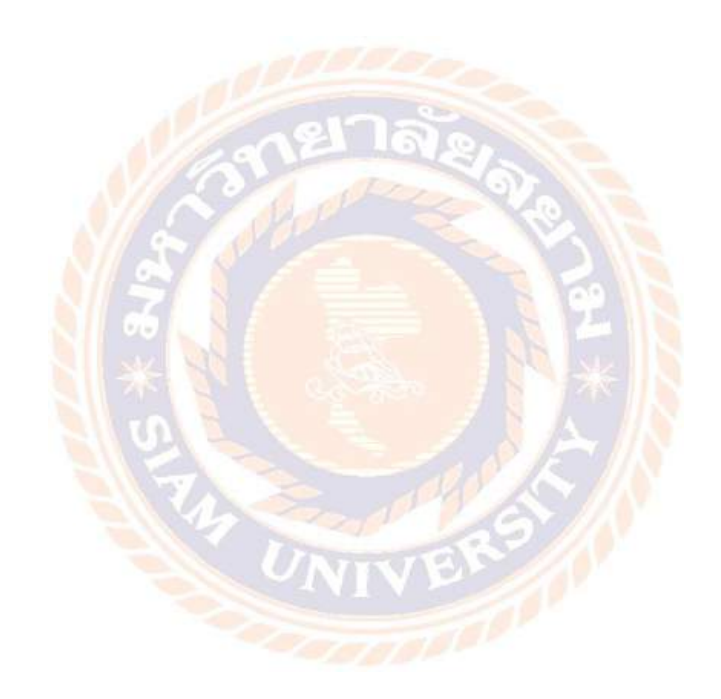

ญ

**หน้า**

# **บทที่ 1 บทนำ**

### **1.1 ความเป็นมาและความสำคัญ**

เนื่องจากสถานการณ์การแพร่ระบาดไวรัสโควิด 19 ทำให้รัฐบาลมีการประกาศ พรก.ฉุกเฉิน เพื่อลดการแพร่ระบาดของไวรัสโควิด ทำให้การไฟฟ้านครหลวงมีคำสั่งให้พนักงานปฏิบัติงานโดยแบ่ง ปฏิบัติงานจากที่บ้าน ซึ่งในการปฏิบัติงานมีความจำเป็นต้องติดต่อสื่อสารกับหน่วยงานต่างๆและผู้มา ใช้บริการ แผนกงานโทรศัพท์ ฝ่ายระบบโครงสร้างพื้นฐานจึงได้นำ Application AVAYA Workplace บนโทรศัพท์Smartphone มาใช้ร่วมกับระบบโทรศัพท์ภายในสำนักงาน โดยสามารถใช้งานได้ทั้ง ระบบปฏิบัติการ IOS และ Android ช่วยให้พนักงานสามารถรับสายโทรศัพท์ได้เสมือนปฏิบัติอยู่ที่ สำนักงาน

จากเหตุการณ์ดังกล่าว ผู้จัดทำรายงานโครงงานสหกิจศึกษา จึงได้จัดทำคู่มือการสร้างเลข หมายระบบ SIP Phone เพื่อใช้งานบนโทรศัพท์ Smartphone เชื่อมกับระบบโทรศัพท์สำนักงาน ผ่านหน้าเว็บจัดการเลขหมาย และการติดตั้ง Application AVAYA Workplace, การตั้งค่าการใช้งาน ใน Application และ การติดตั้งใบอนุญาตการใช้งานบนเครื่อง Smartphone ทั้งระบบ IOS และ Android ซึ่งผู้จัดทำหวังเป็<mark>นอย่างยิ่งว่ารายงานโครงงานสหกิจศึกษาเล่ม</mark>นี้จะเป็นประโยชน์ในการ เรียนรู้ ต่อๆ ไป

### **1.2 วัตถุประสงค์ของโครงงาน**

- 1.2.1 เพื่อแก้ไขปัญหาการติดต่อสื่อสารของพนักงานในระหว่างปฏิบัติงานจากที่พักอาศัย
- 1.2.2 เพื่อเป็นคู่มือขั้นตอนในการปฏิบัติงานของระบบโทรศัพท์บนหน้าเว็บ
- 1.2.3 เพื่อเป็นแนวทางในการปฏิบัติงานจากที่บ้าน (Work from Home) ในอนาคต

### **1.3 ขอบเขตของโครงงาน**

- 1.3.1 จัดทำคู่มือการสร้างเลขหมายบนระบบ SIP Phone ผ่านหน้าเว็บจัดการเลขหมาย
- 1.3.2 ติดตั้ง Application AVAYA Workplace และ ตั้งค่าการใช้งาน
- 1.3.3 ติดตั้งใบอนุญาตการใช้งานบนเครื่อง Smartphone ทั้งระบบ IOS และ Android

# **1.4 ประโยชน์ที่คาดว่าจะได้รับ**

- 1.4.1 ลดค่าใช้จ่ายในการติดต่อสื่อสารของพนักงาน
- 1.4.2 เรียนรู้การทำงานของระบบโทรศัพท์ SIP Phone
- 1.4.3 เป็นตัวอย่างการนำ Internet of Things มาประยุกต์ใช้

# **บทที่ 2 ทฤษฎีและหลักการที่เกี่ยวข้อง**

### **2.1 VoIP**

เครือข่ายไอพี (Internet Protocol) พัฒนามาจากรากฐานระบบการสื่อสารแบบ Packet โดยระบบมีการกำหนด Address ที่เรียกว่า IP Address จาก IP Address หนึ่ง ส่งข่าวสารไปยังอีก IP Address หนึ่ง ใช้หลักการบรรจุข้อมูลใส่ใน Packet แล้วส่งไปในเครือข่าย ระบบการจัดส่ง Packet กระทำด้วยอุปกรณ์สื่อสารจำพวก Router โดยมีหลักพื้นฐานการส่งเป็นแบบ DATAGRAM

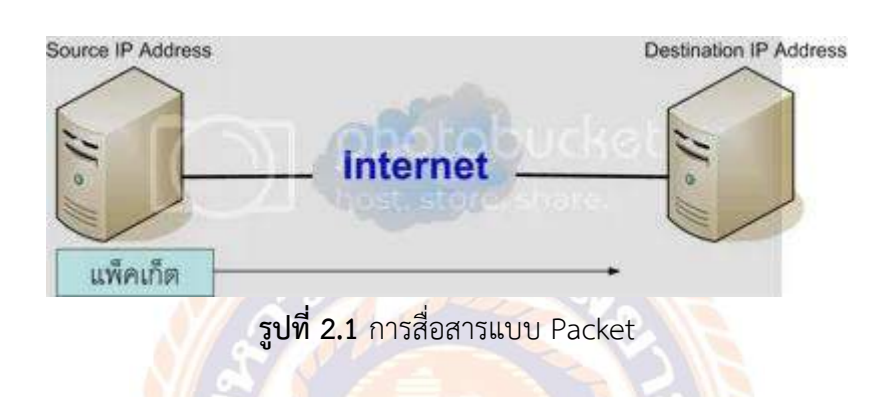

ซึ่งจะเห็นว่าการส่งแบบ Packet เข้าไปในเครือข่ายนั้น จะไม่มีการประกันได้ว่า Packet นั้น จะถึงปลายทางเมื่อไร ดังนั้นรูปแบบของเครือข่ายไอพีจึงไม่เหมาะสมกับการสื่อสารแบบต่อเนื่องเช่น การส่งสัญญาณเสียง หรือวิดีโอ เมื่อเครือข่าย IP กว้างขวางและเชื่อมโยงกันมากขึ้น ความต้องการส่ง สัญญาณข้อมูลเสียงที่ได้คุณภาพจึงเกิดขึ้น ก็เลยมีการพัฒนาเป็น VoIP

### **2.1.1 Voice over IP (VoIP)**

VoIP ย่อมาจาก Voice over Internet Protocol เป็นศัพท์เทคนิคที่ใช้เรียกกระบวนการที่ ซับซ้อนของการโทรศัพท์โทรผ่านทางอินเทอร์เน็ต หรือก็คือเป็นเทคโนโลยีสำหรับการสื่อสารโดยใช้ "Internet protocol" แทนระบบ Analog แบบดั้งเดิม

ในแง่พื้นฐาน เสียงหรือเสียง Analog จะถูกแปลงข้อมูลและส่งผ่านการเชื่อมต่ออินเทอร์เน็ต หรือเครือข่าย(Network) เช่นเดียวกับไฟล์อื่นๆ หรืออีเมลที่คุณจะส่ง เมื่อข้อมูลถึงปลายทาง (ตัวอย่างเช่นโทรศัพท์พื้นฐาน, โทรศัพท์มือถือหรือ IP Phone) จะแปลงกลับเข้ามาในรูปแบบเดิมและ โผล่ออกมาเหมือนโทรศัพท์ปกติ

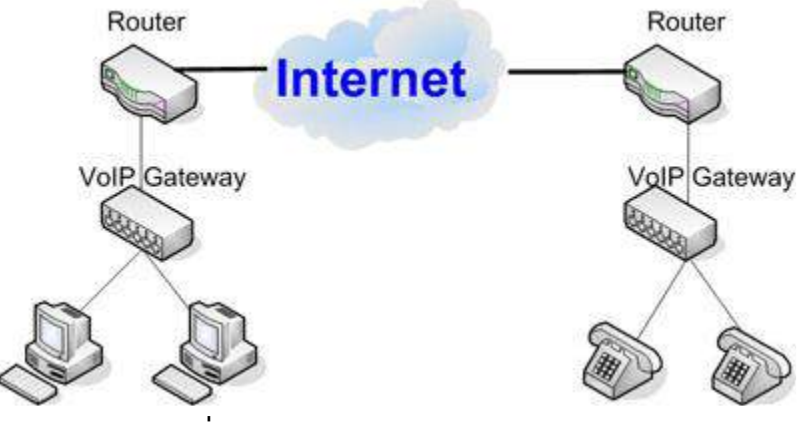

**รูปที่ 2.2** Voice over Internet Protocol

### **2.1.2 VoIP Protocol**

Voice over IP (VoIP) ใช้ Internet Protocol (IP) เพื่อส่งสัญญาณเสียงเป็น Packet ผ่าน IP network โดยใช้โปรโตคอล VoIP การสื่อสารด้วยเสียงสามารถทำได้ในทุก IP network โดยไม่ คำนึงถึงไม่ว่าจะเป็นอินเทอร์เน็ต, อินทราเน็ตหรือเครือข่ายท้องถิ่น (LAN) ใน VoIP การเปิดใช้งาน เครือข่าย สัญญาณเสียงเป็นดิจิทัลบีบอัดและแปลงเป็น IP packets และส่งแล้วผ่าน IP network

# **2.1.3 โปรโตคอล H.323 (H.323 Protocol)**

H.323 เป็นมาตรฐานหรือโปรโตคอลสำหรับการสื่อสารแบบพหุสื่อ (multimedia communication) แบบเวลาจริง บนเครือข่าย IP โปรโตคอล H.323 ได้ให้รายละเอียดสำหรับ ขั้นตอนในการสร้างการเรียก (call setup) เอนทิตี้ภายในเครือข่าย H.323 และการทำงานร่วมกัน ระหว่างเอนทิตี้ภายใน

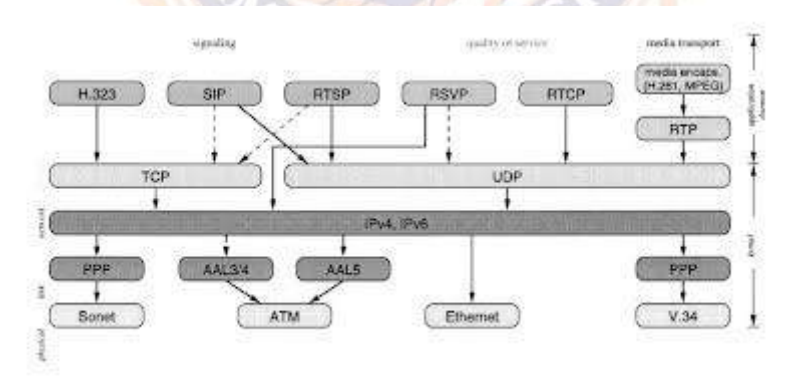

**รูปที่2.3** telephony protocol stack

เครือข่าย H.323 ถูกพัฒนาโดย ITU-T โดยเป็นส่วนหนึ่งของมาตรฐาน H.32x ที่เป็น มาตรฐานสำหรับการประชุมแบบพหุสื่อ (multimedia conference) บนเครือข่ายต่างๆ เช่น H.320 สำหรับเครือข่าย ISDN (Integrated Service Digital Networks) H.324 สำหรับเครือข่าย PSTN (Public Switching Telephone Networks)

H.323 จะครอบคลุมโปรโตคอลอื่นไว้ คือ H.225.0 สำหรับ call signaling และการจัดรูปแบบ แพ็คเกตมีเดีย (media packet format)

H.245 สำหรับการแลกเปลี่ยนข้อมูลความสามารถเกี่ยวกับมีเดีย (media capability exchange) และการควบคุมช่องสัญญาณมีเดีย (media channel control)

H.450.x เป็นขั้นตอนสำหรับสร้างการบริการเพิ่มเติม (supplementary service) และ H.235 เป็นมาตรฐานเกี่ยวกับความปลอดภัย เป็นต้น รวมทั้งยังได้อ้างอิงถึงมาตรฐานในการเข้ารหัส สำหรับสัญญาณเสียง เช่น G.711 G723.1 G.729 และสัญญาณวีดีโอเช่น H.261 และ H.263

#### **สถาปัตยกรรมของ H.323 (H.323 Architecture)**

การเข้ารหัส/ถอดรหัสสัญญาณวิดีโอ (video codec) ทำหน้าที่ในการเข้ารหัส สัญญาณวีดีโอสำหรับการส่ง และถอดรหัสสัญญาณวีดีโอที่ได้รับซึ่งจะถูกนำไปแสดงผลต่อไป มาตรฐานการเข้ารหัส/ถอดรหัสที่ endpoint จำเป็นต้องเข้า/ถอดรหัสได้คือ H.261 ที่ระดับความ ละเอียด QCIF (Quarter Common Intermediate Format) ส่วน H.263 ซึ่งให้คุณภาพที่ดีกว่าเป็น ตัวเลือกที่อาจจะรองรับหรือไม่ก็ได้ รายละเอียดเกี่ยวกับการเข้า/ถอดรหัสสัญญาณวีดีโอจะตกลงกัน ระหว่าง endpoint ในช่วงของการแลกเปลี่ยนความสามารถ (capability exchange) โดยการใช้ โปรโตคอล H.245 มาตรฐานการเข้ารหัส/ถอดรหัสที่จะใช้จะต้องรองรับโดยทุกๆ endpoint ที่เข้า ร่วมในการสื่อสาร

การเข้ารหัสสัญญาณเสียง (audio codec) ทำหน้าที่ในการเข้ารหัสเสียงจาก ไมโครโฟน หรือแหล่งกำเนิดอื่นสำหรับการส่ง และถอดรหัสสัญญาณที่ถูกเข้ารหัสที่รับได้ซึ่งจะถูกส่ง ต่อไปยังลำโพง มาตรฐานที่ endpoint จำเป็นต้องรองรับ คือ G.711 สำหรับ G.722 G.728 G.729 MPEG-1 และ G.723.1 เป็นตัวเลือกที่อาจจะรองรับหรือไม่ก็ได้ มาตรฐานการเข้ารหัส/ถอดรหัสที่ใช้ จะต้องรองรับโดยทุก endpoint ซึ่งจะทำการตกลงกันโดยใช้โปรโตคอล H.245

ช่องสัญญาณส่งข้อมูล (data channel) มาตรฐานที่ใช้ คือ T.120 สำหรับการสร้าง การประชุมข้อมูล (data conferencing) รายละเอียดหรือพารามิเตอร์อาจจะตกลงกันโดยใช้ โปรโตคอล H.245

RTP (real time transport protocol) ทั้งสัญญาณเสียงและวีดีโอจะถูกส่งโดย บรรจุในแพ็คเกต RTP ซึ่งเป็นโปรโตคอลที่ใช้สำหรับการส่งข้อมูลแบบเวลาจริง บนเครือข่าย IP โดย RTP จะทำงานร่วมกับ RTCP ซึ่งทำหน้าที่ในการควบคุมการส่งข้อมูลโดย RTP ดังที่ได้กล่าวมาแล้ว

System Control Unit เป็นส่วนที่ทำหน้าที่เกี่ยวกับ การส่งสัญญาณ และ flow control ประกอบด้วยส่วนต่างๆ ดังนี้

- H.245 เป็นโปรโตคอลควบคุมมีเดีย (media control protocol) ทำหน้าที่ในการ แลกเปลี่ยนความสามารถ (capability exchange) ตกลงรายละเอียดของช่องสัญญาณ (channel negotiation) เปลี่ยนโหมดของมีเดีย (switching of media mode) และการสร้างช่องสัญญาณทาง

ตรรกะ (logical channel) สำหรับการส่งเสียงหรือวิดีโอ โปรโตคอลนี้จะใช้ TCP ในการส่งแมสเสจ โดยใช้ช่องสัญญาณในการส่งของตัวเอง

- H.225.0/Q.931 เป็นโปรโตคอล H.225.0 ในส่วนที่ทำหน้าที่สร้างการเชื่อมต่อ (connection establishment) ซึ่งถูกดัดแปลงมาจาก โปรโตคอล Q.931 โดยโปรโตคอลนี้จะใช้ TCP ในการส่งแมสเสจผ่านช่องสัญญาณของตัวเอง

- H.225.0 RAS เป็นโปรโตคอล H.225.0 ที่ทำหน้าที่ในการควบคุมการยอมรับ (admission control) การลงทะเบียน (registration) และการรายงานสถานะ โปรโตคอลนี้จะใช้ระหว่าง endpoint และ gatekeeper เพื่อใช้สำหรับการควบคุมดูแลโดย gatekeeper โดยแมสเสจใน โปรโตคอลจะใช้ UDP

- H.225.0 layer โปรโตคอล H.225.0 เป็นโปรโตคอลสำหรับ call-signaling ซึ่งมีหน้าที่ดังที่ กล่าวมาข้างต้น นอกจากนั้นยังทำหน้าที่ในการแปลงมีเดีย (วิดีโอ เสียง และข้อมูล) และข้อมูลสำหรับ การ ควบคุม (control data) ที่จะถูกส่งให้อยู่ในรูปแพ็คเกตที่เหมาะสมเพื่อส่งต่อให้กับ network interface และทำหน้าที่รับข้อมูลทั้งหมด (media data และ control data) จาก network interface เพื่อส่งให้ส่วนอื่นต่อไป

# **เอนทิตี้และฟังก์ชันของ H.323 (H.323 entities & functions)**

ในมาตรฐาน H.323 ได้อธิบายถึงเอนทิตี้ที่เป็นองค์ประกอบเครือข่าย H.323 ซึ่ง ได้แก่ เทอร์มินัล MCU (Multipoint Control Unit) เกทเวย์ และ gatekeeper การเชื่อมต่อระหว่าง เอนทิตี้ภายในเครือข่าย H.323 กับเครือข่ายอื่น รายละเอียดของแต่ละเอนทิตี้มีดังนี้

### H.323 เทอร์มินัล (H.323 terminal)

เทอร์มินัลเป็น endpoint ของเครือข่ายซึ่งอาจจะเป็นคอมพิวเตอร์หรือชุดอุปกรณ์ที่สามารถ ใช้งานโปรโตคอล H.323ได้ เทอร์มินัลต้องสนับสนุนการสื่อสารโดยใช้เสียง ส่วนสัญญาณวีดีโอและ ้ข้อมูลเป็นตัวเลือก ซึ่งฟังก์ชันหลักของเทอร์มินัลมีดังนี้

• ทำหน้าที่ในการติดต่อกับผู้ใช้ โดยรับคำสั่งและแสดงผลให้กับผู้ใช้

• จัดการในการส่ง call signaling ให้กับ voice gateway

• ส่งหมายเลขโทรศัพท์ (มาตรฐาน E.164) และหมายเลข IP ของผู้ใช้ ให้กับ gatekeeper ซึ่ง เป็นหมายเลขที่ใช้อ้างอิงถึงในการเชื่อมต่อ ในการส่งหมายเลขดังกล่าวจะบรรจุอยู่ในแมสเสจ ARQ ของโปรโตคอล H.225.0/ RAS ซึ่งอาจจะมีหมายเลข alias address ส่งไปพร้อมกัน

• ทำการแปลงแพ็คเกตที่ได้รับจากเครือข่าย โดยผ่านกระบวนการของโปรโตคอลในชั้นต่างๆ ตามลำดับ (IP->UDP->RTP) เป็นเฟรมเสียง แล้วทำการถอดรหัส G.xxx ให้อยู่ในรูปของ PCM (Pulse Code Modulation) สตรีมเพื่อทำการส่งให้กับซาวน์การ์ดเพื่อแสดงผล ต่อไป

• ทำการเข้ารหัส G.xxx ให้กับ PCM สตรีมจากซาวน์การ์ดและทำการรวมเป็นแพ็คเกต แล้ว แปลงแพ็คเกตเป็นแพ็คเกตที่ส่งในเครือข่ายโดยผ่านกระบวนการของโปรโตคอลในชั้นต่างๆ (RTP-> UDP->IP) แล้วจึงทำการส่งผ่านเครือข่ายในรูปของแพ็คเกต

### **H.323 เกทเวย์ (H.323 Gateway)**

เกทเวย์เป็นเอนทิตี้ที่ทำหน้าที่ในการเชื่อมต่อระหว่างเครือข่าย H.323 กับเครือข่ายอื่นซึ่ง อาจจะไม่จำเป็นต้องมีในกรณีที่ไม่มีการเชื่อมต่อกับเครือข่ายชนิดอื่นๆ การเชื่อมต่อเครือข่าย H.323 กับเครือข่ายอื่นโดยใช้เกทเวย์จะมีลักษณะดังรูปที่ 3. เกทเวย์ทำหน้าที่เสมือนเป็น endpoint ของ เครือข่ายหนึ่งในการเชื่อมต่อระหว่างเครือข่าย โดยจะทำหน้าที่ในการเชื่อมต่อระหว่างเครือข่ายดังนี้

• สร้างการเชื่อมต่อกับเทอร์มินัล PSTN ในระบบแอนาลอก

• สร้างการเชื่อมต่อกับเทอร์มินัลที่รองรับมาตรฐาน H.320 บนเครือข่าย switched circuit ที่เป็น ISDN

• สร้างการเชื่อมต่อเทอร์มินัลที่รองรับมาตรฐาน H.324 บน เครือข่าย PSTN

เนื่องจากเกทเวย์สามารถให้การเชื่อมต่อระหว่าง H.323 กับเครือข่ายอื่น ดังนั้นฟังก์ชันของ เกทเวย์ จึงเป็นฟังก์ชันในการแปลงข้อมูลระหว่าง 2 เครือข่ายคือ

• รับและประมวลผลการเรียกที่มาจากเทอร์มินัลในเครือข่ายอื่นไปยังเทอร์มินัล H.323 เกท เวย์จะต้องทำการแปลง การส่งสัญญาณและcontrol ต่างๆ จากเครือข่ายอื่นมาเป็นของ H.323 เช่น จากขั้นตอนในการสร้างการสื่อสารจาก H.242 เป็น H.245 รวมทั้งทำหน้าที่สร้างและสิ้นสุดการเรียก หรืออาจจะมองได้ว่าเกทเวย์จะทำหน้าที่แทนเทอร์มินัลในเครือข่ายอื่นโดยเสมือนกับเป็นเทอร์มินัลใน เครือข่าย H.323

• รับและประมวลผลการเรียกจากเทอร์มินัล H.323ไปยังเครือข่ายอื่น เกทเวย์จะต้องทำการ แปลงการส่งสัญญาณ และ control ต่างๆ ตาม H.323 ให้เป็นมาตรฐานในเครือข่ายอื่น เช่น แปลง จากโปรโตคอล H.245 เป็น H.242 รวมทั้งสร้างและสิ้นสุดการเรียก หรืออาจจะมองว่าเกทเวย์จะทำ หน้าที่แทนเทอร์มินัลในเครือข่าย H.323 เสมือนกับเป็นเทอร์มินัลในเครือข่ายอื่น

• ทำหน้าที่ในการดูแลกระบวนการการเรียก (call) และการส่งสัญญาณ (signaling) ว่ามี ความผิดพลาดเกิดขึ้นหรือไม่ ซึ่งการทำงานจะอยู่ภายใต้การควบคุมของ gatekeeper

• ทำการเข้ารหัส G.xxx ให้กับสัญญาณ PCM จากเครือข่ายอื่น แล้วทำการรวมสัญญาณที่ถูก เข้ารหัสให้เป็นแพ็คเกตเพื่อส่งไปในเครือข่าย IP โดยผ่านกระบวนการแปลงของโปรโตคอลในชั้นต่างๆ เพื่อให้อยู่ในรูปแพ็คเกตที่สามารถส่งไปในเครือข่าย ดังในหัวข้อที่ 2

• ทำการแปลงแพ็คเกตจากเครือข่าย IP กลับแพ็คเกตเสียง แล้วทำการถอดรหัส G.xxx และ แปลงสัญญาณ PCM เพื่อส่งให้กับเครือข่ายภายนอก

สำหรับฟังก์ชันเพิ่มเติมของเกทเวย์ไม่ได้มีการกำหนดไว้แน่นอนขึ้นอยู่กับผู้ออกแบบ เช่น จำนวนของเทอร์มินัลที่รองรับจำนวนการเชื่อมต่อกับเครือข่าย switched circuit และจำนวนการ ประชุมที่สนับสนุน เป็นต้น เมื่อเกทเวย์มีการพัฒนามากขึ้นจะทำให้เครือข่าย H.323 สามารถเชื่อมต่อ กันกับเครือข่ายชนิดอื่นๆ ได้มากขึ้น

#### **H.323 Gatekeeper**

Gatekeeper ทำหน้าที่ในการดูแลและให้บริการกับเอนทิตี้อื่นภายในโซนโดยโซนจะ ประกอบไปด้วย gatekeeper 1 ตัวและเอนทิตี้อื่นๆ ทั้งหมดที่ลงทะเบียนกับ gatekeeper ถึงแม้ว่า gatekeeper เป็นเอนทิตี้ที่ไม่จำเป็นต้องมีในเครือข่าย H.323 แต่ gatekeeper ก็เป็นเอนทิตี้ที่สำคัญ มาก ด้วยเหตุผลต่างๆ ดังนี้

• เครือข่ายขนาดใหญ่สามารถแบ่งเป็นหลายโซน ซึ่งแต่ละโซนจะอยู่ภายในการดูแลของ gatekeeper เพื่อความสะดวกในการดูแลรักษาเครือข่าย

• gatekeeper สามารถให้ความปลอดภัยในการเข้าถึงเครือข่ายได้โดยการให้บริการ authentication สำหรับแต่ละการเรียก หรือแต่ละเอนทิตี้

• gatekeeper เป็นศูนย์กลางในการ authentication authorization และ admission (เรียกรวมกันว่า AAA) ของโซน

• gatekeeper สามารถจัดการควบคุมแบนวิดท์(bandwidth management) เช่นการ จำกัดจำนวนของการเชื่อมต่อ

นวนของการเชื่อมต่อ<br>เพื่อเป็นการรักษาแบนวิดท์สำหรับการใช้งานอย่างอื่น เช่น อีเมล์ การโอนย้ายไฟล์ gatekeeper ไม่สามารถเป็น endpoint ของการเชื่อมต่อได้ เมื่อมี gatekeeper ทุกเอนทิตี้จะต้องทำ การลงทะเบียนกับ gatekeeper ดังนั้น gatekeeper จึงทำหน้าที่เป็นศูนย์กลางของการเรียกทั้งหมด ภายในโซนและอาจจะให้บริการเพิ่มเติมกับโซนได้ สำหรับฟังก์ชันหลักที่จำเป็นของ gatekeeper ตามมาตรฐาน H.323 มี 4 ฟังก์ชันดังนี้

• การแปลงแอดเดรส (Address translation) gatekeeper จะทำหน้าที่ในการแปลง alias address ให้เป็น transport address เอนทิตี้จะทำการส่ง alias พร้อมกับการลงทะเบียนโดยใช้แมส เสจ RRQ ซึ่งอาจจะสามารถปรับเปลี่ยนในภายหลังได้

• การควบคุมการยอมรับ (Admission control) เมื่อเอนทิตี้ภายในโซนต้องการสร้างการ เรียก จะต้องทำการขออนุญาตไปยัง gatekeeper โดยใช้แมสเสจ ARQ gatekeeper อาจจะอนุญาต หรือไม่ก็ได้โดยจะทำการตรวจสอบจากเงื่อนไขต่างๆ เช่น แบนวิดท์ แหล่งกำเนิดการเรียก (call) และ authentication เป็นต้น

• การควบคุมแบนวิดท์ (Bandwidth control) gatekeeper สามารถรองรับการควบคุม แบนวิดท์ได้ เอนทิตี้จะทำการร้องขอแบนวิดท์ที่ต้องการโดยใช้แมสเสจ BRQ และ gatekeeper จะทำ การตรวจสอบค่าแบนวิดท์ที่ร้องขอกับเงื่อนไขที่กำหนดไว้สำหรับการจัดการแบนวิดท์ (bandwidth management) แล้วจึงจะอนุญาตหรือไม่อนุญาตด้วยการส่งแมสเสจ BCF หรือ BRJ ตามลำดับ

• การจัดการโซน (Zone management and Directory service) โซนจะประกอบด้วย เทอร์มินัล เกทเวย์และ MCU ทั้งหมดที่ลงทะเบียนกับ gatekeeper 1 ตัว gatekeeper ทำหน้าที่ใน การดูแลและจัดการให้กับทุกเอนทิตี้ที่อยู่ในภายในโซน โดยการใช้ฟังก์ชันข้างต้นและการให้บริการ อื่นๆ รวมทั้งการให้บริการ directory service ของโซน

นอกจากฟังก์ชันหลักดังกล่าวแล้ว gatekeeper อาจจะให้ฟังก์ชันเพิ่มเติมอื่นๆ มีดังนี้

• การควบคุมการส่งสัญญาณ (call control signaling) gatekeeper อาจจะช่วยในการ ประมวลผลแมสเสจ Q.931 ที่ส่งระหว่าง เทอร์มินัลได้ในระหว่างการสร้างการเรียก

• การตรวจสอบการเรียก (call authorization) gatekeeper อาจจะปฏิเสธการสร้างการ เรียก จากเทอร์มินัลด้วยเหตุผลบางอย่าง เช่น จำกัดการเข้าถึงจากเทอร์มินัลหรือเกทเวย์บางตัว จำกัดการเข้าถึงในบางช่วงเวลา เป็นต้น ซึ่งเงื่อนไขในการตรวจสอบจะอยู่นอกเหนือขอบเขตของ H.323

• การจัดการแบนวิดท์ gatekeeper จะปฏิเสธการเรียกจาก เทอร์มินัลในกรณีที่มีแบนวิดท์ ไม่เพียงพอ รวมถึงในกรณีที่มีการร้องขอการเพิ่มแบนวิดท์ สำหรับเงื่อนไขจะอยู่นอกเหนือขอบเขต ของ H.323

• การจัดการการเรียก (call management) gatekeeper อาจจะทำการเก็บรักษารายการ การเรียกที่เกิดขึ้นเพื่อใช้ในการระบุเทอร์มินัลที่ถูกเรียกว่าว่างหรือไม่ หรือเพื่อให้ข้อมูลกับฟังก์ชันใน การจัดการแบนวิดท์ சி வெ.

• การตรวจสอบผู้ใช้ (authenticating users) สามารถจำกัดการ เข้าถึงของผู้ใช้ได้ตาม เงื่อนไขที่กำหนดไว้

• การจัดการบริการ (managing services) gatekeeperจะทำหน้าที่ในการจัดการให้บริการ ต่างๆ แก่ผู้ใช้

• การจัดการฐานข้อมูลของสมาชิก (managing subscriber databases) gatekeeper ทำ หน้าที่ดูแลและจัดการเกี่ยวกับฐานข้อมูลของสมาชิกที่ได้ลงทะเบียนไว้กับ gatekeeper

• การหาตำแหน่งของสมาชิก (locating subscribers) gatekeeper ทำหน้าที่ในการหา ตำแหน่งของสมาชิกได้โดยการค้นหาจากข้อมูลของสมาชิก ที่สมาชิกได้จากการลงทะเบียน

• การรวบรวมข้อมูลสำหรับการเก็บค่าบริการ (collecting charging information) gatekeeper จะทำการเก็บข้อมูลที่จำเป็นสำหรับการคิดค่าบริการของการเรียก โดยที่การเรียก (call) ต้องถูกจัด เส้นทางผ่าน gatekeeper

• การควบคุมเกทเวย์ (managing gateway) gatekeeper จะควบคุมการทำงานของเกทเวย์ เช่นควบคุมการสร้างการเรียก ของเกทเวย์ระหว่างเครือข่าย

• การช่วยในการสร้างการเรียก (assisting in call setup) เมื่อการเรียกถูกจัดเส้นทางผ่าน gatekeeper จะช่วยในการสร้างการเรียก เช่นอาจจะทำการจัดเส้นทางให้กับการเรียก ไปยังเกทเวย์ที่ เหมาะสม

การติดต่อสื่อสารระหว่างเอนทิตี้กับ gatekeeper จะใช้โปรโตคอล H.225.0 /RAS ส่วนแมส เสจ call signaling (H.225.0/ Q.931) และ media control (H.245 ) อาจจะผ่าน gatekeeper หรือไม่ก็ได้ขึ้นอยู่กับการลงทะเบียนของเอนทิตี้ และเงื่อนไขของ gatekeeper สำหรับ gatekeeper อาจจะถูกรวมอยู่ในเกทเวย์และ MCUได้ โดยที่ต้องแยกทางตรรกะ (logical) จาก endpoint

#### **Multipoint Control Unit (MCU)**

MCU ทำหน้าที่ในการสนับสนุนการประชุมแบบหลายจุด (multipoint conference) ระหว่างเทอร์มินัล 3 เทอร์มินัลขึ้นไป MCU เป็นเอนทิตี้ที่จะมีหรือไม่ก็ได้ MCU ประกอบด้วย multipoint controller (MC) และ multipoint processor (MP) ในการประชุมจะต้องมี MC ส่วน MP อาจจะมีหรือไม่มีก็ได้ หรืออาจจะมีมากกว่าหนึ่งก็ได้ MC เป็นส่วนที่ทำหน้าที่ในจัดการเกี่ยวกับ การส่งสัญญาณในการควบคุมมีเดีย (media control signaling) ให้กับแต่ละเทอร์มินัล โดยที่ทุก เทอร์มินัลต้องมีช่องสัญญาณ H.245 เชื่อมต่อกับ MC แบบจุดถึงจุด (point-to-point) ส่วน MP จะ ทำหน้าที่ในการจัดการกับมีเดียสตรีมโดยทำหน้าที่ในการผสม (mixing) สวิตซ์ (switching) และ ประมวลผลมีเดียที่ใช้การประชุมภายใต้การ ควบคุมของ MC

#### **Multipoint Conference**

การประชุมแบบหลายจุด (multipoint conference) คือการสื่อสารที่มีผู้เข้าร่วมมากกว่า 2 ซึ่งจำเป็นต้องมี MC อยู่เป็นอย่างน้อย สำหรับแบบจำลองที่ใช้มี 3 แบบ

• Centralize Model ในแบบจำลองนี้จำเป็นต้องมี MCU อยู่ทุก เทอร์มินัลที่เข้าร่วมในการ ประชุมต้องมีช่องสัญญาณ H.245 เชื่อมต่อแบบจุดถึงจุด (point-to-point) กับ MCU ซึ่ง MC จะ หน้าที่ควบคุมการประชุมโดยใช้ฟังก์ชันของ H.245 ส่วน MP จะทำหน้าที่รับมีเดียสตรีมจากทุก เทอร์มินัลทำการรวมสัญญาณเสียง เลือกสัญญาณวีดีโอที่ตรงกัน และประมวลผล แล้วทำการส่งกลับ ไปให้กลับเทอร์มินัลอื่นๆ ทุกเทอร์มินัล

• Decentralized Model ในแบบจำลองนี้ เทอร์มินัลจะมัลติคาสท์สัญญาณเสียงและวีดีโอ ให้กับเทอร์มินัลอื่นๆ โดยไม่ผ่าน MCU แต่การควบคุมยังคงถูกควบคุมโดย MC ผ่านทางช่องสัญญาณ H.245 ที่เชื่อมต่อกับเทอร์มินัลแบบจุดถึงจุด (point-to-point) เทอร์มินัลที่ได้รับสัญญาณจะทำหน้าที่ ในการประมวลผลสัญญาณเอง โดยอาจจะใช้ฟังก์ชัน MP ของแต่ละเทอร์มินัลช่วยทำหน้าที่ในการ ประมวลผลมีเดียสตรีม

• Hybrid Model แมสเสจ H.245 รวมทั้งสัญญาณเสียงหรือวีดีโอจะถูกส่งและประมวลผล ผ่านMCUโดยใช้การเชื่อมต่อแบบจุดถึงจุด (point-to-point) ส่วนสัญญาณที่เหลือจะถูกส่งโดย เทอร์มินัลแบบมัลติคาสท์ให้กับเทอร์มินัลอื่นๆ

#### **2.1.4 โปรโตคอล SIP (SIP: Session Initial Protocol)**

SIP เป็นโปรโตคอลใช้งานสำหรับ IP Telephony ที่กำหนดโดย IETF (Internet Engineering Task Force) SIP เป็นโปรโตคอลในชั้นแอปปลิเคชันซึ่งทำหน้าที่ในการสร้าง สิ้นสุด และเปลี่ยนแปลงแก้ไข เซสชันของพหุสื่อ (multimedia session) หรือ การเรียก ซึ่งรวมถึง Internet telephony การประชุมแบบพหุสื่อ (multimedia conference) และแอปปลิเคชันอื่นที่คล้ายคลึง กัน SIP เป็นโปรโตคอลไคล์เอนท์- เซิร์ฟเวอร์ (client-server) โดยใช้การส่งข้อมูลในรูปของตัวอักษร (text based) เช่นเดียวกับโปรโตคอล HTTP (Hypertext Transfer Protocol) รวมทั้งยังมีกลไกที่ คล้ายคลึงกัน ทำให้สามารถใช้เฮดเดอร์และกลไกที่มีอยู่บางอย่างของ HTTP ได้ สำหรับฟังก์ชันที่ SIP สนับสนุนมีดังนี้

• User location การกำหนด endpoint ที่ใช้ในเซสชันการสื่อสาร

• User capabilities การกำหนดมีเดียและพารามิเตอร์ของมีเดียที่ใช้ในการสื่อสาร

• User availability การกำหนดความต้องการของผู้ถูกเรียกว่าต้องการเข้าร่วมในเซสชัน หรือไม่

- Call setup การสร้าง การเรียก และกำหนดพารามิเตอร์ของการเรียก
- Call handling การจัดการกับ การเรียก รวมทั้งการโอนย้าย การเรียก และการสิ้นสุดการ

เรียก

SIP ถูกพัฒนาโดย IETF โดยเป็นส่วนหนึ่งของสถาปัตยกรรมควบคุมและข้อมูลพหุสื่อ (multimedia data and control architecture) ซึ่งรวมถึงโปรโตคอล เช่น RSVP RTP RTSP และ SDP (Session Data Protocol) เป็นต้น โดย SIP สามารถใช้งานหรือทำงานร่วมกับโปรโตคอลเหล่านี้ เพื่อประสิทธิภาพที่ดีขึ้น แต่ฟังก์ชันและการทำงานของ SIP ไม่ขึ้นอยู่กับโปรโตคอลเหล่านี้ สำหรับใน ปัจจุบัน SIP ได้ถูกพัฒนาอยู่ในเวอร์ชั่น 2

# **สถาปัตยกรรมและองค์ประกอบของ SIP (SIP architecture & Components)**

SIP เป็นโปรโตคอลไคลเอนท์-เซิร์ฟเวอร์ ไคลเอนท์จะทำหน้าที่ส่งคำร้องขอให้กับเซิร์ฟเวอร์ เพื่อทำการประมวลผลแล้วจึงตอบสนองกับมายัง ไคลเอนท์ ในการส่งแมสเสจร้องขอ แมสเสจอาจจะ ถูกส่งผ่านเซิร์ฟเวอร์หลายตัวจนกระทั่งถึงเซิร์ฟเวอร์ที่สามารถตอบสนองคำร้องขอของไคลเอนท์ได้ ในระบบ SIP จะมีองค์ประกอบที่ทำหน้าที่ของไคลเอนท์และเซิร์ฟเวอร์ องค์ประกอบเหล่านี้จะทำการ ติดต่อสื่อสารกันโดยใช้แมสเสจ SIP

ใน SIP จะแบ่งองค์ประกอบเป็น 2 ชนิดหลักคือ user agent และ network server ดัง รายละเอียดต่อไปนี้

- User agent เป็น endpoint ที่ทำหน้าที่แทนผู้ใช้ในการติดต่อสื่อสารเนื่องจากว่าผู้ใช้ต้อง สามารถเริ่ม การเรียก หรือตอบสนองต่อการเรียก ที่เข้ามา ดังนั้น user agent ควรจะสามารถทำ หน้าที่เป็นได้ทั้งไคลเอนท์และเซิร์ฟเวอร์ในกรณีที่มีการเริ่ม การเรียก ผู้ใช้จะทำหน้าที่เป็น ไคลเอนท์ เพื่อทำการร้องขอไปยังผู้ถูกเรียกซึ่งจะทำหน้าเป็นเซิร์ฟเวอร์ในการตอบสนองการร้องขอ โดยทั่วไป user agent จึงประกอบด้วยส่วนที่ทำหน้าที่เป็นไคลเอนท์และเซิร์ฟเวอร์ดังนี้

1. User agent client (UAC) จะทำหน้าที่ในการเริ่ม การเรียก โดยการส่งส่งแมสเสจร้องขอ ไปยังผู้ถูกเรียกโดยผ่านทาง network server

2. User agent server (UAS) จะทำหน้าที่ในการรับคำร้องขอ และตอบสนองต่อคำร้องขอ โดยจะรอการตอบสนองจากผู้ใช้ ซึ่งการตอบสนองอาจจะเป็นการยอมรับหรือปฏิเสธ การเรียก ใน กรณีที่ผู้ใช้มีการใช้งานเทอร์มินัลหลายตัว ผู้ใช้ยังอาจจะกำหนดให้ UAS ทำการ redirect ไปยังที่ UAS อื่นที่ผู้ใช้ใช้งานอยู่จริง

Network server เป็นเซิร์ฟเวอร์ภายในเครือข่ายซึ่งจะทำหน้าที่ในการจัดการกับแมสเสจที่ ได้รับ โดยอาจจะได้รับจาก user agent หรือ network server อื่นๆ การจัดการกับแมสเสจจะขึ้นกับ ชนิดของเซิร์ฟเวอร์ ซึ่งมี 2 ชนิดคือใน SIP จะแบ่งองค์ประกอบเป็น 2 ชนิดหลักคือ user agent และ network server ดังรายละเอียดต่อไปนี้

User agent เป็น endpoint ที่ทำหน้าที่แทนผู้ใช้ในการติดต่อสื่อสารเนื่องจากว่าผู้ใช้ต้อง สามารถเริ่ม การเรียก หรือตอบสนองต่อการเรียก ที่เข้ามา ดังนั้น user agent ควรจะสามารถทำ หน้าที่เป็นได้ทั้งไคลเอนท์และเซิร์ฟเวอร์ในกรณีที่มีการเริ่ม การเรียก ผู้ใช้จะทำหน้าที่เป็น ไคลเอนท์ เพื่อทำการร้องขอไปยังผู้ถูกเรียกซึ่งจะทำหน้าเป็นเซิร์ฟเวอร์ในการตอบสนองการร้องขอ โดยทั่วไป user agent จึงประกอบด้วยส่วนที่ทำหน้าที่เป็นไคลเอนท์และเซิร์ฟเวอร์ดังนี้

1. Proxy server เซิร์ฟเวอร์จะทำการกำหนดเอนทิตี้ที่จะรับ ข้อมูลต่อไป โดยอาจจะเป็น UAS หรือ network server ก็ได้ จากนั้นเซิร์ฟเวอร์จะเป็นผู้ทำการร้องขอไปยังเอนทิตี้นั้น พร้อมกับ ข้อมูลตอบสนองให้กับ UAC (หรืออาจจะเป็น network server อื่นที่ส่งข้อมูลร้องขอมา) เพื่อระบุว่า กำลังรอการตอบสนองจากผู้ถูกเรียก เมื่อเซิร์ฟเวอร์ได้รับการตอบสนองจากผู้ถูกเรียกหรือ UAS เซิร์ฟเวอร์จึงจะส่งแมสเสจตอบสนองต่อกลับไปให้กับ UAC ดังรูปที่ 22. เซิร์ฟเวอร์ชนิดนี้จะทำหน้าที่ เป็นทั้งไคลเอนท์และเซิร์ฟเวอร์ ในกรณีที่ส่งแมสเสจร้องขอจะเป็นไคลเอนท์ส่วนในกรณีที่ส่งข้อมูล ตอบสนองจะเป็นเซิร์ฟเวอร์

2. Redirect server เมื่อเซิร์ฟเวอร์ได้รับแมสเสจร้องขอแล้วจะกำหนดเอนทิตี้ที่จะรับข้อมูล ต่อไป จากนั้นเซิร์ฟเวอร์จะส่งแอดเดรสของเอนทิตี้นั้นไปให้กับ UAC หรือ network server ที่ส่ง ข้อมูลร้องขอมา เมื่อ UAC (หรือ network server) ได้รับแอดเดรสแล้วจึงจะทำการส่งคำร้องไปยัง เซิร์ฟเวอร์นั้นด้วยตนเอง

เนื่องจากว่าผู้ใช้อาจจะมีการเปลี่ยนเทอร์มินัลที่ใช้งานได้ network server จึงจะต้อง สามารถกำหนดเอนทิตี้ที่รับข้อมูลเพื่อให้สามารถส่งแมสเสจให้กับผู้ถูกเรียกได้ โดย network server จะทำการติดต่อกับ location server เพื่อกำหนดเอนทิตี้ต่อไปที่จะรับแมสเสจ location server จะ ทำหน้าที่ในการหาตำแหน่งปัจจุบันของผู้ถูกเรียกโดยการกำหนดเอนทิตี้ที่จะรับแมสเสจต่อไปแล้วส่ง แอดเดรสของเอนทิตี้นี้ให้กับ network server ข้อมูลของ location server จะได้รับจาก registrar ซึ่งทำหน้าที่ในการรับข้อมูลเกี่ยวกับตำแหน่งของผู้ใช้แล้วส่งข้อมูลนี้จะให้กับ location server ในการ ให้ข้อมูลของผู้ใช้กับ registrar จะทำได้โดยใช้แมสเสจ REGISTER เพื่อบอกตำแหน่งที่อยู่ของผู้ใช้ โดยทั่วไปแล้ว registrar จะถูกรวมเข้ากับ network server

ชื่อและแอดเดรส (Addressing & Naming)

 ในระบบ SIP การส่งแมสเสจระหว่างเอนทิตี้จะต้องระบุ SIP URL เพื่อใช้อ้างอิงถึงผู้ใช้SIP URL จะประกอบด้วย SIP แอดเดรส รูปแบบของแอดเดรสจะอยู่ในรูปของ name@domain โดย อ า จ จ ะ เ ป ็ น user@domain user@address phone-number@gateway แ ล ะ user@host แอดเดรสนี้จะถูกใช้อ้างอิงถึงผู้ใช้ทั้งผู้เรียกและผู้ถูกเรียกในการส่งแมสเสจ ตัวอย่างของ SIP URL เช่น

SIP://j.doe@example.com โดยที่ URL นี้จะอยู่ในส่วนเฮดเดอร์ของแมสเสจ ในการส่งแมสเสจไป ยัง SIP URL ที่ระบุไว้จะต้องมีการแปลง SIP แอดเดรสให้อยู่ในของ User@host โดยอาจจะผ่านการ แปลงมากกว่าหนึ่งครั้งจนกระทั่งได้ตำแหน่งที่อยู่ของผู้ใช้ ในการแปลงแอดเดรสอาจจะใช้ DNS (Domain Name Service) หรือ LDAP (Lightweight Directory Access Protocol)

#### Locating Server

ในการส่งแมสเสจจะใช้ SIP URL อ้างอิงถึงในการส่ง โดยจะต้องมีการแปลงส่วน domain ของ SIP แอดเดรสไปเป็นหมายเลข IP ซึ่งเป็น แอดเดรสของ SIP server ที่สามารถค้นหาตำแหน่ง ของผู้ใช้ต่อไปได้ การแปลง SIP แอดเดรสอาจจะทำโดย UAC หรือ UAC จะส่งแมสเสจให้กับ เซิร์ฟเวอร์ที่กำหนดซึ่งเซิร์ฟเวอร์จะเป็นผู้ที่ทำหน้าที่ในการแปลง SIP แอดเดรสแทน ในการแปลง SIP แอดเดรสนี้สามารถใช้ DNS เข้ามาช่วยได้

#### Locate User

จากข้างต้นเมื่อได้ตำแหน่งของเซิร์ฟเวอร์ที่สามารถส่งข้อมูลให้กับผู้ถูกเรียกแล้วต่อไปจะเป็น การหาตำแหน่งของผู้ถูกเรียก เมื่อ SIP server ได้รับแมสเสจร้องขอแล้ว เซิร์ฟเวอร์จะต้องทำการ ค้นหาผู้ใช้ที่อ้างอิงถึงใน SIP แอดเดรส โดยการร้องขอข้อมูลไปยัง location server ซึ่งจะตอบกลับ ด้วยรายการตำแหน่งที่เป็นไปได้ของผู้ถูกเรียก เมื่อ SIP server ได้ข้อมูลเกี่ยวกับตำแหน่งของผู้ถูก เรียกแล้ว ถ้าเป็น proxy server จะทำส่งแมสเสจร้องขอต่อไปยังตำแหน่งต่างๆ ตามรายการที่ได้รับ จาก location serverไว้ โดยอาจจะส่งแบบ sequential หรือ parallel ส่วนถ้าเป็น redirect server จะส่งรายการตำแหน่งของผู้ถูกเรียกไปให้ผู้เรียกผ่านโดยใช้เฮดเดอร์ contact เพื่อให้ผู้เรียกส่งแมส เสจร้องขอไปเอง สำหรับตำแหน่งของผู้ใช้จะต้องทำการลงทะเบียนกับ registrar โดยใช้เฮดเดอร์ REGISTER รวมทั้งยังอาจจะอัพโหลด script ของผู้ใช้เองเพื่อเก็บไว้ที่เซิร์ฟเวอร์สำหรับจัดการกับการ เรียก ตามความต้องการของผู้ใช้  $\sqrt{C}$ 

# ความเชื่อถือได้ (Reliability)

 ในระบบ SIP จะมีกลไกเรื่องความเชื่อถือได้ (reliability) ไม่ว่าจะใช้ โปรโตคอล UDP หรือ TCP โดยการใช้เมธอด Ack ไคลเอนท์จะส่ง แมสเสจร้องขอใหม่ตามช่วงเวลาที่กำหนดจนกระทั่ง ได้รับแมสเสจตอบจากเซิร์ฟเวอร์ ทางด้านเซิร์ฟเวอร์ก็จะส่งแมสเสจตอบจนกระทั่งได้รับ แมสเสจ Ack จากไคลเอนท์จึงทำให้การร้องขอที่สมบูรณ์ต้องใช้การ แลกเปลี่ยนแมสเสจ 3 แมสเสจ เซิร์ฟเวอร์ อาจจะตอบสนองต่อ Ack โดยการส่งแมสเสจตอบสุดท้ายไปให้กับไคลเอนท์ซึ่งอาจจะไม่จำเป็นต้องมี ก็ได้ สำหรับการส่งมีเดียสตรีมเซิร์ฟเวอร์จะยอมให้มีการส่งเมื่อได้รับ Ack จากไคลเอนท์เท่านั้นด้วย กลไกนี้จึงทำให้เกิดความเชื่อถือได้ในการ แลกเปลี่ยนแมสเสจโดยไม่จำเป็นต้องอาศัยกลไกของ โปรโตคอลในชั้นต่ำกว่า เช่น TCP

#### ความสามารถในการขยาย (Protocol xtension)

SIP สามารถรองรับคุณลักษณะใหม่ที่เพิ่มเติมขึ้นสำหรับ เมธอด เฮดเดอร์ และ status code ได้ดังนี้

• เมธอด เซิร์ฟเวอร์จะส่งแมสเสจแสดงความผิดพลาด (error message) กลับมาให้ไคลเอนท์ ถ้าเมธอดที่ร้องขอมาเซิร์ฟเวอร์ไม่เข้าใจ และจะบอกเมธอดที่เซิร์ฟเวอร์เข้าใจโดยใช้เฮดเดอร์ Public และ Allow ไคลเอนท์อาจจะส่งแมสเสจร้องขอเพื่อขอทราบเมธอดที่เซิร์ฟเวอร์สนับสนุนโดยใช้ต้ว เลือกที่เฮดเดอร์ (header option)

• เฮดเดอร์ เมื่อเอนทิตี้ได้รับเฮดเดอร์ที่ไม่เข้าใจ ก็จะละทิ้งเฮดเดอร์นั้น ในกรณีที่ไคลเอนท์ จำเป็นต้องการใช้เฮดเดอร์บางเฮดเดอร์ ไคลเอนท์จะส่งแมสเสจเพื่อร้องขอเฮดเดอร์ที่จำเป็นต้องใช้ไป โดยระบในเฮดเดอร์ Require หากมีเฮดเดอร์ที่เซิร์ฟเวอร์ไม่สามารถให้การสนับสนุนได้เซิร์ฟเวอร์จะ ตอบปฏิเสธกลับมา

• status code ได้แบ่งเป็นคลาสต่างๆ เช่นเดียวกับ response code ของโปรโตคอล HTTP ซึ่งไคลเอนท์ต้องเข้าใจในความหมายในแต่ละคลาสเพื่อที่จะได้ทราบผลของการร้องขอว่าสำเร็จหรือไม่ สำหรับ status code ในแมสเสจตอบจะมีข้อความต่อหลังซึ่งจะเป็นความหมายของ code ซึ่ง สามารถอ่านเข้าใจได้ โดยถ้าไคลเอนท์ไม่เข้าใจในรายละเอียดของ code ทั้งหมด ไคลเอนท์จะ ตีความหมายเป็น X00 เมื่อ X เป็นตัวเลขตัวแรกของ status code และนอกจากนั้นอาจจะนำ PEP (protocol extension protocol) มาปรับปรุงใช้งานกับ SIP ได้

ในกรณีมีการส่งแมสเสจผ่านหลายเซิร์ฟเวอร์ จะใช้เฮดเดอร์ Via เพื่อระบุเซิร์ฟเวอร์ที่เป็น ทางผ่านของแมสเสจทั้งหมด สำหรับใช้ในการส่งแมสเสจตอบสนองกลับไปให้ผู้เรียก ในระหว่างการ ส่งแมสเสจร้องขอและแมสเสจตอบสนองจะมีการตกลงเกี่ยวกับพารามิเตอร์ของเซสชันด้วย ซึ่ง รายละเอียดจะอยู่ในส่วนของ message body เช่นในกรณีของการสื่อสารโดยใช้เสียง พารามิเตอร์จะ เป็น IP แอดเดรส พอร์ตสำหรับ RTP และการเข้า/ถอดรหัสเสียง หลังการสร้าง การเรียก เสร็จ สมบูรณ์ ช่องสัญญาณสำหรับ RTP จะถูกสร้างขึ้นทำให้ทั้งสองฝ่ายสามารถสื่อสารกันได้ รวมทั้งยัง อาจจะเชิญผู้อื่นมาเข้าร่วมในเซสชันนี้ได้ ในกรณีที่ต้องการเปลี่ยนพารามิเตอร์ของเซสชัน สามารถทำ ได้โดยส่งแมสเสจร้องขอใหม่อีกครั้งโดยใช้เมธอด Invite ซึ่งมี call-id เดิม ไปยังผู้ร่วมเซสชันพร้อมทั้ง ค่าพารามิเตอร์ของเซสชันใหม่ที่ต้องการใช้ รายละเอียดในส่วนนี้จะอยู่ในส่วนของ message body ซึ่งโดยทั่วไปจะใช้โปรโตคอล SDP ในการอธิบายความหมาย

### **2.1.5 การเปรียบเทียบระหว่าง SIP และ H.323 (SIP and H.323 comparisons)**

ในปัจจุบันมีโปรโตคอลสำหรับ IP telephony คือ H.323 ซึ่งพัฒนาโดย ITU และ SIP ซึ่ง พัฒนาโดย IETF ดังที่ได้กล่าวมาแล้วโปรโตคอล H.323 ได้ถูกพัฒนาขึ้นก่อนจึงทำให้มีการใช้งาน โปรโตคอลนี้มากกว่า SIP ซึ่งถูกพัฒนาขึ้นในภายหลัง แต่อย่างไรก็ตามโปรโตคอลทั้งสองก็มีทั้งข้อดี และข้อเสีย ในที่นี้จะพิจารณาในแง่ของความซับซ้อน (complexity) ความสามารถในการขยายขนาด ของเครือข่าย (scalability) ความสามารถในการเพิ่มเติมคุณลักษณะของโพรโทคอล (extensibility) ฟังก์ชันและการบริการ (functionality and services) คุณภาพการให้บริการ (QoS) และการทำงาน ร่วมกัน (interoperability)

การเปรียบเทียบระหว่าง H.323 และ SIP ในแง่ต่างๆ สามารถสรุปได้จากการเปรียบเทียบใน ข้างต้นจะเห็นว่า SIP สามารถให้บริการได้คล้ายกับ H.323 แต่มีความซับซ้อนน้อยกว่า ความสามารถ ในการเพิ่มเติมคุณลักษณะของโปรโตคอล (extensibility) มากกว่า และสามารถรองรับขนาดของ เครือข่ายได้ใหญ่กว่า (scalability) เมื่อพิจารณาถึงการพัฒนาของทั้งสองโปรโตคอล การพัฒนาจะ เป็นในลักษณะที่ เรียนรู้ซึ่งกันและกัน เช่น H.323 เวอร์ชั่น 3 จะมีความใกล้เคียงกับ SIP จึงอาจจะ เป็นไปได้ว่าโปรโตคอลทั้งสองอาจจะมีประสิทธิภาพในการทำงานใกล้เคียงกันแต่อย่างไรก็ตาม H.323 เป็นมาตรฐานที่เกิดขึ้นก่อน ดังนั้นในปัจจุบันจึงมีการใช้งาน H.323 มากกว่า ในขณะที่ SIP เป็น โปรโตคอลใหม่จึงยังมีการใช้งานน้อยกว่า สำหรับ H.323 มีข้อได้เปรียบคือ ITU-T ซึ่งเป็นผู้พัฒนา H.323 เป็นผู้กำหนดมาตรฐานต่างๆ ในระดับล่าง ลงไปถึงในชั้นกายภาพ (physical layer) ในขณะที่ IETF ซึ่งเป็นผู้พัฒนา SIP จะเกี่ยวข้องเฉพาะในชั้นเครือข่าย (network layer) ขึ้นไป H.323 จึง อาจจะมีความเข้ากันได้หรือประสิทธิภาพในการทำงานร่วมกับเครือข่ายได้ดีกว่า SIP ส่วนข้อเสียของ H.323 คือ H.323 ค่อนข้างจะอ้างอิงไปทางแบบจำลอง circuit-switch จึงทำให้มีราคาสูงและยุ่งยาก ในการใช้งานจริง ในขณะที่ SIP สามารถใช้งานได้ง่ายและมีราคาถูกกว่า

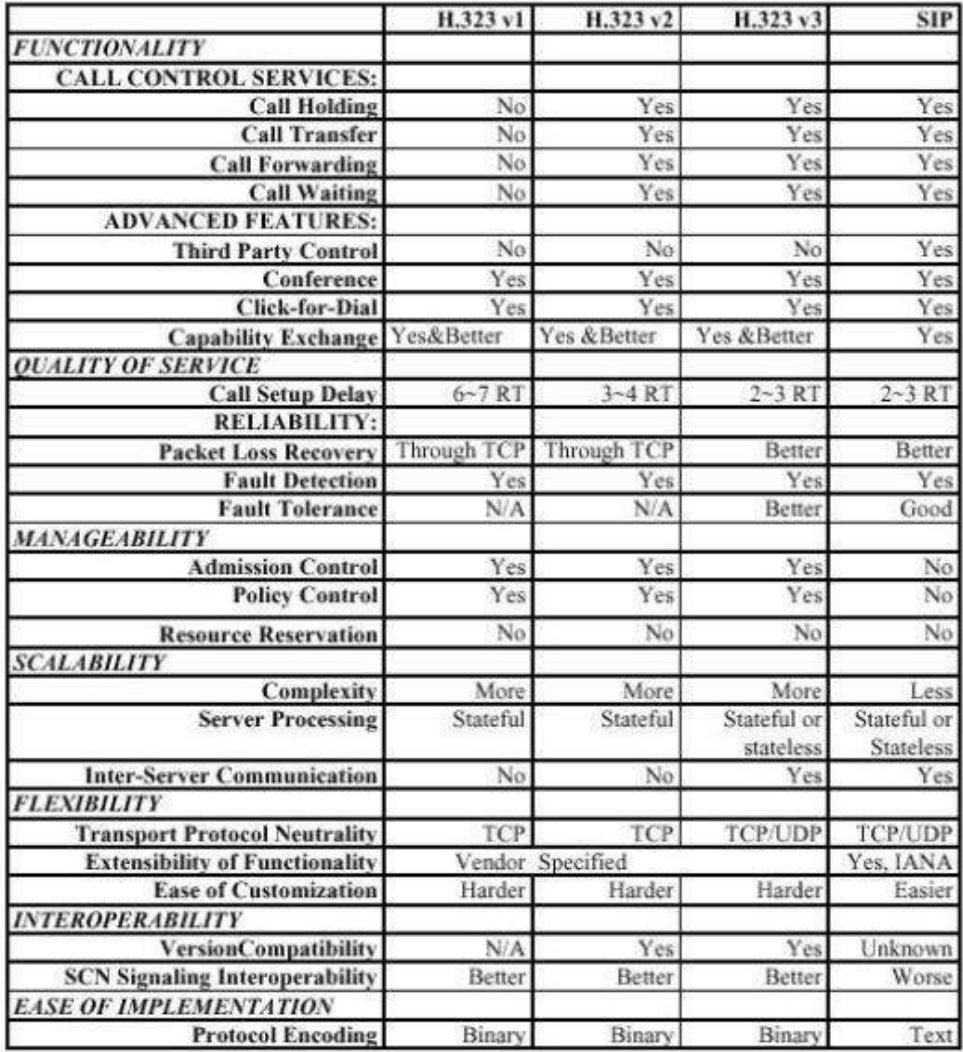

**รูปที่ 2.4** การเปรียบเทียบระหว่าง H.323 และ SIP

#### **2.2 หลักการทำงานและสถาปัตยกรรม**

 สำหรับมาตรฐานที่มีการใช้งานอยู่บนเทคโนโลยี VoIP นั้น โดยทั่วไปจะมีอยู่ 2 มาตรฐาน ด้วยกัน ได้แก่ มาตรฐาน H.323 และมาตรฐาน SIP มาตรฐานเหล่านี้ เราสามารถเรียกได้อีกอย่างหนึ่ง ว่า "Call Control Technologies" ซึ่งถือว่าเป็นส่วนประกอบสำคัญสำหรับการนำเทคโนโลยี VoIP มาใช้งาน

#### **H.323 Standard**

สำหรับมาตรฐาน H.323 นั้น จริงๆ แล้วไม่ได้ถูกออกแบบมาให้ใช้งานกับระบบ เครือข่ายที่ใช้ Internet Protocol (IP) นอกจากนั้นมาตรฐาน H.323 ยังมีการทำงานที่ค่อนข้างช้า โดยปกติแล้วเราจะเสนอการใช้งานมาตรฐาน H.323 ให้กับลูกค้าก็ต่อเมื่อในระบบเดิมของลูกค้ามีการ ใช้งานมาตรฐาน H.323 อยู่แล้วเท่านั้น มาตรฐาน H.323 เป็นมาตรฐานภายใต้ ITU-T (International Telecommunications Union) Standard ในตอนแรกนั้น มาตรฐาน H.323 ได้ ถูกพัฒนาขึ้นมาเพื่อเป็นมาตรฐานสำหรับการทำ Multimedia Conferencing บนระบบเครือข่าย LAN เป็นหลัก แต่มาในตอนหลังจึงถูกพัฒนาให้ครอบคลุมถึงการทำงานกับเทคโนโลยี VoIP ด้วย มาตรฐาน H.323 สามารถรองรับการทำงานได้ทั้งแบบ Point-to-Point Communications และ แบบ Multi-Point Conferences อุปกรณ์ต่างๆ จากหลากหลายยี่ห้อ หรือหลายๆ Vendors นั้น สามารถที่จะทำงานร่วมกัน (Inter-Operate) ผ่านมาตรฐาน H.323 ได้

#### **SIP (Session Initiation Protocol) Standard**

มาตรฐาน SIP นั้นถือเป็นมาตรฐานใหม่ในการใช้งานเทคโนโลยี VoIP โดยที่ มาตรฐาน SIP นั้น ได้ถูกออกแบบมาให้ใช้งานกับระบบ IP โดยเฉพาะ ซึ่งโดยปกติแล้วเราจะแนะนำ ให้ลูกค้าใหม่ที่จะมีการใช้งาน VoIP ให้มีการใช้งานอยู่บนมาตรฐาน SIP

มาตรฐาน SIP นั้นเป็นมาตรฐานภายใต้ IETF Standard ซึ่งถูกออกแบบมาสำหรับ การเชื่อมต่อ VoIP มาตรฐาน SIP นั้นจะเป็นมาตรฐาน Application Layer Control Protocol สำหรับการเริ่มต้น (Creating), การปรับเปลี่ยน (Modifying) และการสิ้นสุด (Terminating) ของ Session หรือการติดต่อสื่อสารหนึ่งครั้ง มาตรฐาน SIP จะมีสถาปัตยกรรมการทำงานคล้ายคลึงการ ทำงานแบบ Client-Server Protocol เป็นมาตรฐานที่มี Reliability ที่ค่อนข้างสูง

# **2.2.1 ขั้นตอนการทำงานของ VoIP**

1. แปลงเสียงอนาล็อกเป็นสัญญาณ Digital หรือที่เรียกว่า PCM (Pulse Code Modulation) แล้วจะถูกบีบอัดสัญญาณโดย VoIP Gateway

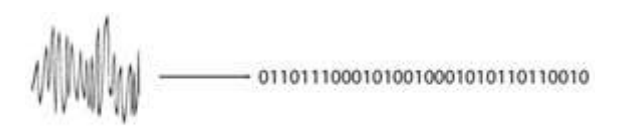

# **PCM (Pulse Code Modulation)**

**รูปที่ 2.5** PCM (Pulse Code Modulation)

2. แยกสัญญาณออกเป็นส่วนๆ เพื่อทำการตัดสัญญาณ Echo ออก ซึ่งกระบวนการนี้จะถูก จัดการโดย DSP (Digital Signal Processors)

# 

# **Removal of Echo**

**รูปที่ 2.6** Removal of Echo

3. สัญญาณที่เหลือ จะถูกแบ่งและจัดรูปแบบใหม่ในรูปของ Frame ซึ่งกระบวนการนี้จะอยู่ ในรูปแบบการบีบอัดที่เรียกว่า CODEC หลังจากกระบวนการนี้แล้ว Frame ของสัญญาณเสียงจะถูก สร้าง

# 0110111000101001000101011011001001101001001

# **Framing Process**

# **รูปที่ 2.7** Framing Process

4. ทำการแปลง Frame ของสัญญาณอยู่ในรูป Packet มีการเพิ่ม Header เข้าไปใน Packet ส่วนของ Header นั้น ก็จะประกอบไปด้วยข้อมูลที่เรียกว่า Sequence Number และ Time Stamp จากนั้น Packet นี้จะถูกส่งต่อไป Host Processor

### RTP 0110111000101001000101011011001001101001001

**Packetisation Process รูปที่ 2.8** Packetization Process

5. หลังจากที่ได้แปลงสัญญาณให้อยู่ในรูปของ Packet แล้ว ข้อมูลนั้นจะถูกนำมาวิเคราะห์ และใส่ค่า IP Address ปลายทาง

IP UDP RTP 0110111000101001000101011011001001101001001

# **Address and Delivery**

**รูปที่ 2.9** Address and Delivery

6. เมื่อ Packet ไปยังปลายทาง ข้อมูล Header จะถูกถอดรหัสให้เหลือแต่ Voice Frame จากนั้นจะทำการแปลงสัญญาณ PCM ให้กลับไปเป็นสัญญาณอนาล็อก

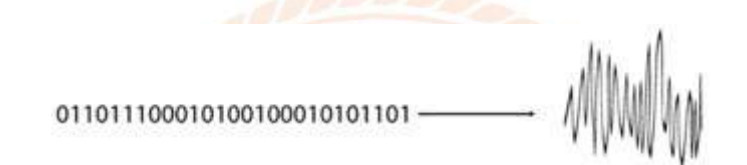

# **Conversion to Analog**

**รูปที่ 2.10** Conversion to Analog

# **2.2.2 ลักษณะการทำงานของ VoIP สามารถแบ่งได้ เป็น 4 ลักษณะคือ**

1. คอมพิวเตอร์ส่วนบุคคลไปยังคอมพิวเตอร์ส่วนบุคคล ( PC to PC ) คือ PC มีการติดตั้ง sound card และไมโครโฟน ที่เชื่อมต่ออยู่กับเครือข่าย IP การประยุกต์ใช้ PC และ IP enabled telephones สามารถสื่อสารกันได้แบบจุดต่อจุด หรือแบบจุดต่อหลายจุดโดยอาศัย software ทางด้าน IP telephony

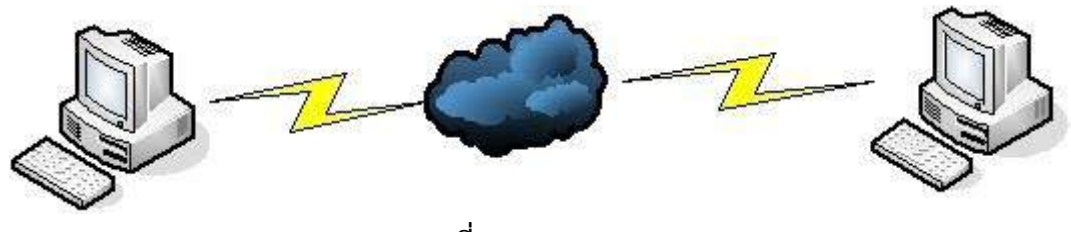

**รูปที่ 2.11** PC to PC

2. คอมพิวเตอร์ส่วนบุคคลไปยังโทรศัพท์พื้นฐาน (PC to Phone) คือการเชื่อมเครือข่าย โทรศัพท์เข้ากับเครือข่าย IP ทำให้โดยอาศัย Voice trunks ที่สนับสนุน voice packet ทำให้ สามารถใช้PC ติดต่อกับโทรศัพท์ระบบปกติได้

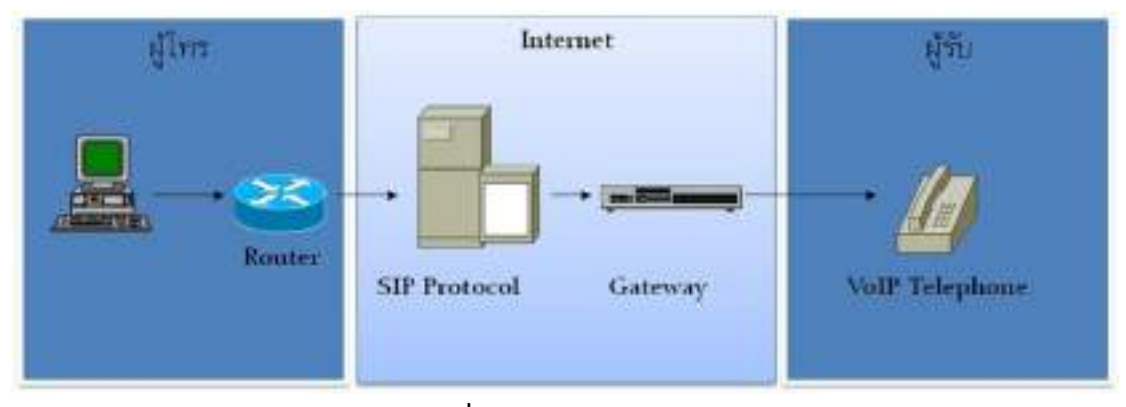

**รูปที่ 2.12** PC to Phone

3. เครื่องโทรศัพท์ไปยังเครื่องคอมพิวเตอร์ (Phone-to-PC ) คือการนี้ใช้หลักการเช่นเดียวกน กับ PC-to-Phone แต่ต้นทางจะเป็นเครื่องโทรศัพท์ธรรมดา ขณะที่ปลายทางนั้นเป็นเครื่อง คอมพิวเตอร์ และโปรแกรมโทรศัพท์แทน ซึ้งผู้ใช้งานต้องเสียค่าบริการตามที่ใช้ งานจริงเช่นเดียวกัน และต้องนัดแนะเวลาในการใช้เนื่องจากไม่สามารถส่งสัญญาณเรียกไปยังคอมพิวเตอร์ที่ปิดอยู่ได้

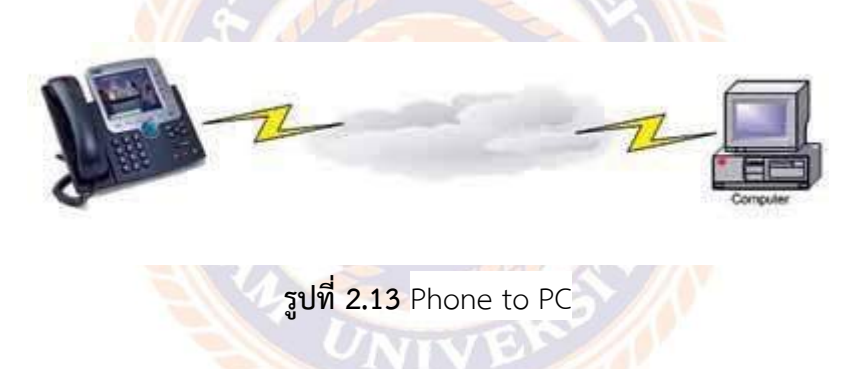

4. เครื่องโทรศัพท์กับเครื่องโทรศัพท์ ( Telephony ) คือเป็นการใช้โทรศัพท์ธรรมดาติดต่อกับ โทรศัพท์ธรรมดา แต่ในกรณี นี้จริงๆแล้วประกอบด้วยขั้นตอนการสร้างเสียงบนเครือข่ายแพ็คเก็จ ประเภทต่างๆ ซึ่งทั้งหมดติดต่อกันระหว่างชุมสายโทรศัพท์ (PSTN) การติดต่อกับ PSTN หรือ การใช้ โทรศัพท์รวมกับเครือข่ายข้อมูลจำเป็นต้องใช้ gateway

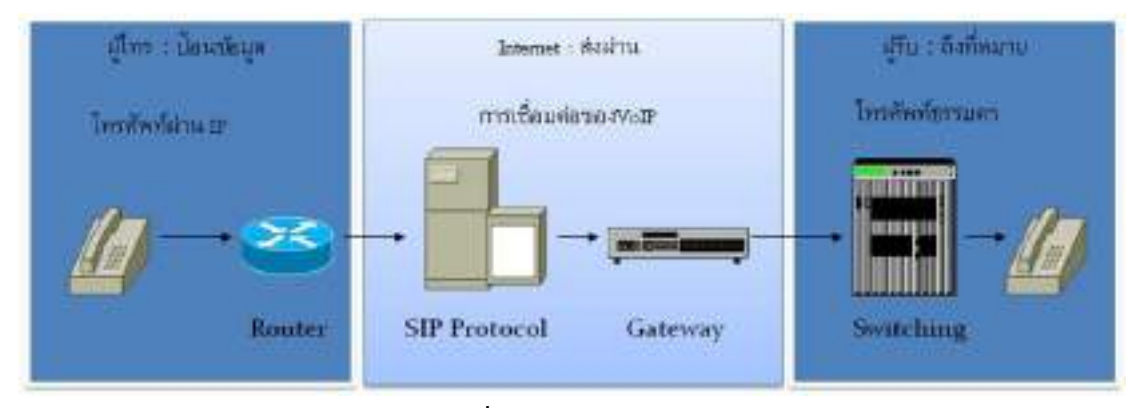

**รูปที่ 2.14** Telephony

- **2.3 Application การใช้งานเทคโนโลยี VoIP**
	- **1. PBX to PBX Connection**

# **PBX to PBX Connection**

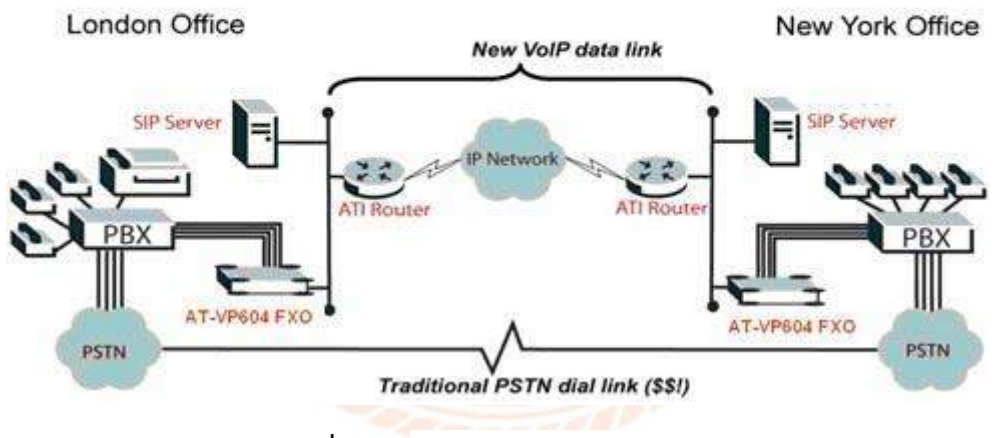

**รูปที่ 2.15** PBX to PBX Connection

• ทั้ง 2 ฝั่งของสำนักงานจะสามารถใช้งานตู้สาขา PBX ของสำนักงานอีกฝั่งเปรียบเสมือน ตู้สาขา PBX ของฝั่งตัวเอง

• Users ภายในไม่จำเป็นต้องทำการ Dial-out ออกไปบนระบบโทรศัพท์ PSTN เพื่อทำการ เชื่อมต่อเข้ากับตู้สาขา PBX ของสำนักงานอีกฝั่ง

**2. Long Line PBX Extension**

# **Long Line PBX Extension**

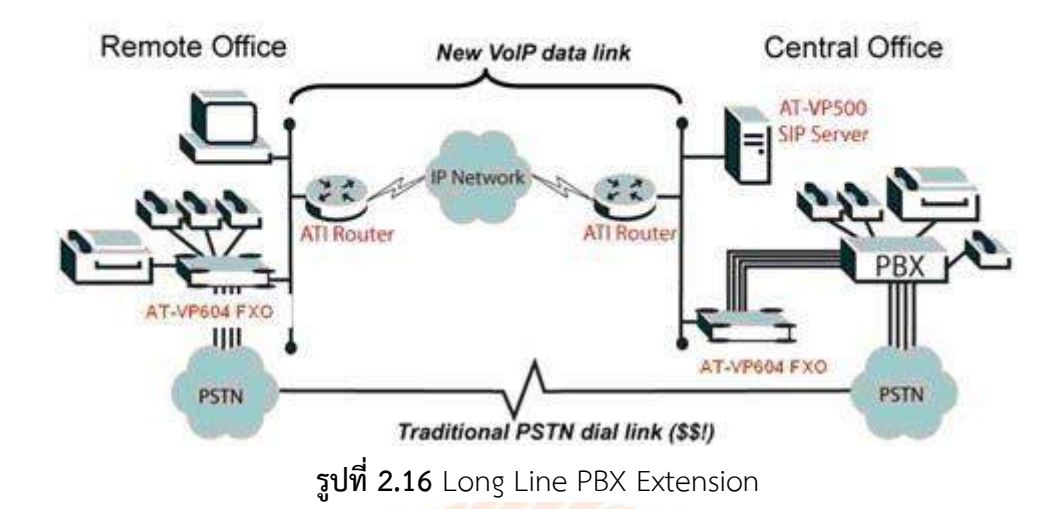

• เป็นการเชื่อมต่อที่สำนักงานใหญ่ขยายการเชื่อมต่อตู้สาขา PBX ไปที่สำนักงานสาขาที่ไม่มีตู้ PBX ใช้งานอยู่

• ทางสำนักงานสาขาสามารถใช้งานตู้ PBX ผ่านทางสำนักงานใหญ่ได้เสมือนกับเป็นตู้สาขา PBX ของฝั่งตนเอง

**3. Teleworker/ Local Access**

# **Teleworker/Local Access**

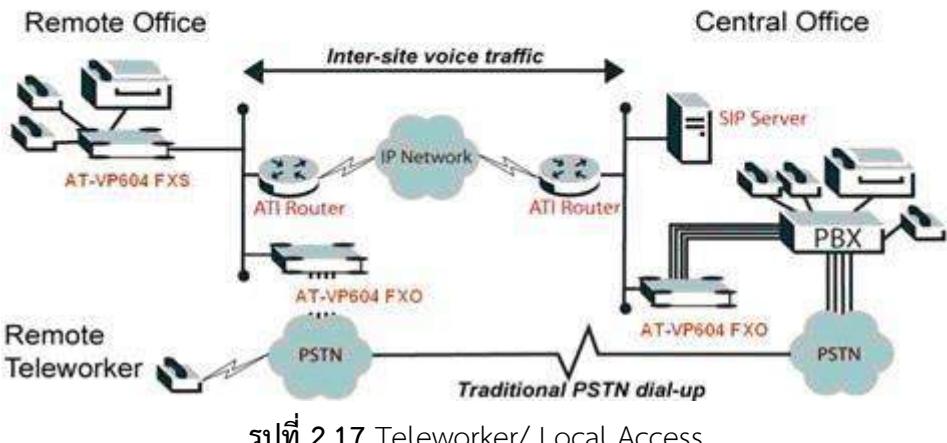

**รูปที่ 2.17** Teleworker/ Local Access

• เป็นการเชื่อมต่อที่ยินยอมให้ Remote User ฝั่งสำนักงานใหญ่สามารถใช้งานโทรศัพท์เข้า มาที่สำนักงานใหญ่ แล้วใช้ระบบเครือข่ายของสำนักงานใหญ่เชื่อมต่อไปยังสำนักงานสาขาผ่าน เทคโนโลยี VoIP เพื่อสามารถใช้งานโทรศัพท์ในพื้นที่ของสำนักงานสาขาได้โดยเสียค่าบริการในอัตรา ของพื้นที่ของสำนักงานสาขานั้นๆ

**4. Service Provider CPE**

**SOHO User** 

# **Service Provider CPE**

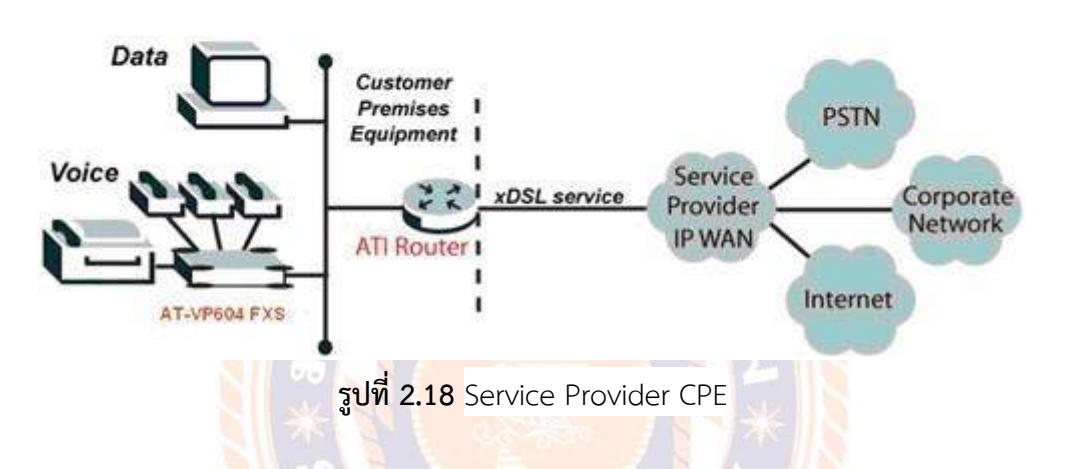

• ผู้ให้บริการต่างๆ เช่น ISP สามารถที่จะเสนอบริการเสริมต่างๆ ทางด้าน VoIP บนระบบ เครือข่ายความเร็วสูงที่มีการใช้งานอยู่เดิมแล้ว **การเปรียบเทียบ VoIP ระหว่างมาตรฐาน H.323 และมาตรฐาน SIP**

# **Comparison of H.323 and SIP**

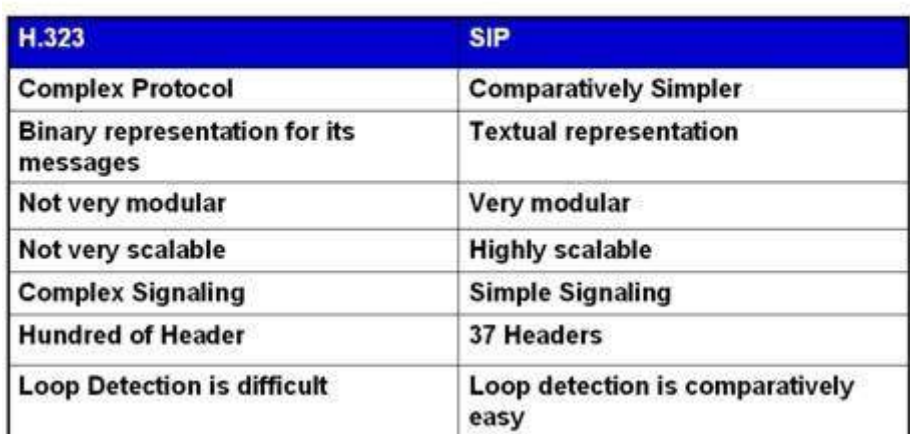

**รูปที่ 2.19** Comparison of H.323 and SIP

คุณสมบัติสำคัญของ VoIP เมื่อเทียบกับระบบโทรศัพท์แบบเดิม

**ระบบโทรศัพท์แบบเดิม**

ระบบโทรศัพท์แบบเดิมที่ใช้งานผ่านตู้สาขา (PBX) ช่วยให้องค์กรสามารถใช้คู่สายโทรศัพท์ที่ มีอยู่ อย่างจำกัดได้อย่างมีประสิทธิภาพ โดยสามารถแจกจ่ายเบอร์ต่อให้กับผู้ใช้งานได้มากกว่าคู่สาย จริงเปรียบเสมือนการแบ่งใช้คู่สายโทรศัพท์โดยมี PBX เป็นตัวจัดการ โดยมีคุณสมบัติพิเศษต่างๆ ของระบบโทรศัพท์คือ โอนสายและวอยซ์เมล

### **ระบบโทรศัพท์ แบบ VoIP**

ระบบ VoIP เป็นเสมือนชุดแอพพลิเคชั่นสำหรับการติดต่อสื่อสารด้วยเสียงผ่านเครือข่าย ข้อมูลแบบ IP โดยระบบมีคุณสมบัติของระบบฝากข้อความระบบอิเล็กทรอนิกส์เมล์และระบบแฟกซ์ ไว้ด้วยกัน โดยมีคุณสมบัติการทำงาน ดังนี้

1. สามารถโอนสายไปยังโทรศัพท์เครื่องอื่น หรือระบบวอยซ์เมลอัตโนมัติ ในกรณีไม่ มีผู้รับสาย

2. สามารถติดต่อผู้รับสายได้โดยตั้งลำดับการรับสายได้ เช่น เริ่มจากเครื่อง IP Phone ที่โต๊ะทำงาน, โทรศัพท์มือถือและเบอร์ที่บ้าน หากยังไม่มีการรับสายอีกก็สามารถส่ง Massage ไปยัง E-Mail หรือโทรศัพท์มือถือ

3. สามารถแสดงเบอร์โทรศัพท์หรือ IP Address เครื่องคอมพิวเตอร์ที่ใช้เป็น เครื่องมือสื่อสาร ให้ผู้รับสายมองเห็นเบอร์ของคู่สนทนาได้

UNIVER

4. สามารถใช้งานโทรศัพท์ผ่านทางเครื่อง IP Phone หรือคอมพิวเตอร์ที่ เชื่อมต่อ

5. สามารถตรวจข้อความ E-Mail, Voice Mail, Fax ผ่านแอพพลิเคชั่นบนเครื่อง

คอมพิวเตอร์

อินเตอร์เน็ต

6. สามารถรับ – ส่งแฟกซ์ ผ่านเครื่องแฟกซ์หรือแอพพลิเคชั่นบนเครื่องคอมพิวเตอร์

# **บทที่ 3 รายละเอียดการปฏิบัติงาน**

# **3.1 ชื่อและที่ตั้งของสถานประกอบการ**

ฝ่ายระบบโครงสร้างพื้นฐาน อาคาร ICT ตั้งอยู่ภายใน การไฟฟ้านครหลวง เขตราษฎร์บูรณะ เลขที่ 21 ถนน ราษฎร์บูรณะ แขวง ราษฎร์บูรณะ เขต ราษฎร์บูรณะ กทม. 10140

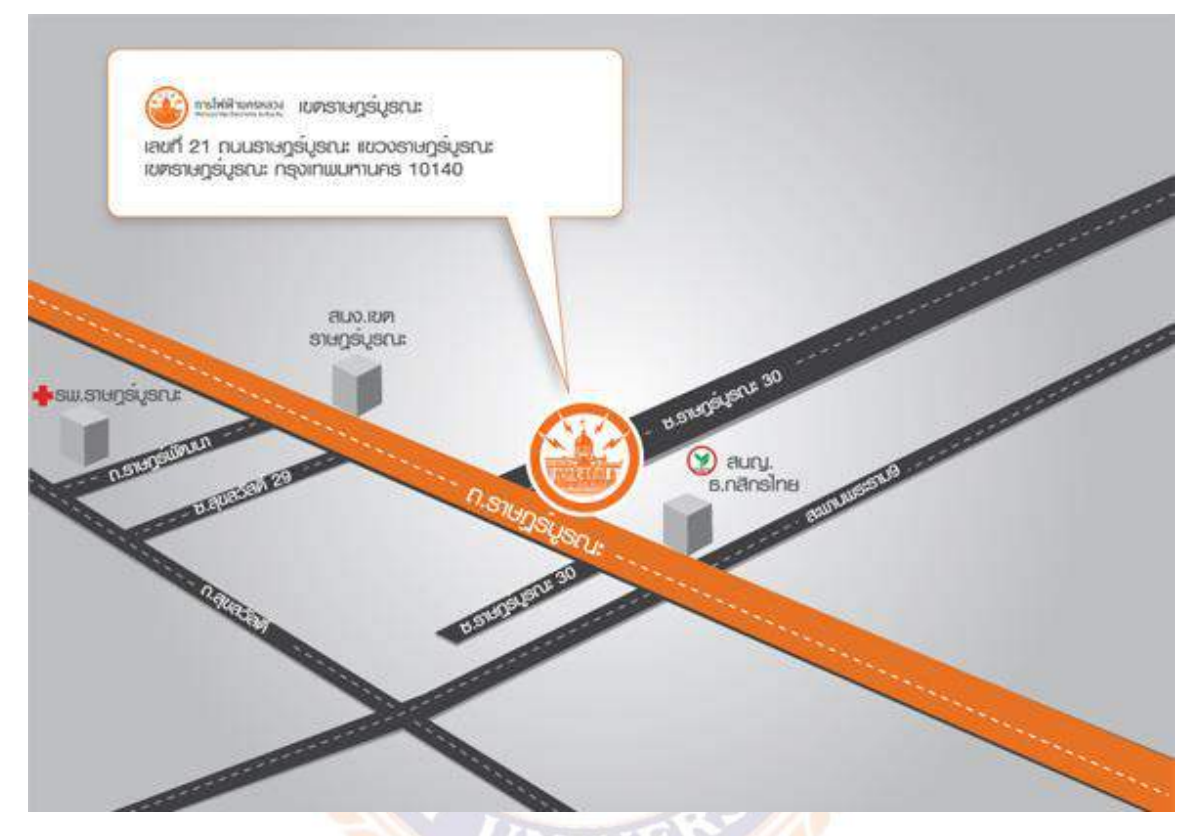

**รูปที่ 3.1** ที่ตั้งของสถานประกอบการ

# **3.2 ลักษณะการประกอบการและการให้บริการหลักขององค์กร**

ฝ่ายระบบโครงสร้างพื้นฐาน มีหน้าที่ความรับผิดชอบในการศึกษา ค้นคว้า ติดตามเทคโนโลยี และให้บริการโครงข่าย ระบบสื่อสาร ระบบเครือข่ายงานคอมพิวเตอร์ทุกประเภทและรูปแบบทั้งเสียง ข้อมูล ชนิดใช้สาย ไร้สาย โดยครอบคลุมระบบการจ่ายไฟฟ้าอัตโนมัติ Supervisory Control And Data Acquisition/Energy Management System (SCADA/EMS) Computerized Substation Controlled System (CSCS) Distribution Automation System/Distribution Management System (DAS/DMS) งานออกแบบจัดทำผังระบบไฟฟ้า งานวิศวกรรมและสถาปัตยกรรม และอื่น ๆ รวมถึงการวางระบบเชื่อมโยงแลกเปลี่ยนข้อมูลกับระบบ GIS Call Center และอื่นๆ ได้อย่างราบรื่น และสะดวก รวดเร็ว วางระบบความปลอดภัย (Safety & Security) ระบบประมวลผลและปฏิบัติการ ต่าง ๆ งานเครื่องจักรประมวลผลการพิมพ์ ควบคุม ดูแลการทำงานและให้บริการระบบสื่อสาร เครือข่ายคอมพิวเตอร์และอุปกรณ์ประกอบให้อยู่ในสภาพดีพอเพียง พร้อมใช้งานตลอดเวลา จัดทำ รายงานค่าใช้จ่ายและสถิติการใช้เครื่องคอมพิวเตอร์ประจำเดือน จัดทำแฟ้มสํารองสำหรับแฟ้มข้อมูล

รับเรื่องติดตามงานซ่อมส่วนบริการสำนักงานสาขา และสนับสนุนการใช้โปรแกรมมาตรฐานสำหรับ หน่วยงาน รวมทั้งติดตั้ง ทดสอบ ปรับปรุง ซ่อม บํารุง รักษา อุปกรณ์ วิทยุสื่อสาร โทรศัพท์ สาย ์สื่อสารใยแก้วนำแสงระบบกล้องวงจรปิด ระบบเสียงตามสาย ระบบรักษาความปลอดภัยและอุปกรณ์ อิเล็กทรอนิกส์ขององค์กร ตลอดจนคํานวณค่าบริการ การสื่อสารต่าง ๆ เช่น สายใยแก้วนําแสง (Fiber Optic) และรวมถึงการติดตั้งอุปกรณ์สัญญาณที่เอกชนหรือหน่วยงานภายนอกมาขอเช่าและ ติดตั้งกับเสาไฟฟ้าของการไฟฟ้านครหลวง แบ่งงานภายในออกเป็น ๓ กอง ๑ แผนก ดังนี้

- ๑ กองระบบสื่อสาร
- ๒ กองระบบคอมพิวเตอร์และประมวลผล
- ๓ กองระบบควบคุมอัตโนมัติ
- ๔ แผนกบริหารทั่วไป

### **3.3 รูปแบบการจัดการองค์การและการบริหารงาน**

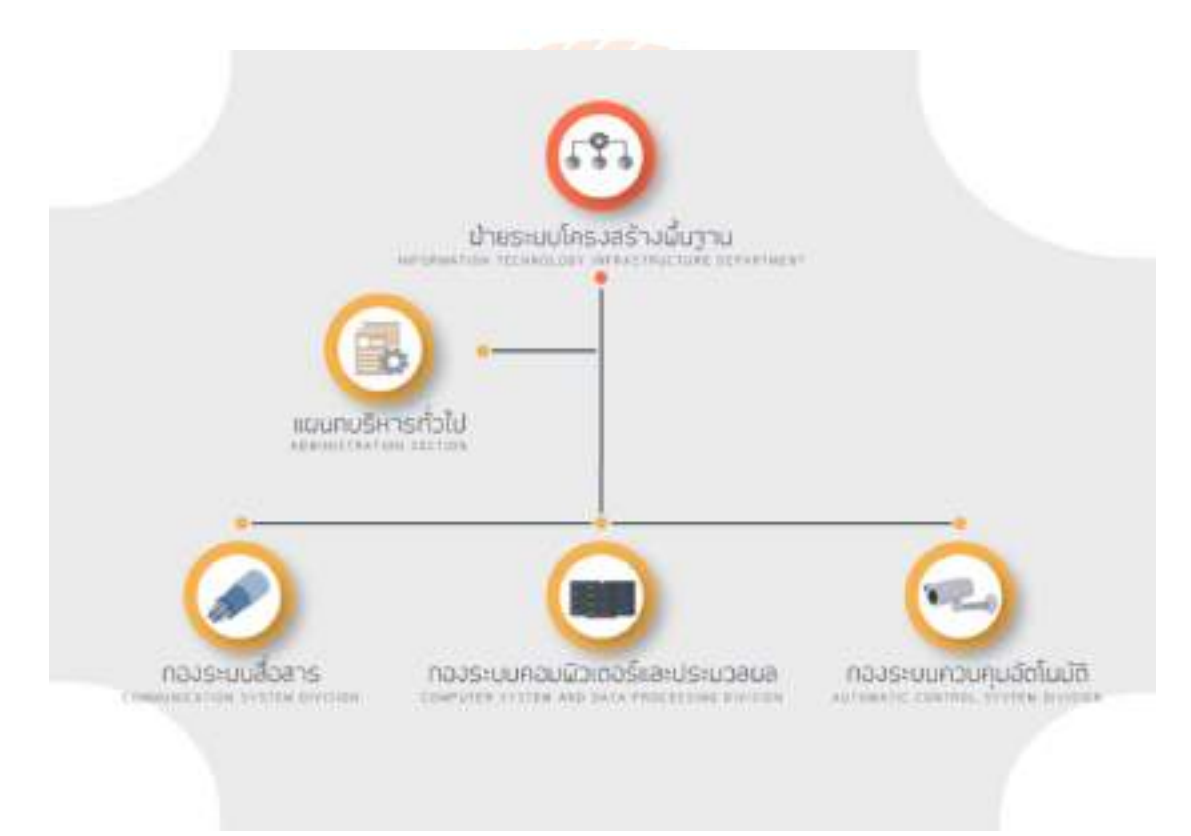

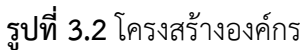

1. แผนกบริหารทั่วไป

มีหน้าที่และความรับผิดชอบเกี่ยวกับงานธุรการ สารบรรณ งบประมาณ งานด้านการ พนักงานเบิก-จ่าย ทดรองจ่าย เงินเดือน ค่าจ้าง และสิทธิประโยชน์ต่างๆ ของพนักงาน ควบคุม ติดตามการเบิกครุภัณฑ์ตามงบประมาณ และดูแลการใช้ยานพาหนะภายในหน่วยงาน 2. กองระบบสื่อสาร

มีหน้าที่และความรับผิดชอบในการวิเคราะห์ ติดตั้ง ทดสอบ ปรับปรุง ซ่อม บริการ บำรุงรักษา ระบบโทรศัพท์ ระบบวิทยุสื่อสาร สายสื่อสารใยแก้วนำแสง ดำเนินการเพื่อสนับสนุนหรือ การแก้ไขปัญหาตามที่ได้รับแจ้งจาก Help Desk ตลอดจนคำนวณค่าบริการ การสื่อสารต่างๆ เช่น ใย แก้วนำแสง (Fiber Optic) และรวมถึงการติดตั้งอุปกรณ์สัญญาณที่เอกชนหรือ หน่วยงานภายนอกมา ขอเช่าและติดตั้งกับเสาไฟฟ้าของ กฟน. จัดเตรียมเอกสารต่างๆ ได้แก่ เอกสารข้อเสนอ (RFP : Request for Proposal) ข้อกำหนด รายละเอียดการจ้าง (TOR : Term of Reference) สำหรับ โครงการตาบแผบแบ่บทฯ

3. กองระบบคอมพิวเตอร์และประมวลผล

มีหน้าที่และความรับผิดชอบในการประมวลผลข้อมูลระบบงานต่างๆ ควบคุมดูแลการทำงาน ระบบเครื่องคอมพิวเตอร์ งานเครื่องจักรประมวลผลการพิมพ์ และอปกรณ์ประกอบส่วนผู้ใช้งานให้อย่ ในสภาพที่ใช้งานได้อย่างดี จัดทำคู่มือแสดงขั้นตอนการปฏิบัติงานของแต่ละระบบงานเพื่อใช้ในการ ประมวลผลข้อมูล ทำรายงานสถิติการใช้เครื่องคอมพิวเตอร์ประจำเดือน ตลอดจนค่าใช้จ่ายต่างๆ ทำ รายงานชี้แจงเมื่ออุปกรณ์และระบบเครื่องคอมพิวเตอร์ขัดข้อง จัดเตรียมข้อมูลของระบบงานต่างๆ ให้อยู่ในรูปแบบที่สามารถน<mark>ำเข้าประมวลผลด้วยเครื่องคอมพิวเตอร์ จัดท</mark>ำทะเบียนและควบคุมดูแล ้รักษาแฟ้มข้อมูลในรูปแ<mark>บบขอ</mark>งเทปแม่<mark>เหล็ก จัดทำแฟ้มสำร</mark>องสำหรับแฟ้มข้อมูล จัดทำ Recovery แฟ้มข้อมูลต่างๆเมื่อมีปัญหาเกิดขึ้น จัดเตรียมเอกสารต่างๆ ได้แก่ เอกสารข้อเสนอ (RFP : Request for Proposal) ข้อกำหนด รายละเอียดการจ้าง (TOR : Term of Reference) สำหรับโครงการตาม แผนแม่บท ICT

4. กองระบบควบคุมอัตโนมัติ

้มีหน้าที่และคว<mark>ามรับ</mark>ผิดชอบในก<mark>ารติดตั้ง ซ่อม ปรั</mark>บปรุง บำรุงรักษา ทดสอบ ที่ใช้ในงาน ควบคุมระบบกล้องวงจรปิด ระบบรักษาความปลอดภัย ระบบควบคุมอาคารอัตโนมัติ ระบบควบคุม ระบบจำหน่ายอัตโนมัติ (DAS/DMS) ระบบเสียงตามสาย ระบบเสียงห้องประชุม ระบบถ่ายทอด สัญญาณภาพผ่านเครือข่ายคอมพิวเตอร์ ระบบโทรทัศน์วงจรปิดภายในสำนักงาน และอุปกรณ์ อิเล็กทรอนิกส์ ดำเนินการสั่งการ แก้ไขให้อยู่ในสภาพที่ดีและมีประสิทธิภาพ ศึกษาวิทยาการใหม่ๆ เกี่ยวกับอุปกรณ์ระบบกล้องวงจรปิด ระบบรักษาความปลอดภัย ระบบควบคุมอาคารอัตโนมัติ ระบบ ส่งภาพ ระบบเสียงตามสาย และอุปกรณ์อิเล็กทรอนิกส์ รวบรวมข้อมูลดังกล่าวมาปรับปรุงเพื่อเพิ่ม ประสิทธิภาพในการปฏิบัติงาน ศึกษาวิทยาการใหม่ๆเกี่ยวกับด้านเทคโนโลยีอุปกรณ์ควบคุมระบบ จำหน่ายอัตโนมัติต่างๆ

### **3.4 ตำแหน่งและลักษณะงานที่นักศึกษาได้รับมอบหมาย**

3.4.1 ตำแหน่งที่นักศึกษาได้รับมอบหมาย

นาย นิธิเมฆะวัฒนะ ช่างเทคนิคอิเล็กทรอนิกส์

3.4.2 ลักษณะงานที่นักศึกษาได้รับมอบหมาย คือ ให้บริการติดต่อสื่อสารทางด้านโทรศัพท์ ติดตั้ง ย้าย ปรับปรุง ตรวจสอบ ซ่อมและบำรุงรักษาระบบโทรศัพท์ เครื่องโทรศัพท์

เครื่องโทรสาร ข่ายสายโทรศัพท์ และอุปกรณ์ที่เกี่ยวข้อง ดูแล บำรุงรักษา และแก้ไข ข้อขัดข้อง ระบบโทรศัพท์อื่นๆ เช่น โทรศัพท์เคลื่อนที่ (Smartphone) สำหรับให้บริการแก่ ผู้บริหารและหัวหน้าหน่วยงาน, ระบบโทรศัพท์ IP ระบบ Unified Messaging (Voice Mail และ FAX Mail) ระบบ Web Conference ระบบส่งข้อความผ่าน Web (SMS)

# **3.5 ชื่อและตำแหน่งงานของพนักงานที่ปรึกษา**

- 3.5.1 ชื่อพนักงานที่ปรึกษา ว่าที่ร้อยตรีศักดิ์ชัย ชนะการ
- 3.5.2 ตำแหน่งพนักงาน วิศวกรสื่อสาร

# **3.6 ระยะเวลาที่ปฏิบัติงาน**

- 3.6.1 ระยะเวลาในการดำเนินงานตั้งแต่วันที่ 17 มกราคม ถึงวันที่ 6 พฤษภาคม พ.ศ. 2565
- 3.6.2 วันเวลาในการปฏิบัติสหกิจศึกษา เวลา 07.30 15.30 น.

# **3.7 ขั้นตอนและวิธีดำเนินงาน**

- 1. กำหนดหัวข้อการทำโครงงาน ขออนุมัติโครงงานและวางแผนการดำเนินงาน
- 2. ศึกษาเอกสาร และงานวิจัยที่เกี่ยวข้อง

3. ดำเนินการปฏิบัติงานการติดตั้ง Application บนเครื่องโทรศัพท์ Smartphone และตั้ง ค่าเพื่อให้สามารถใช้ติด<mark>ต่อโทรศัพท์ภา</mark>ยใ<mark>นองค์กรพร้อมทั้งทำคู่มือ</mark>การใช้งา<mark>น</mark>

4. อธิปรายและสรุปผลการดำเนินการ

# **ตารางที่ 3.1** ขั้นตอนการดำเนินงาน

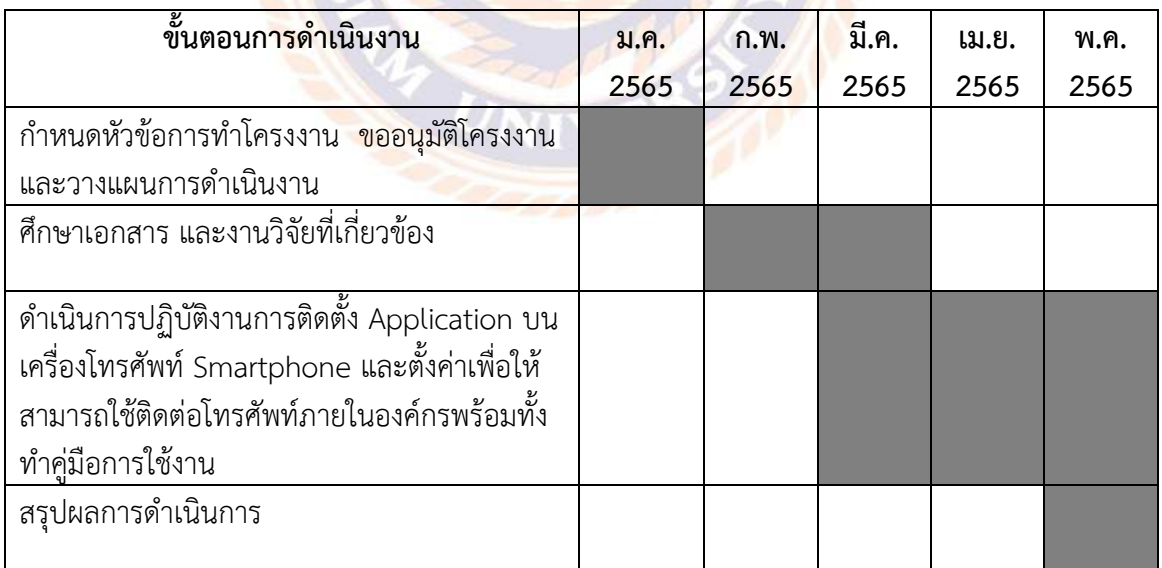

### **3.8 อุปกรณ์เครื่องมือที่ใช้**

3.8.1 คอมพิวเตอร์

- 3.8.2 Software ระบบ AVAYA Site Admin
- 3.8.3 โทรศัพท์มือถือ Smartphone

# **บทที่ 4 ผลการปฏิบัติงานตามโครงงาน**

ในการจะใช้งานระบบโทรศัพท์ภายในบนโทรศัพท์ Smartphone จำเป็นจะต้องติดตั้ง Application ก่อน คือ "AVAYA Workplace" ดังรูปที่ 4.1 บน Store ในแต่ละระบบปฏิบัติการ โดย จะแบ่งเป็นการติดตั้งบน Android และ IOS รวมถึงการติดตั้งใบรับรอง กำหนดค่าต่างๆ โดยมีวิธีการ ดังต่อไปนี้ดังรูปที่ 4.1

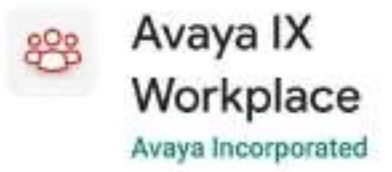

**รูปที่ 4.1** Application ที่ใช้

# **4.1 การติดตั้งบน Smartphone Android**

4.1.1 Download Certificate จาก MEA Store ลงเครื่อง Android แสดงดังรูปที่ 4.2 <https://meastore.mea.or.th/cert/rootCAcert.crt>

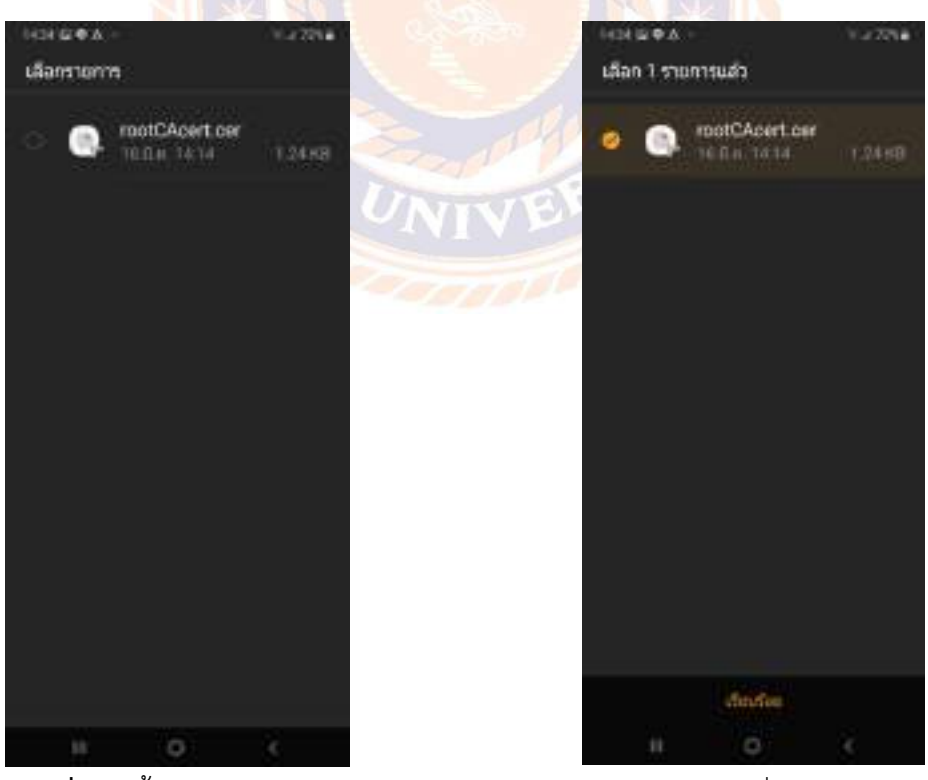

**รูปที่ 4.2** ขั้นตอน Download Certificate จาก MEA Store ลงเครื่อง Android

4.1.2 ติดตั้ง Certificate ในเมนูการตั้งค่า > ความปลอดภัย > การเข้ารหัสและข้อมูลเข้าสู่ ระบบ แสดงดังรูปที่ 4.3

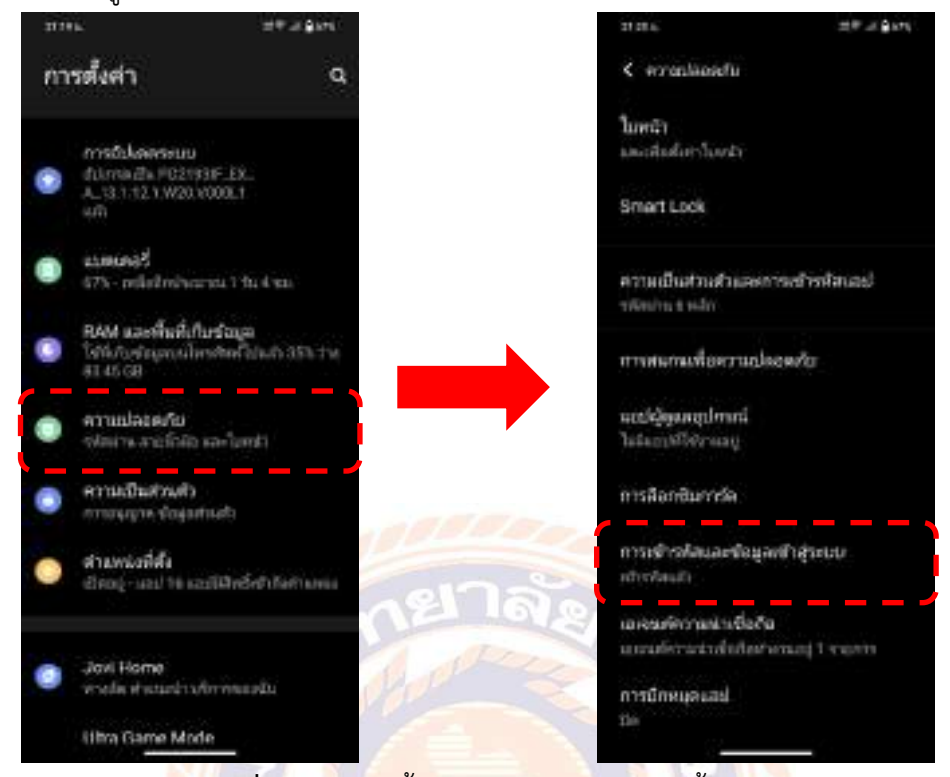

**รูปที่ 4.3** การติดตั้ง Certificate ในเมนูการตั้งค่า

4.1.3 ติดตั้งใบรับรอง > ใบรับรอง CA แสดงดังรูปที่ 4.4

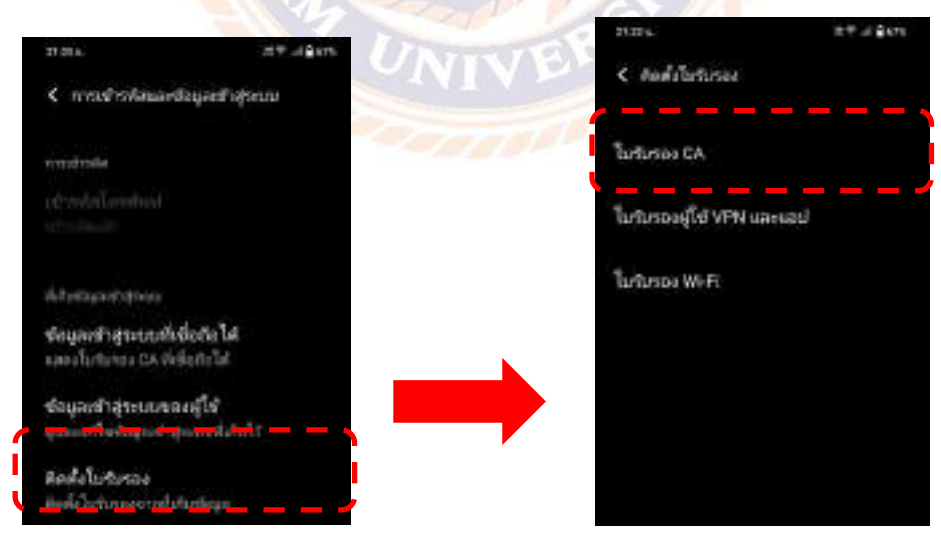

**รูปที่ 4.4** การติดตั้งใบรับรอง

4.1.4 ระบบจะแจ้งเตือนความเป็นส่วนตัว ให้ยืนยันว่าจะติดตั้ง จากนั้นใส่รหัสปลดล็อก เครื่อง แสดงดังรูปที่ 4.5

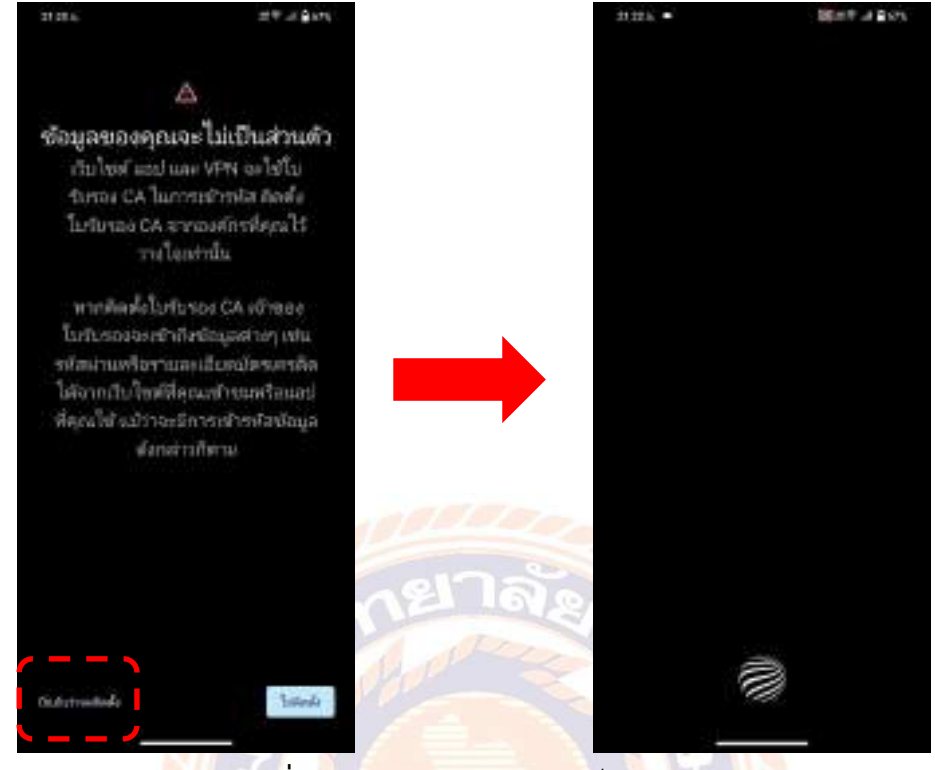

**รูปที่ 4.5** ระบบแจ้งเตือนความเป็นส่วนตัว

4.1.5 ไปที่ตำแหน่งไฟล์ของใบรับรอง เลือกใบรับรองเพื่อติดตั้ง แสดงดังรูปที่ 4.6

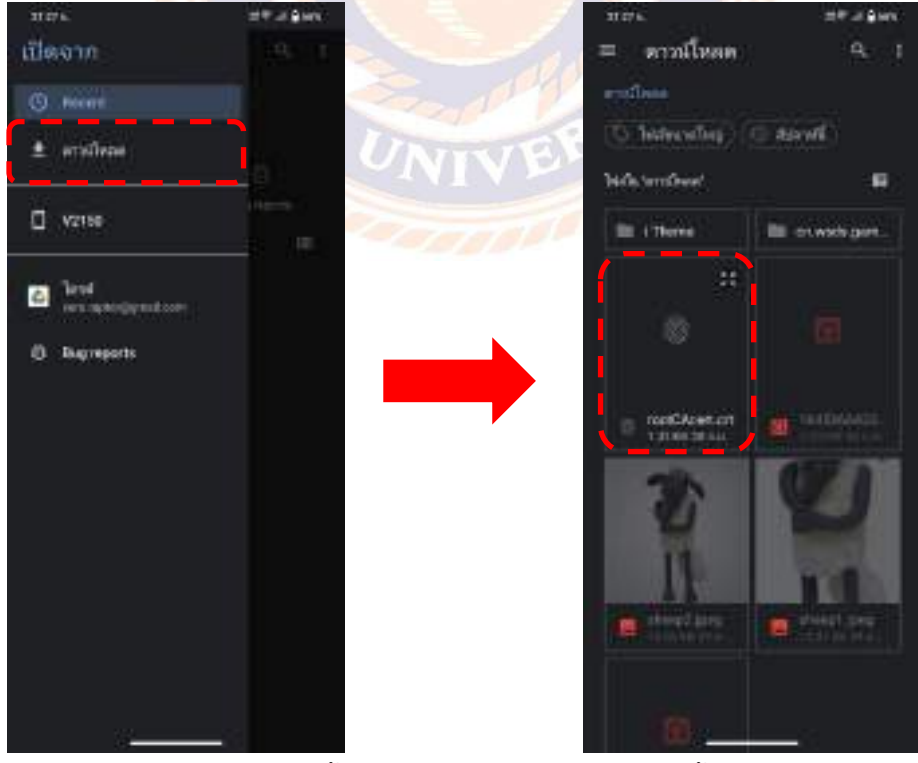

**รูปที่ 4.6** ขั้นตอนการเลือกใบรับรองเพื่อติดตั้ง

4.1.6 ข้อความขึ้นว่าติดตั้งใบรับรอง CA แล้ว แสดงดังรูปที่ 4.7

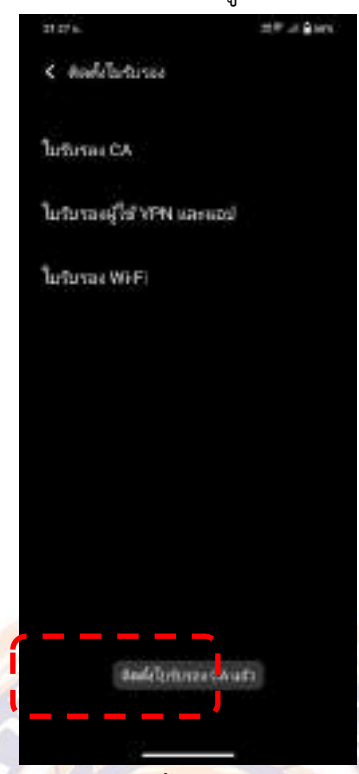

**รูปที่ 4.7** การติดตั้งใบรับรอง CA สำเร็จ

4.1.7 Download App บน Play Store โดยค้นหาชื่อ "Avaya Workplace" แสดงดังรูป

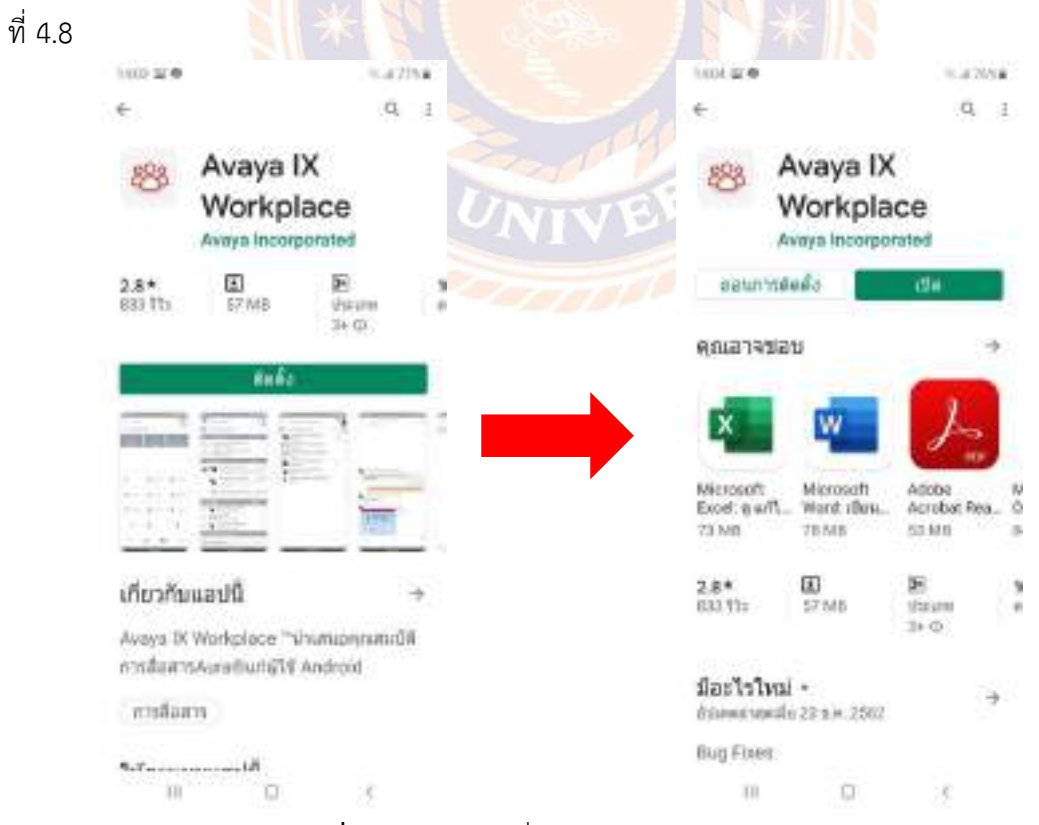

**รูปที่ 4.8** การค้นหาชื่อแอพ Avaya Workplace

4.1.8 เมื่อเข้ามาในแอพ ตัวแอพจะมีการขออนุญาต เพื่อเข้าใช้งานในระบบโทรศัพท์มือถือ ของผู้ใช้ กด ตกลง และ อนุญาตให้แอพจัดการ การโทร แสดงดังรูปที่ 4.9

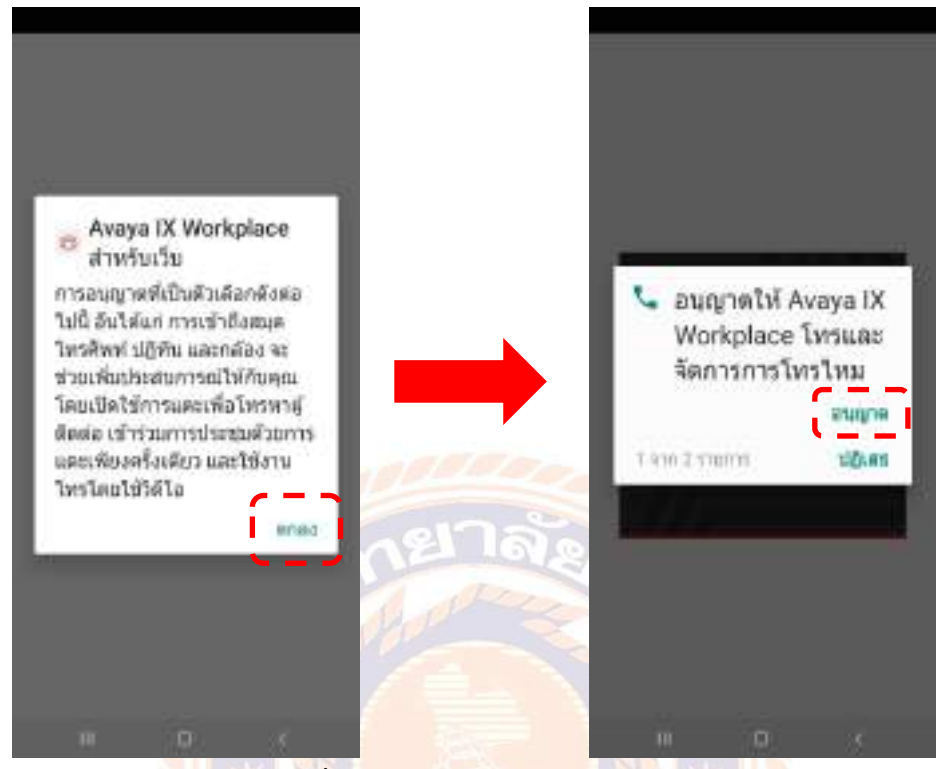

**รูปที่ 4.9** การขออนุญาตใช้งานแอพ

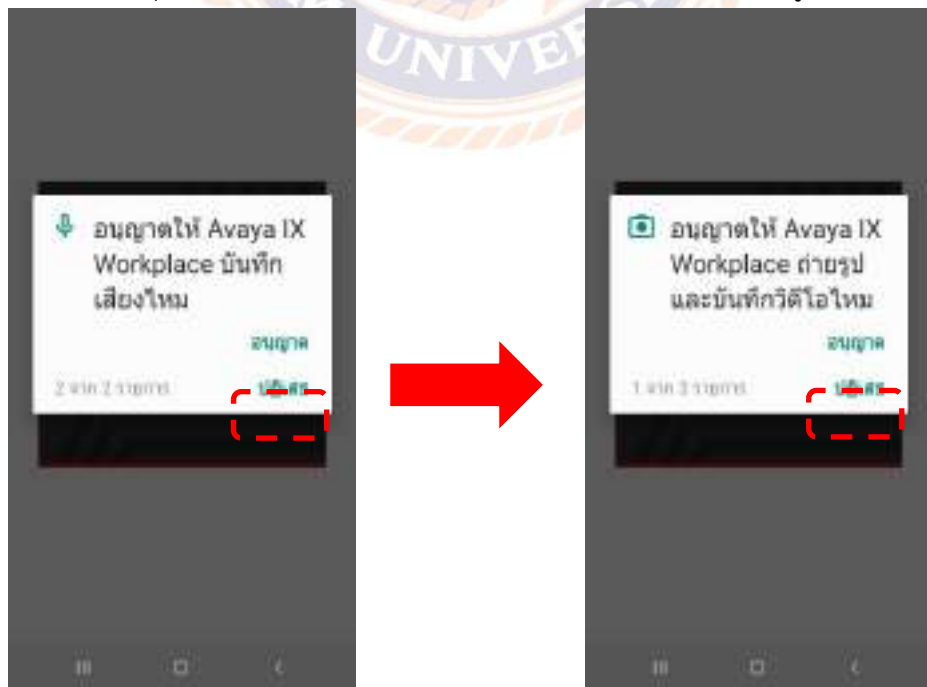

4.1.9 กด อนุญาต ให้ แอพ บันทึกเสียงและใช้งาน ผ่านกล้อง แสดงดังรูปที่ 4.10

**รูปที่ 4.10** การอนุญาต ให้ แอพ บันทึกเสียงและใช้งาน ผ่านกล้อง

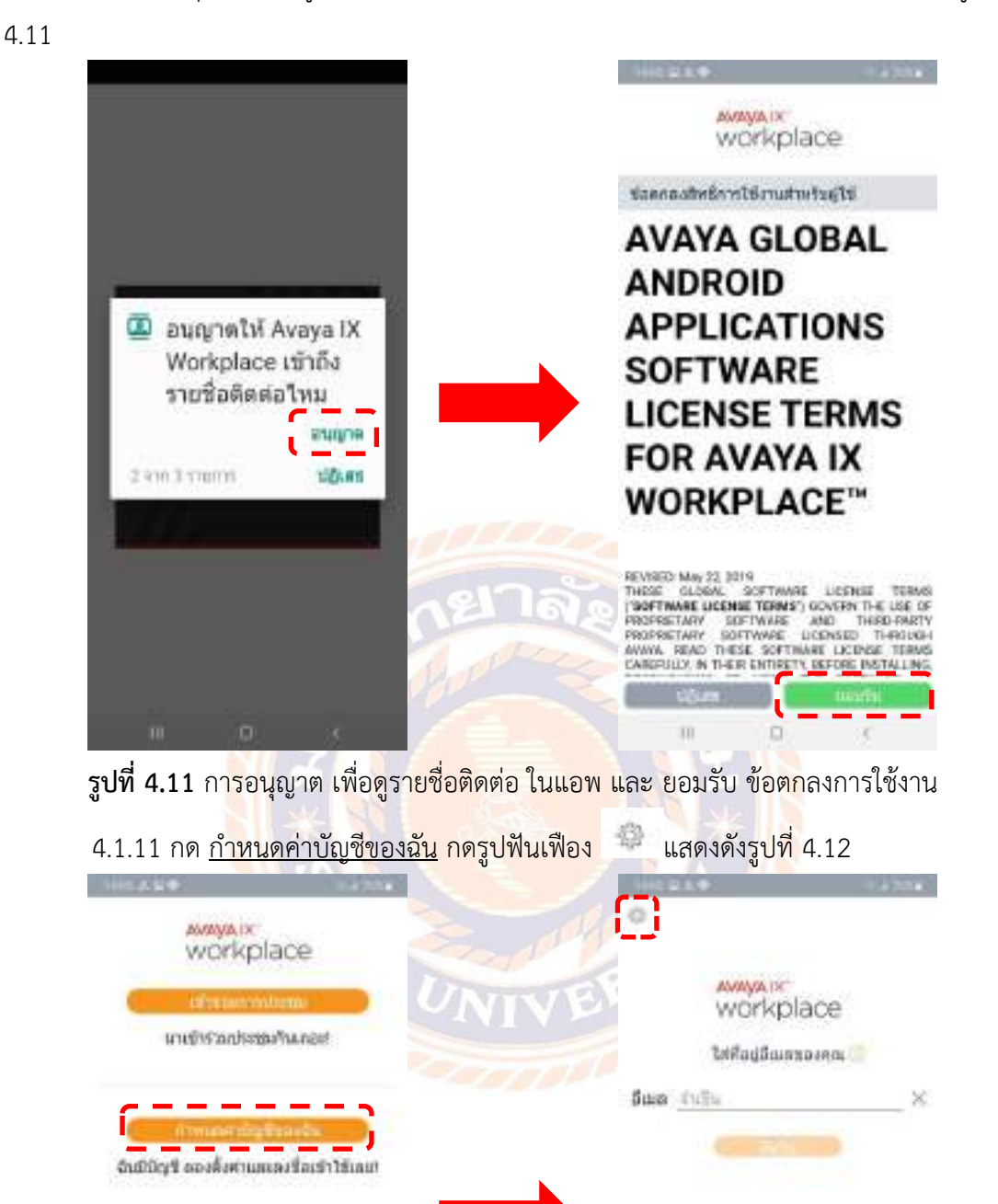

4.1.10 อนุญาต เพื่อดูรายชื่อติดต่อ ในแอพ และ ยอมรับ ข้อตกลงการใช้งาน แสดงดังรูปที่

**รูปที่ 4.12** การกำหนดค่าบัญชีของฉัน

m

D.

D.

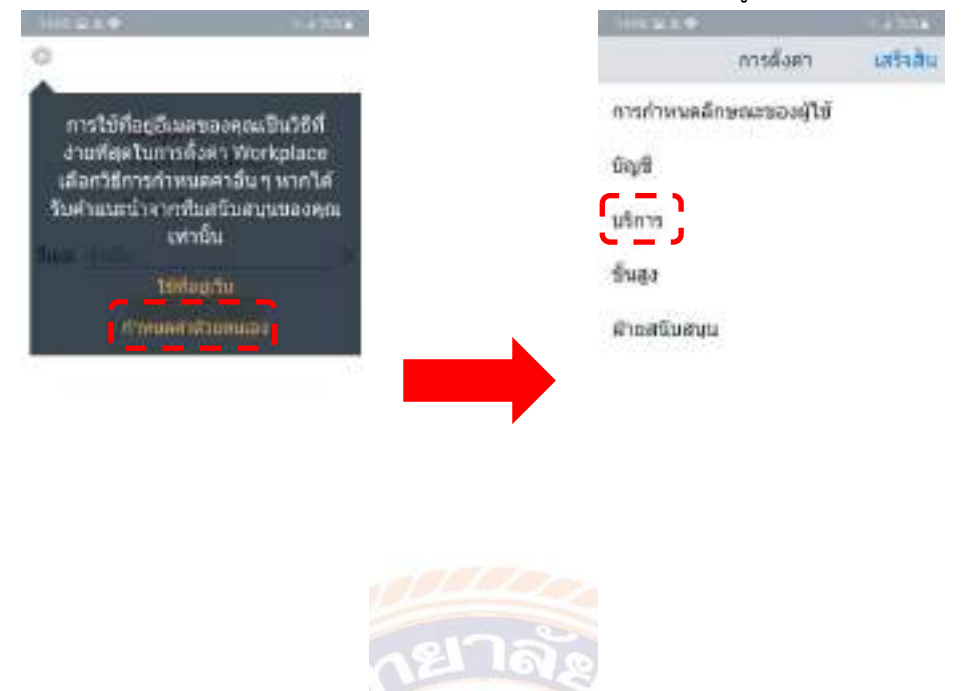

# 4.1.12 เลือก กำหนดค่าด้วยตนเอง และเลือกการตั้งค่าที่ บริการ แสดงดังรูปที่ 4.13

**รูปที่ 4.13** การกำหนดค่าด้วยตนเอง และเลือกการตั้งค่าที่บริการ

4.1.13 เลื่อนสัญลักษณ์ ด้านข้าง รายละเอียดของบริการ ให้เป็นสีส้ม จากนั้น เลือกที่ <u>บริการโทรศัพท์ </u>แสดง<mark>ดังรูปที่</mark> 4.14

 $\mathbb{H}$ 

b

| <b>PITO</b>                              |                              | $\mathbb{D}$ |     | <b>PILO</b>       |                          |             |
|------------------------------------------|------------------------------|--------------|-----|-------------------|--------------------------|-------------|
| dannau                                   | utms                         | ustadu       |     | daunau            | <b>MARKHITELIN</b>       | ustaau      |
| กำหนดคำอัตโนมัติ                         |                              |              | 79) | www.wiking.       |                          |             |
| ายครเอียดของบริการ                       |                              |              |     |                   |                          |             |
|                                          |                              |              |     | หือยู่เชียพ์เวอร์ |                          | Tullu       |
| <b><i><u>usmatiminal</u></i></b><br>This |                              |              |     | พอรัตเซิร์ฟเวอร์  |                          | 5061        |
|                                          |                              |              |     | Vector            |                          | <b>THIN</b> |
| ห้องประชุมของฉัน<br>dia                  |                              |              |     | <b>Digital</b>    |                          |             |
| การส่งข้อความมิลดีมีเดือ<br>$T\ln$       |                              |              |     |                   | what shows an experience |             |
| ušnosauksni<br><b>Dn</b>                 |                              |              |     |                   |                          |             |
| 'Dir.                                    | การเปิดใช้งานใคลเอ็นต์ (CES) |              |     |                   |                          |             |
| แลกเปลี่ยนปฏิทิน<br><b>UH</b>            |                              |              |     |                   |                          |             |
| maliva ECSOD<br><b>This</b>              |                              |              |     |                   |                          |             |
| Ш                                        | ū                            |              |     | $\prod$           | ū                        | κ           |

**รูปที่ 4.14** ขั้นตอนการบริการโทรศัพท์

4.1.14 ใส่รายละเอียด โดยค่าอื่นคงเดิมไว้จากนั้น เลือก เสร็จสิ้น แสดงดังรูปที่ 4.15

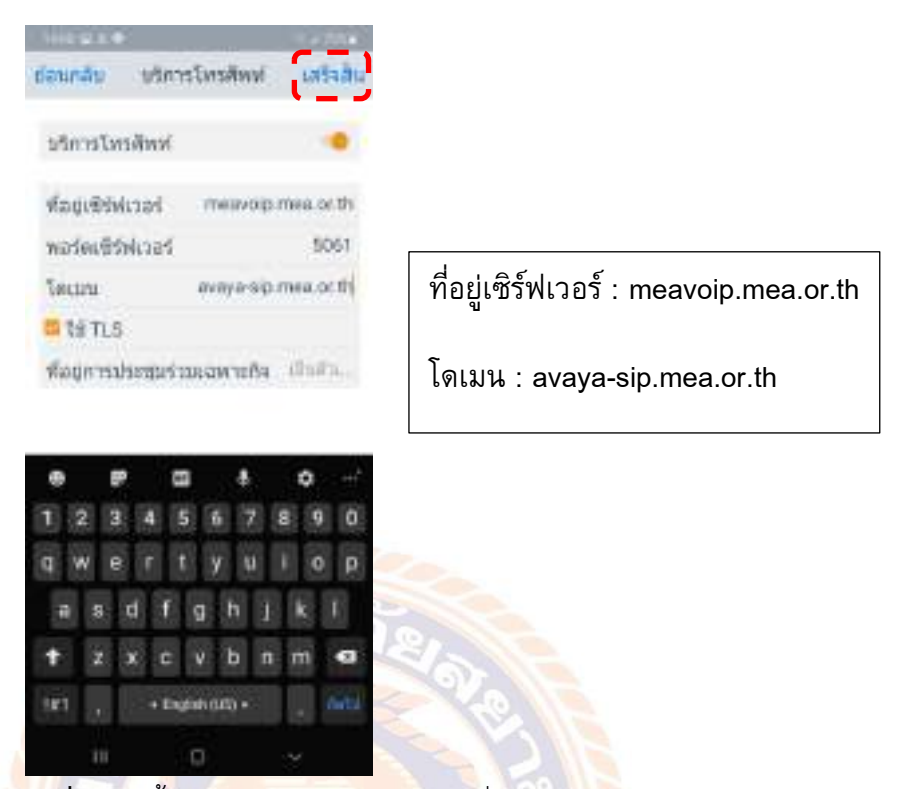

**รูปที่ 4.15** ขั้นตอนใส่รายละเอียด โดยค่าอื่นคงเดิมไว้

4.1.15 เลือก เสร็จสิ้น อีกครั้ง และกด ข้าม บทช่วยสอนด่วน แสดงดังรูปที่ 4.16

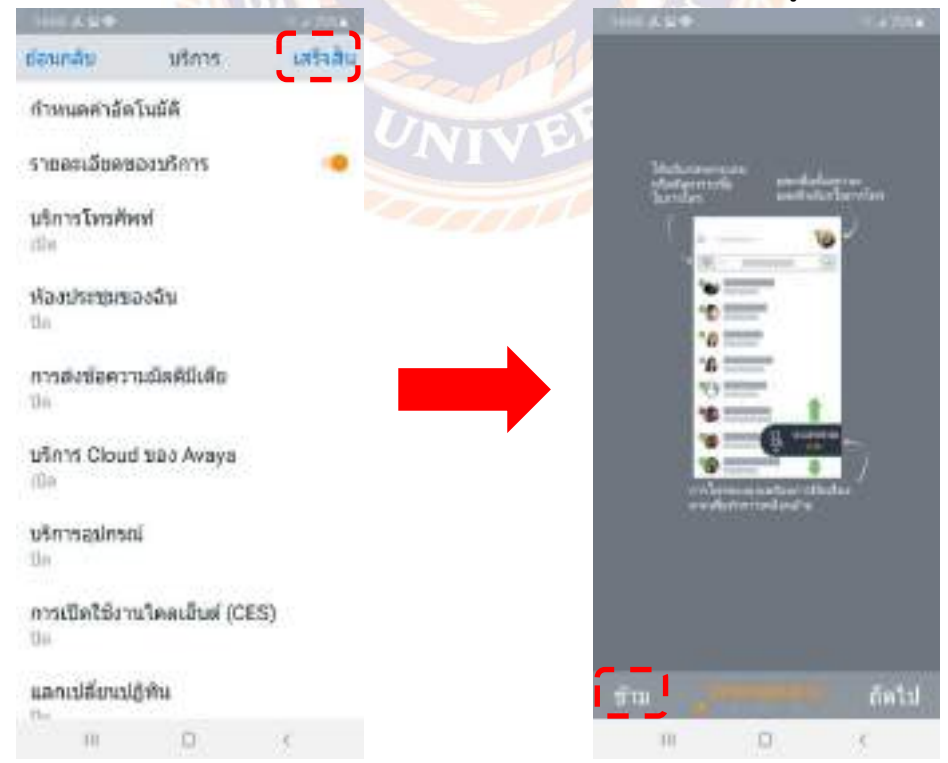

**รูปที่ 4.16** การเลือก เสร็จสิ้น อีกครั้ง และกด ข้าม บทช่วยสอนด่วน

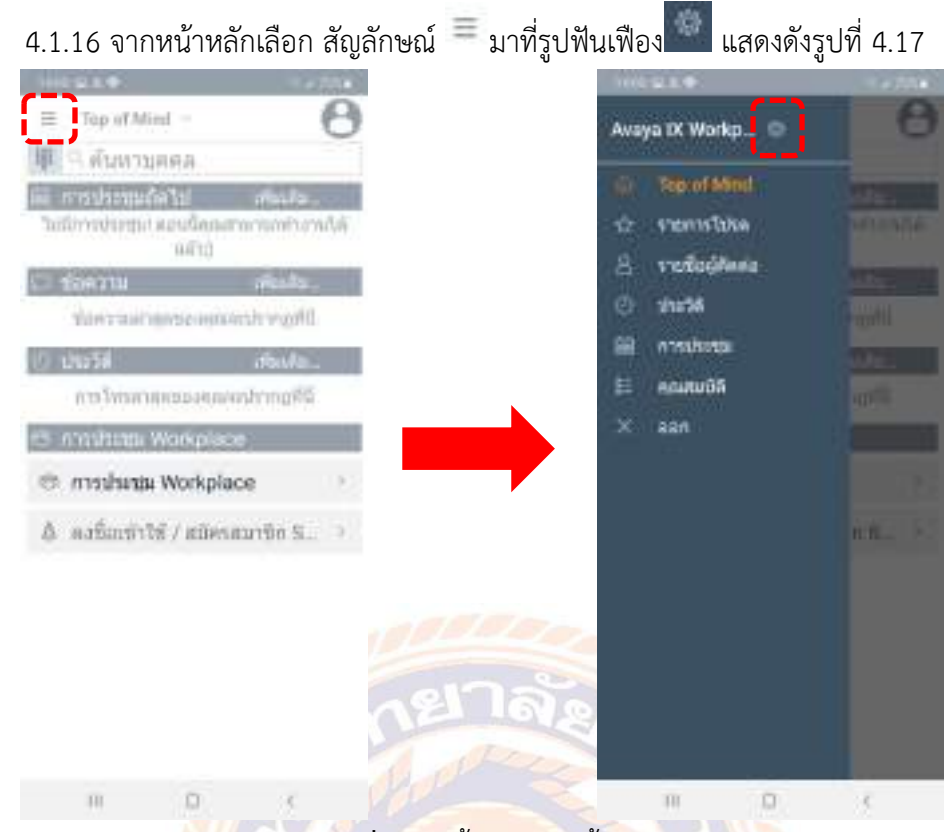

# **รูปที่ 4.17** ขั้นตอนการตั้งค่า

4.1.17 เลือก<mark>ที่ บั</mark>ญชี เพื่<mark>อกรอกหมายเลข ของผู้ใช้งา</mark>น แสดงดังรูปที่ 4.18

| <b>TOTO</b>             | $\sim 100$    | <b>CULT</b>                                             | <b>Little</b>             |
|-------------------------|---------------|---------------------------------------------------------|---------------------------|
| การตั้งคา               | ustaau        | deanate<br><b>Vryfi</b>                                 |                           |
| การกำหนดลักษณะของผู้ใช้ |               | บริการโทรศัพท์                                          |                           |
| ſ                       |               | ×<br>мизингенблини<br>13)<br>$U_{\mathbf{N}\mathbf{I}}$ | $\frac{1}{2}$             |
| <b>Digit</b>            |               | <b>TWORTH</b>                                           | $\sin \theta$             |
| นริการ                  |               | <b>Connect</b><br><b>Tilling</b>                        |                           |
| Suga                    |               |                                                         |                           |
| 100-001<br>Rhaafüustuu  |               | seinitenu.                                              |                           |
| <b>BSTREETING</b>       |               |                                                         |                           |
|                         |               | Ŧ.                                                      | ñ                         |
|                         |               | 6<br>Ε<br>ū                                             | o<br>7<br>8<br>ŋ          |
|                         |               | a<br>e                                                  | υ<br>۰<br>p               |
|                         |               | h<br>d<br>s<br>g<br>٦                                   | k                         |
|                         |               | Ъ<br>z<br>v<br>ċ                                        | n.<br>$\overline{m}$<br>ø |
|                         |               | $+$ English (LE) $+$<br>181<br>×.                       | <b>Add</b><br>٠           |
| ū<br>Ш                  | $\mathcal{F}$ | O<br>m                                                  | v                         |

**รูปที่ 4.18** กรอกหมายเลข ของผู้ใช้งาน

4.1.18 ใส่หมายเลขภายในของผู้ใช้งาน จากนั้นกดเชื่อมต่อ รอสักพักเพื่อเชื่อมต่อระบบ เสร็จแล้วกด ย้อนกลับ แสดงดังรูปที่ 4.19

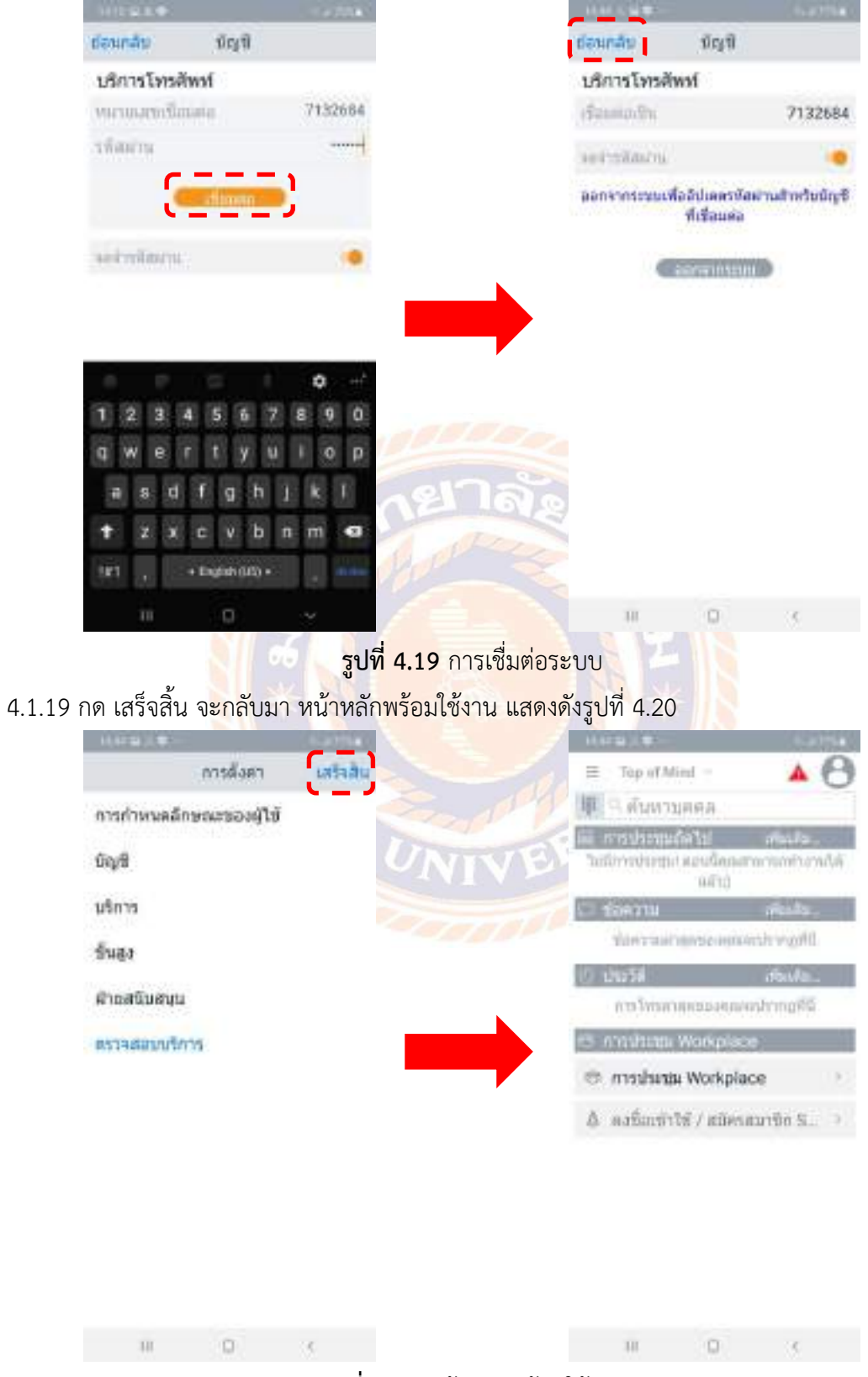

**รูปที่ 4.20** หน้าหลักพร้อมใช้งาน

# **4.2 การติดตั้งบน Smartphone IOS**

4.2.1 Download Certificate จาก MEA Store ลงเครื่อง IOS แสดงดังรูปที่ 4.21 <https://meastore.mea.or.th/cert/rootCAcert.crt>

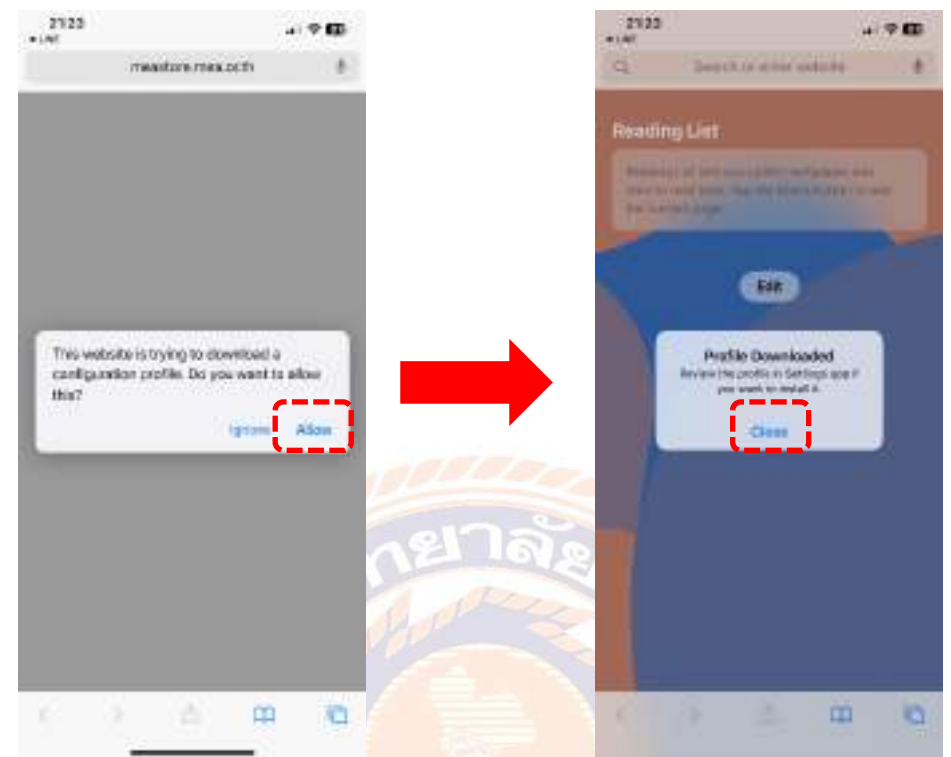

รูปที่ 4.21 การติดตั้งบน Smartphone IOS

4.2.2 เข้าไปที่การตั้งค่า จากนั้น เลือก โปรไฟล์ที่ดาวน์โหลดแล้ว แสดงดังรูปที่ 4.22

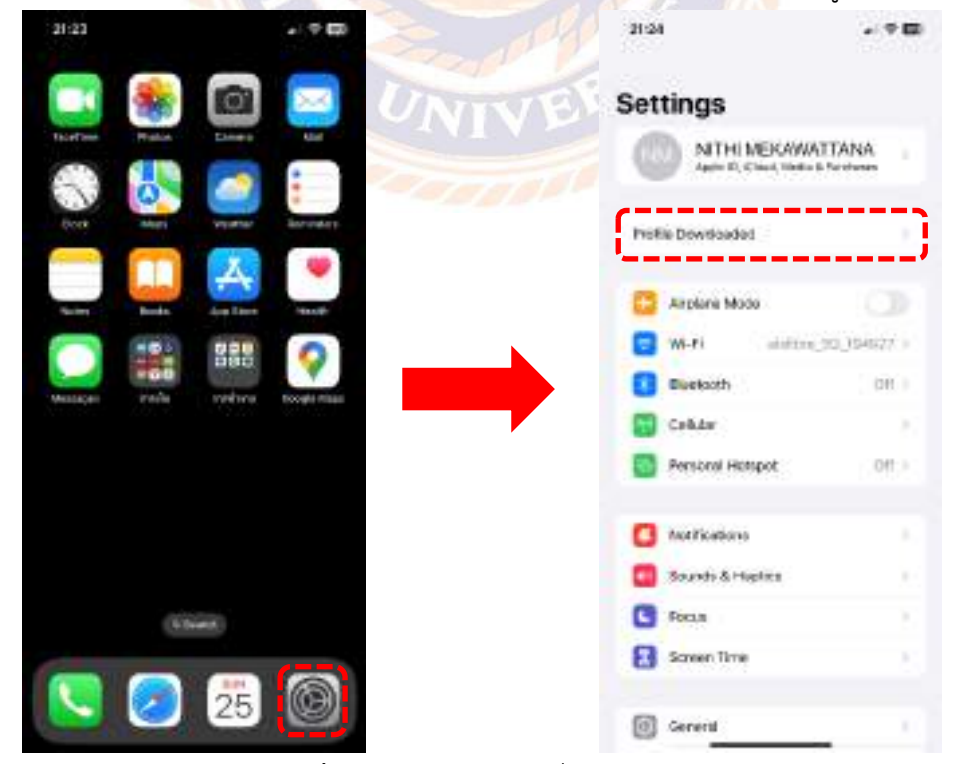

**รูปที่ 4.22** เลือกโปรไฟล์ที่ดาวน์โหลด

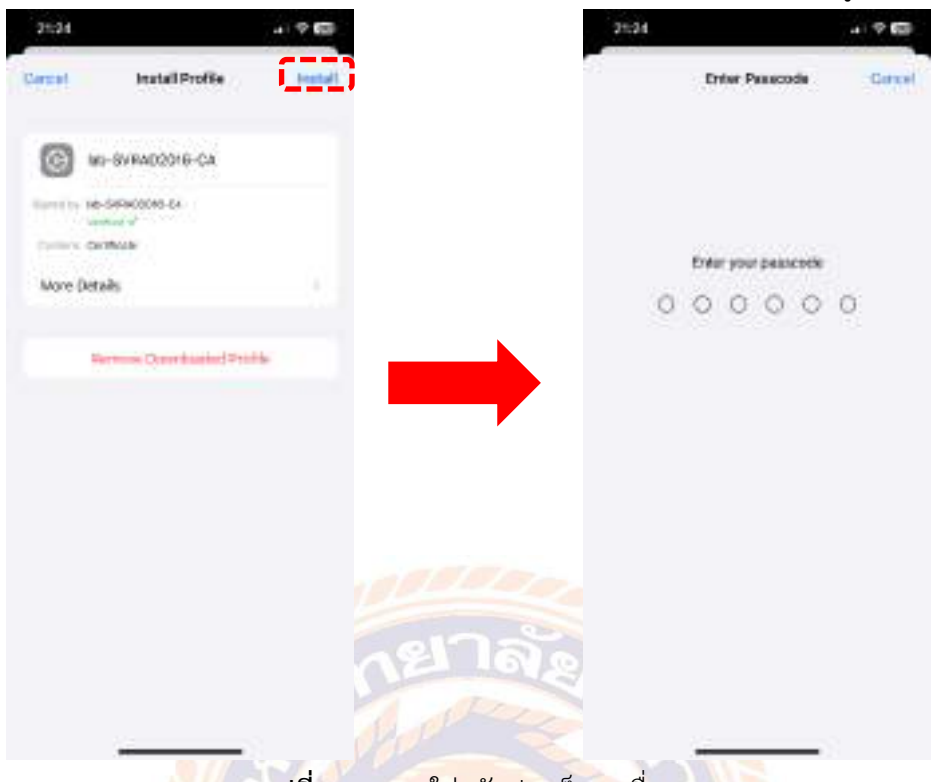

4.2.3 หน้าติดตั้งโปรไฟล์ ให้เลือกติดตั้ง และใส่รหัสปลดล็อคเครื่อง แสดงดังรูปที่ 4.23

**รูปที่ 4.23** การใส่รหัสปลดล็อคเครื่อง

4.2.4 เลือกติดตั้งอีกครั้ง เพื่อยืนยัน เมื่อติดตั้งเสร็จแล้ว เลือก เสร็จสิ้น แสดงดังรูปที่ 4.24

| $2 + 24$                                                                  | $-7.50$ | $2 + 24$                                                                            | 41 学期                     |
|---------------------------------------------------------------------------|---------|-------------------------------------------------------------------------------------|---------------------------|
| <b>Ikataling Profile</b>                                                  |         | 79 O.F.C. (20                                                                       | Dote<br>Profile Installed |
| MI-BVRADOOF6-CA<br>G                                                      |         | $V$ 3<br>0<br>MI-SVRAD2016-CA                                                       |                           |
| Harry to 145-S47400045-Ex-<br>- WHALE OF THE<br><b>CONTROL CALIFORNIA</b> |         | EURO 15 16-549400045-EA 1<br>The banked of the State<br><b>Different Carolinals</b> |                           |
| More Details.                                                             |         | More Details                                                                        |                           |
| Firming Dominated Politic                                                 |         |                                                                                     |                           |
|                                                                           |         |                                                                                     |                           |
| <b>Ituzzali</b>                                                           |         |                                                                                     |                           |
| Cascal                                                                    |         |                                                                                     |                           |
|                                                                           |         |                                                                                     |                           |

**รูปที่ 4.24** การติดตั้งเสร็จ

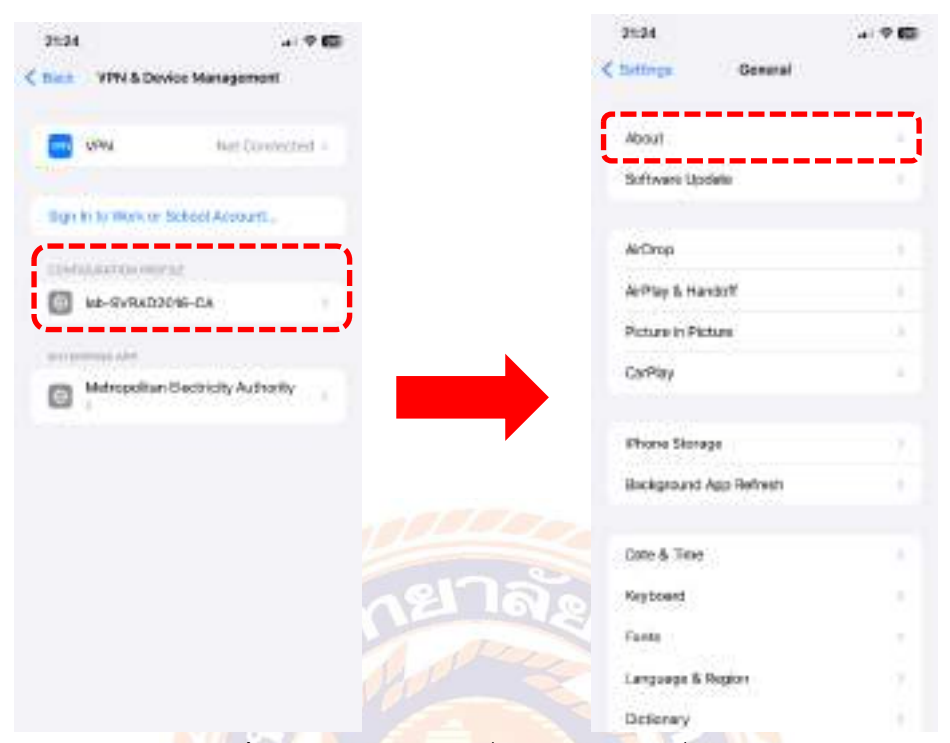

4.2.5 จะเห็นโปรไฟล์ที่ติดตั้งแล้ว จากนั้น ย้อนมาที่หน้าทั่วไป เลือก เกี่ยวกับ แสดงดังรูปที่

4.25

**รูปที่ 4.25** การเลือกหน้าทั่วไป และเลือก เกี่ยวกับ

4.2.6 ด้านล่างสุด เลือก การตั้งค่าการเชื่อถือใบรับรอง และ เลื่อนที่ lab-SVRAD2016-CA แสดงดังรูปที่ 4.26

| $2 + 25$                   | コマ語                             | $2 + 35$                                                                         |
|----------------------------|---------------------------------|----------------------------------------------------------------------------------|
| C Deneral                  | <b>About</b><br><b>CYSTER</b>   | C Alman Certificate Trust Settings                                               |
| Husbach:                   | <b>DON'T THE ECONOMIC PRIME</b> | 9                                                                                |
| Modern Firmwahr            | 一生地加工                           | 2020030300-<br>Trust Stand Version                                               |
| <b>SEK0</b>                | ٠                               | 100000000000000<br>Trust Asset Version<br>15                                     |
| ED                         |                                 |                                                                                  |
|                            | PROVIDENMISSIONNI/12550/16      | EHALLTALLTRLAT FOR BOOT CORTS                                                    |
| Carrier Lock               | No 31M restrictions             | int-SWRAD2016-CA                                                                 |
| <b>INTEGACION</b>          |                                 | LAAVE WITH SECIE TIAMA LINTELAMA<br>The company of the company of the company of |
| Network                    | THUE-H                          |                                                                                  |
| Canie:                     | TITLE-H 120-                    |                                                                                  |
| WEI <sup>-</sup>           | 357201897735045                 |                                                                                  |
| ICCID.                     | 894AM10221687572426             |                                                                                  |
| MBD                        | 38728699772664                  |                                                                                  |
| 0.001, 0.01, 0.04          |                                 |                                                                                  |
| IMEI2                      | T672H4N7695233                  |                                                                                  |
|                            |                                 |                                                                                  |
|                            |                                 |                                                                                  |
| Cartificate Trust Settings |                                 |                                                                                  |

**รูปที่ 4.26** การตั้งค่าการเชื่อถือใบรับรอง

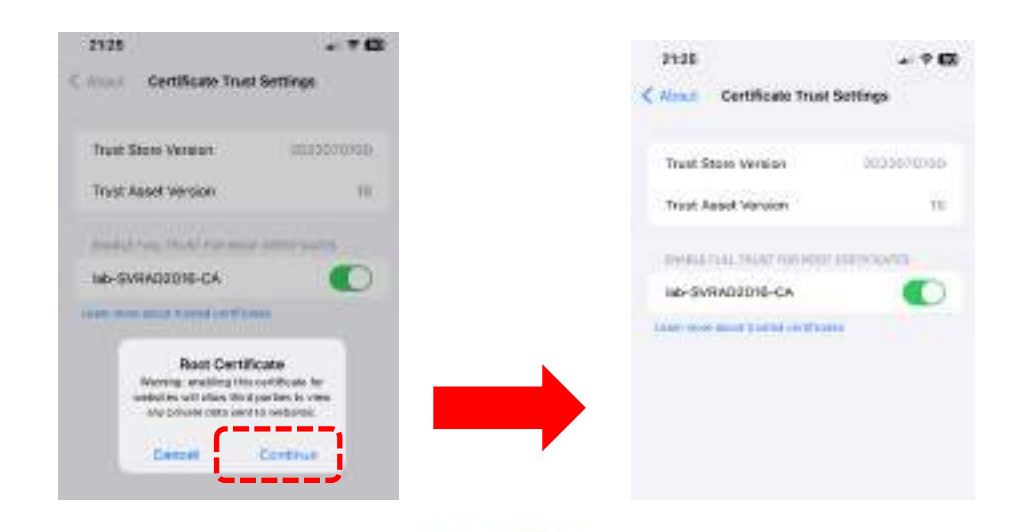

# 4.2.7 จะมีคำเตือนขึ้นมา ให้เลือก ดำเนินการต่อ แสดงดังรูปที่ 4.27

**รูปที่ 4.27** การเลือก ดำเนินการต่อ

4.2.8 จากนั้น มาที่หน้าหลัก เข้าไปที่ App Store พิมพ์ค้นหา "Avaya Workplace"แสดง ดังรูปที่ 4.28

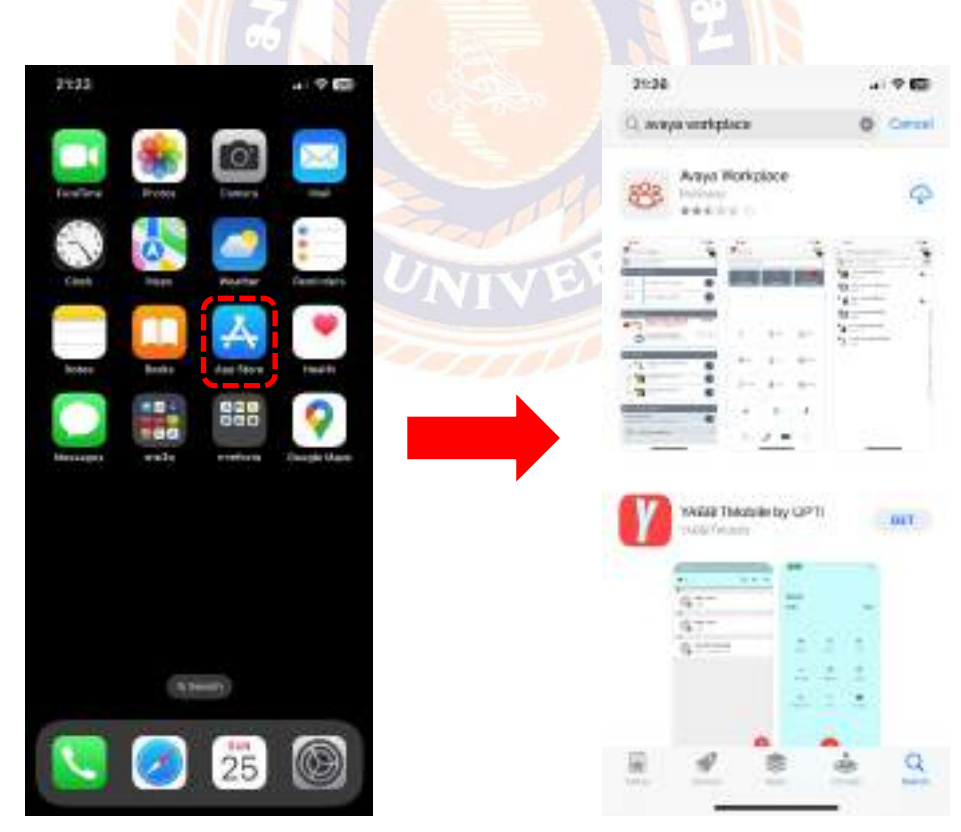

**รูปที่ 4.28** การค้นหา "Avaya Workplace

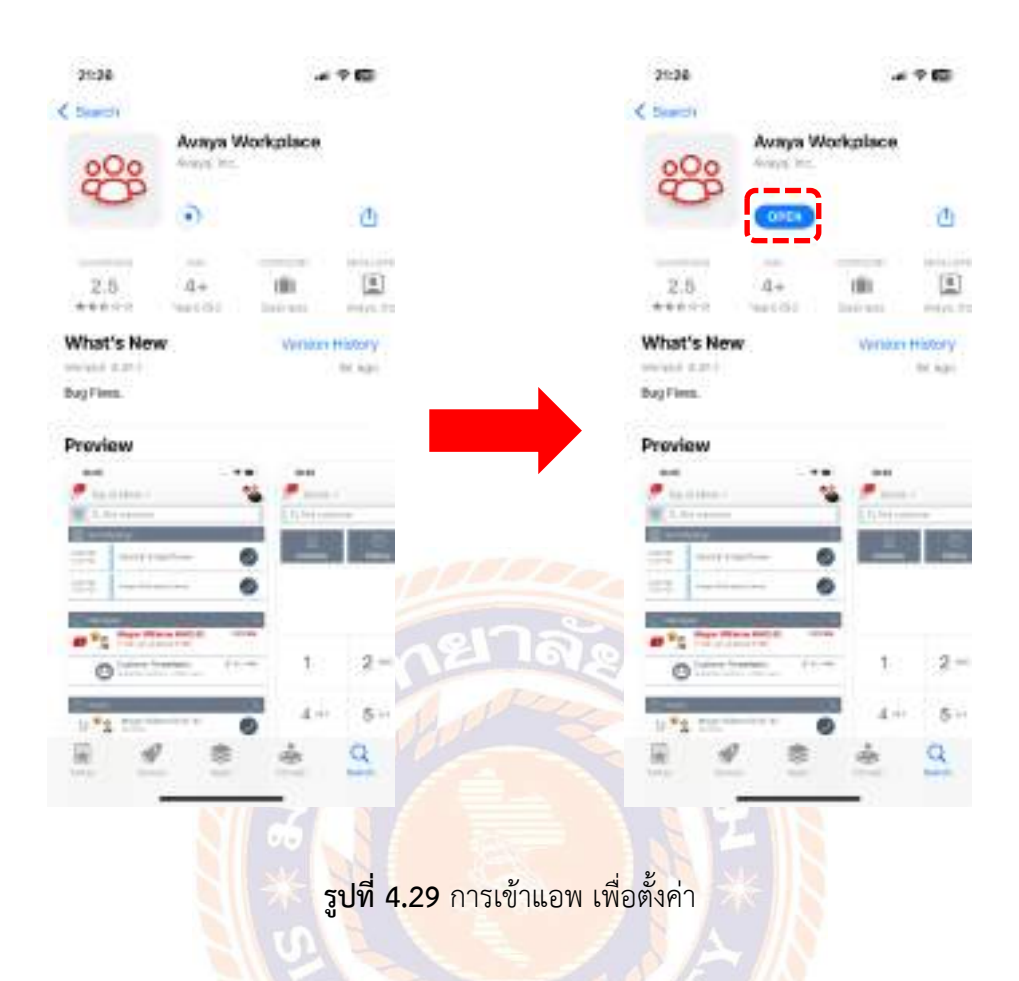

# 4.2.9 ทำการติดตั้งแอพ จากนั้น เข้าไปที่แอพ เพื่อตั้งค่า แสดงดังรูปที่ 4.29

4.2.10 ทำการอนุญาตให้แอพแจ้งเตือน และใช้งานไมโครโฟน แสดงดังรูปที่ 4.30

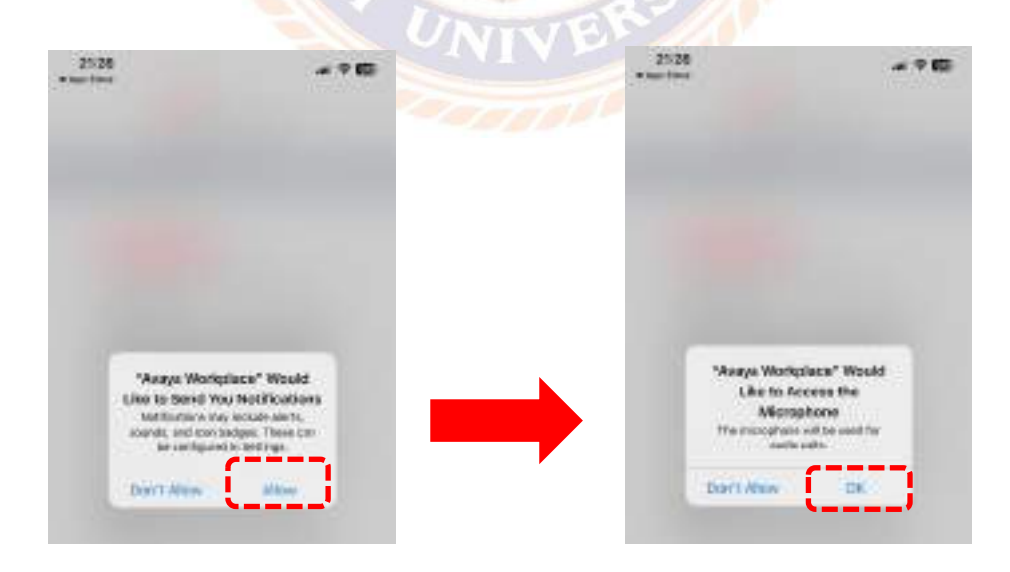

**รูปที่ 4.30** การอนุญาตให้แอพแจ้งเตือน และใช้งานไมโครโฟน

4.2.11 ทำการอนุญาตให้แอพใช้งานกล้อง และเข้าถึงปฏิทิน ตามความต้องการ แสดงดังรูป ที่ 4.31

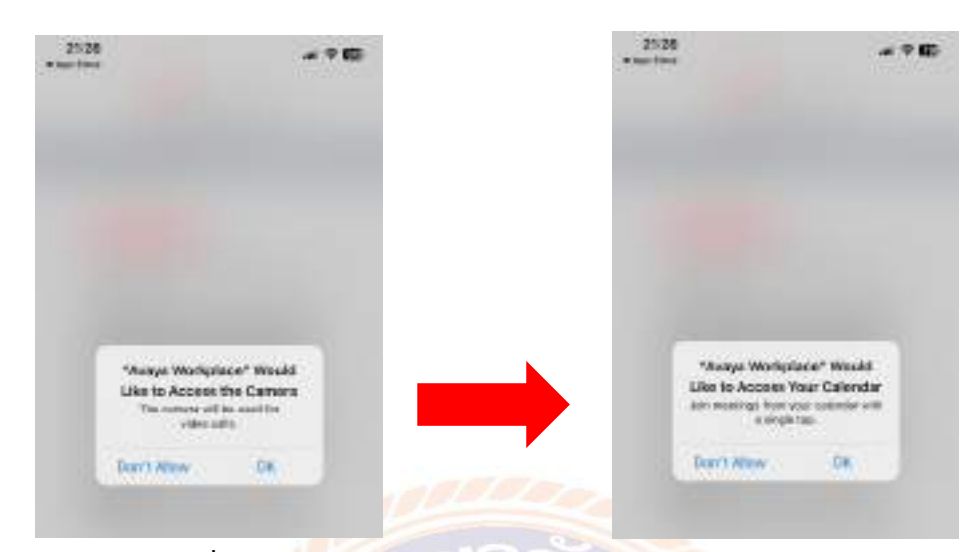

**รูปที่ 4.31** การอนุญาตให้แอพใช้งานกล้อง และเข้าถึงปฏิทิน

4.2.12 ทำการอนุญาตให้แอพเข้าถึงรายชื่อตามความต้องการ จากนั้นยอมรับข้อตกลงการใช้

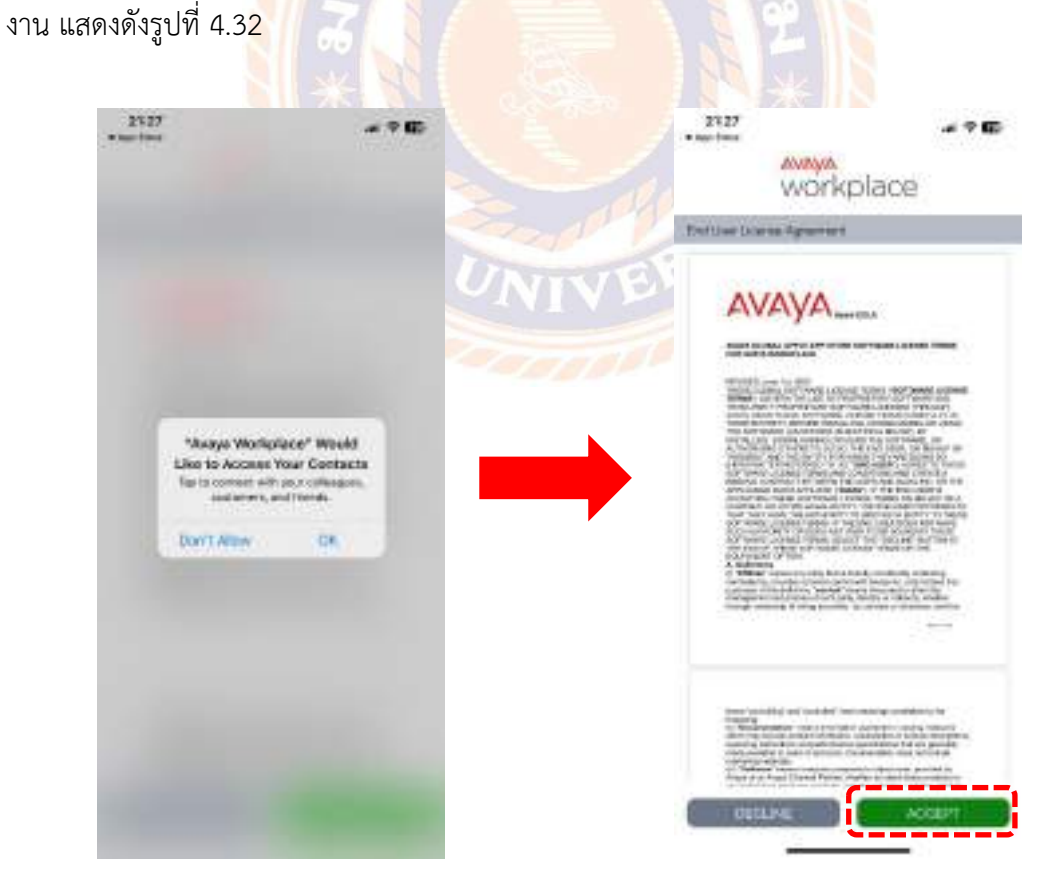

**รูปที่ 4.32** การอนุญาตให้แอพเข้าถึงรายชื่อตามความต้องการ

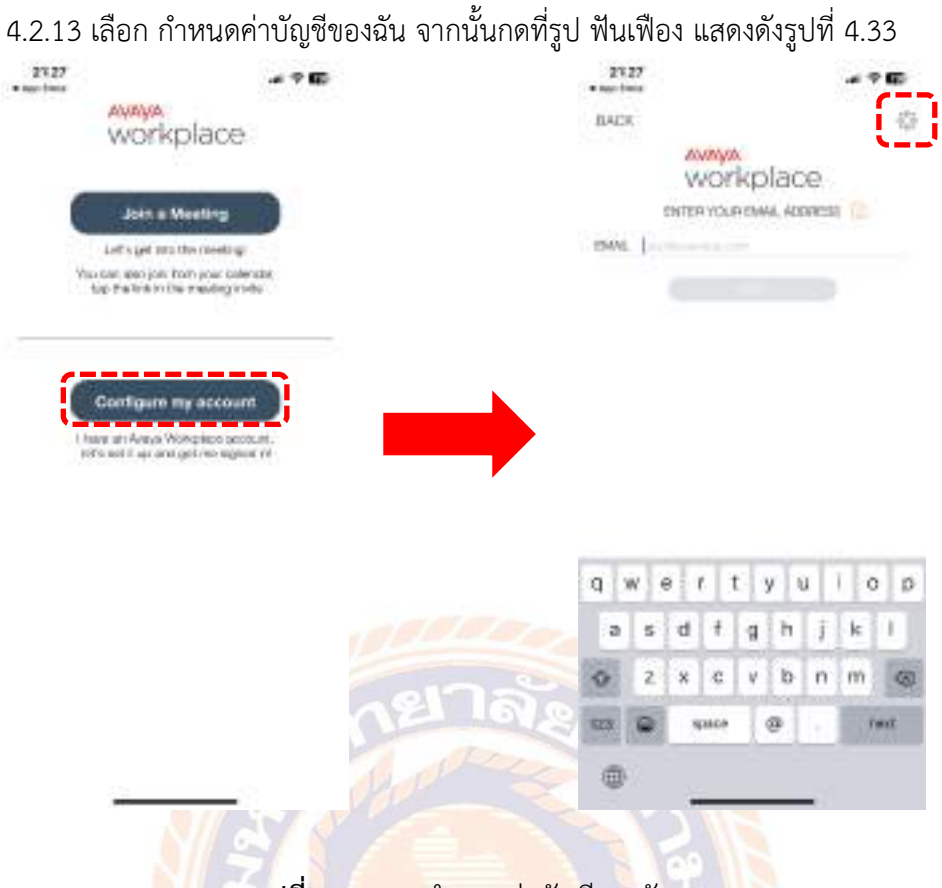

**รูปที่ 4.33** การกำหนดค่าบัญชีของฉัน

4.2.14 เลือก กำหนดค่าด้วยตนเอง จากนั้นเลือกหัวข้อ บริการ แสดงดังรูปที่ 4.34

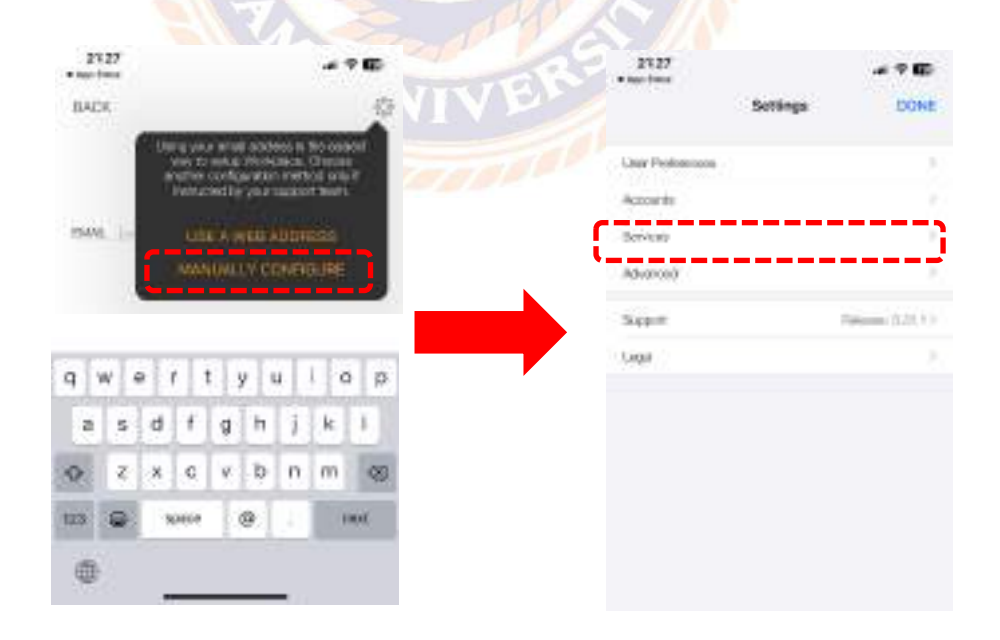

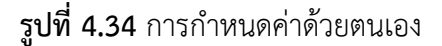

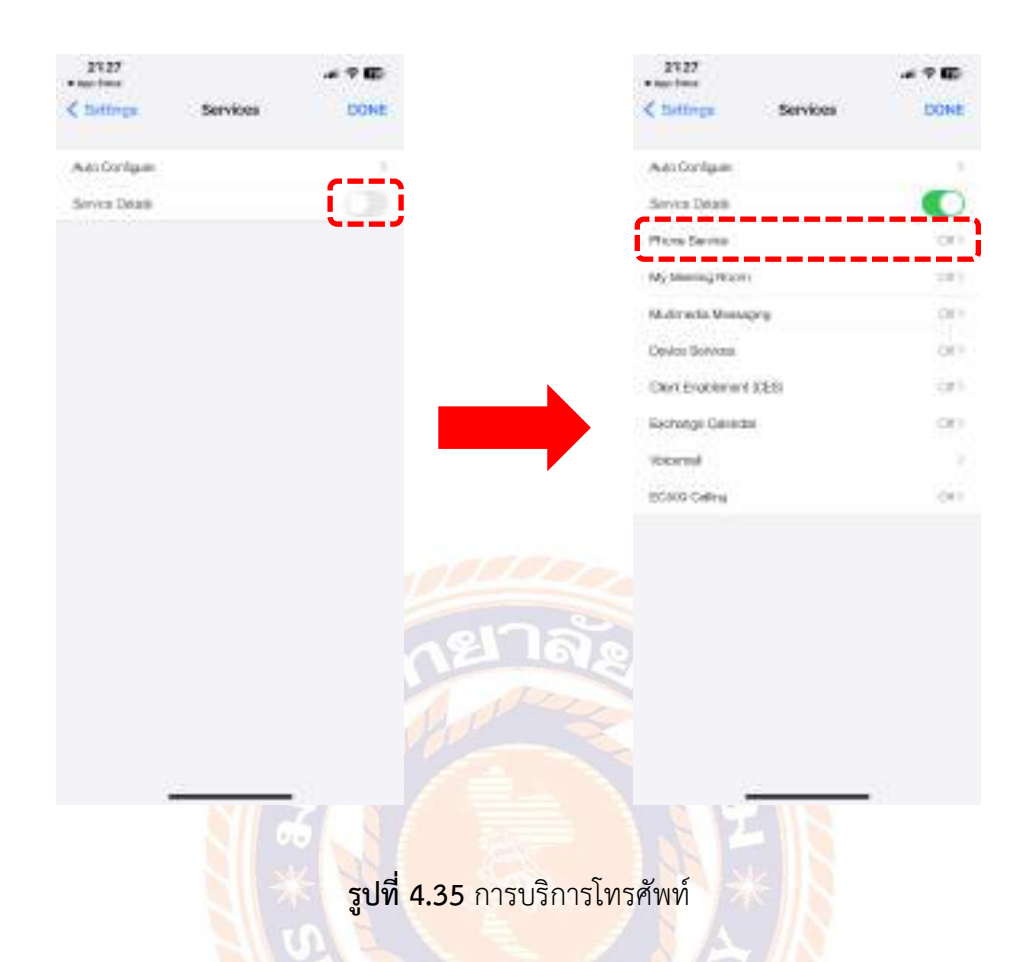

4.2.15 เลื่อนที่ รายละเอียดของบริการ จากนั้นไปที่ บริการโทรศัพท์แสดงดังรูปที่ 4.35

4.2.16 เลื่อนที่ บริการโทรศัพท์ จำเป็นต้องกรอก ที่อยู่เซิร์ฟเวอร์ และ โดเมนแสดงดังรูปที่

4.36

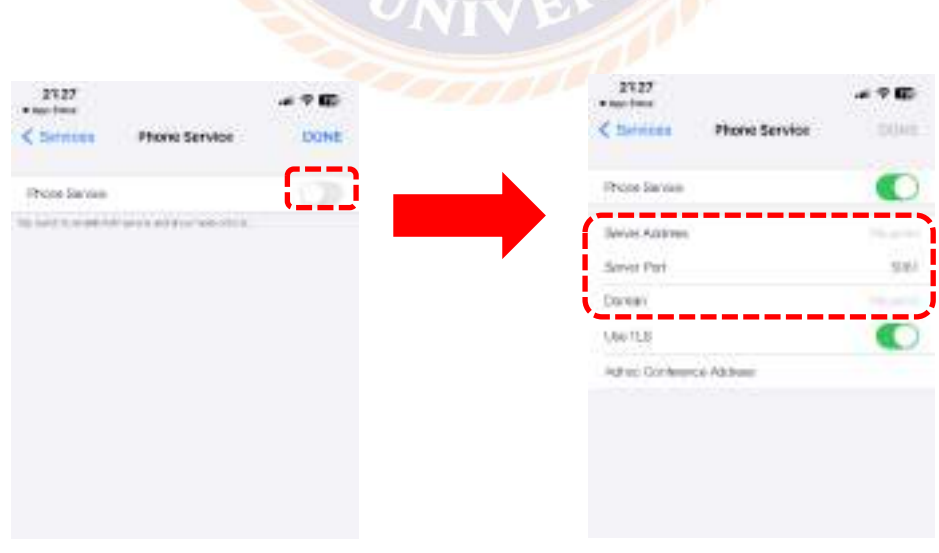

**รูปที่ 4.36** การกรอก ที่อยู่เซิร์ฟเวอร์ และ โดเมน

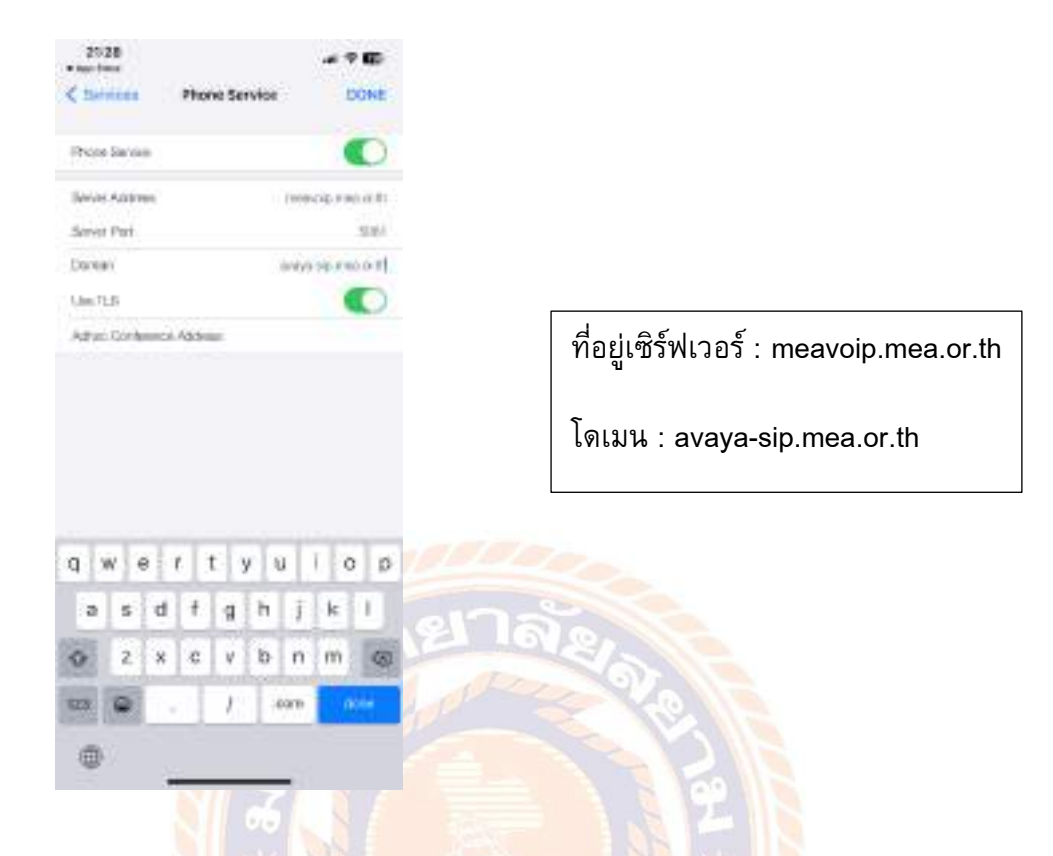

4.2.17 กรอก ที่อยู่เซิร์ฟเวอร์ และ โดเมน โดยค่าอื่นคงเดิมไว้ แสดงดังรูปที่ 4.37

**รูปที่ 4.37** การกรอก ที่อยู่เซิร์ฟเวอร์ และ โดเมน โดยค่าอื่นคงเดิมไว้

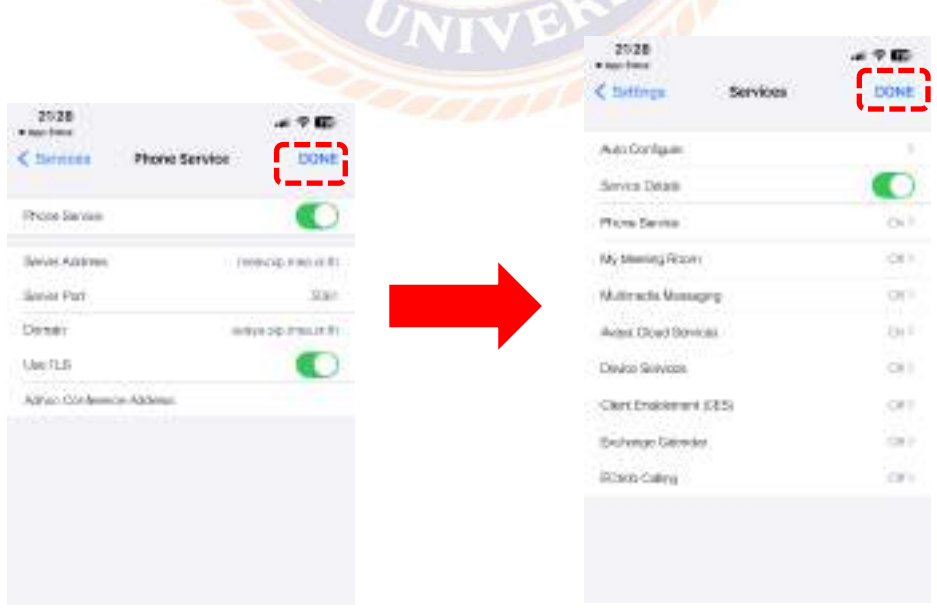

4.2.18 เมื่อกรอกเรียบร้อย เลือก เสร็จสิ้น จนกลับไปหน้าหลัก แสดงดังรูปที่ 4.38

**รูปที่ 4.38** การกลับไปหน้าหลัก

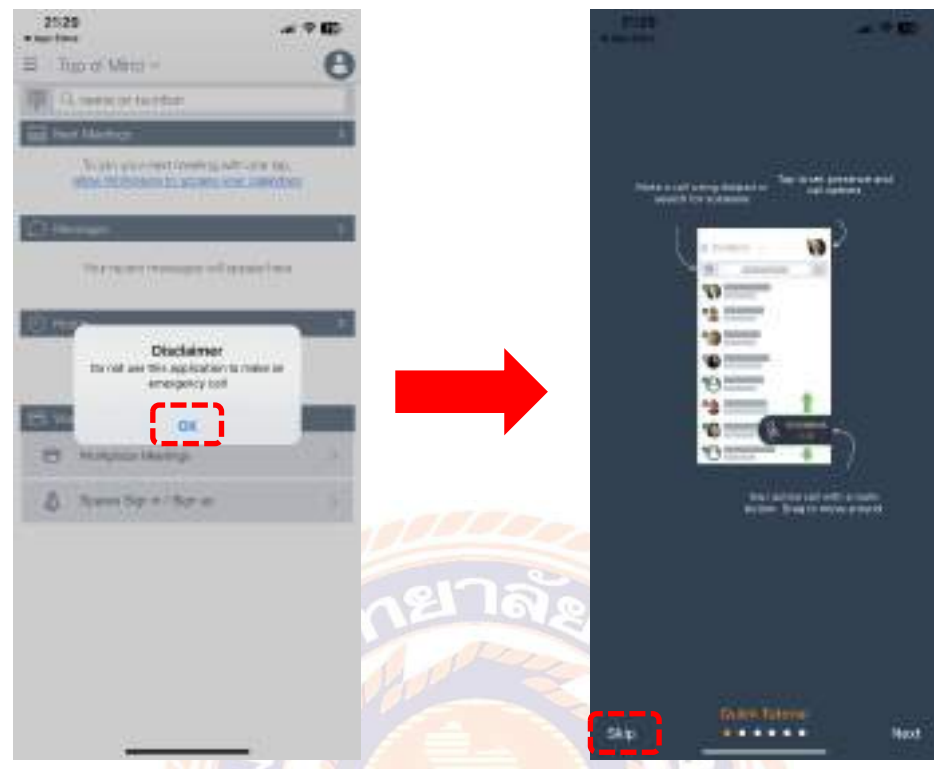

4.2.19 กดตกลง รับทราบคำเตือน และ ข้าม บทช่วยสอนด่วน แสดงดังรูปที่ 4.39

**รูปที่ 4.39** การรับทราบคำเตือน และ ข้าม บทช่วยสอนด่วน

4.2.20 ที่หน้าหลัก เลือกเมนูหลัก จากนั้น เลือกที่ รูปเฟือง เพื่อเข้า การตั้งค่า แสดงดังรูปที่

4.40

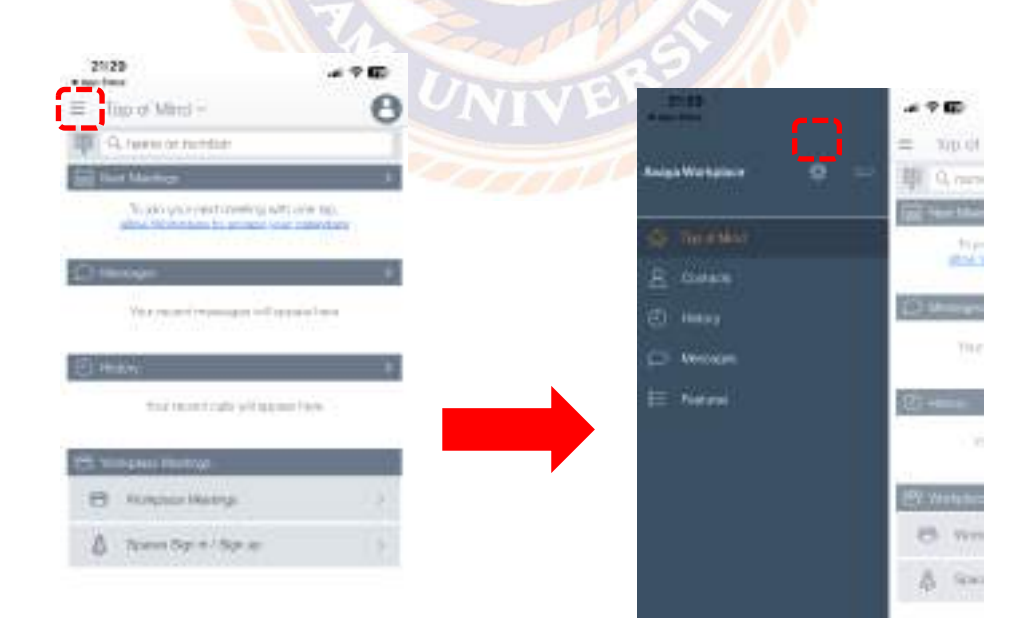

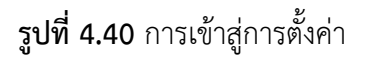

- $2528$  $-20$ 21:29 Sittings **DOM:**  $-90$ <br /> Accounts move **Laur Peake** Accounts Phone Service Services **Northern** Ationnell ires. A berecompressivening equal  $-0.01111$ Scen Personnel Peterson O 1.igut  $\mathbb{R}^2$ Church the Sendom
- 4.2.21 ไปที่ บัญชี จากนั้น ใส่เลขหมายของผู้ใช้งานและรหัสผ่านที่ใช้งาน แสดงดังรูปที่ 4.41

**รูปที่ 4.41** การใส่เลขหมายของผู้ใช้งานและรหัสผ่านที่ใช้งาน

4.2.22 กดที่ เชื่อมต่อ จากนั้น รอการเชื่อมต่อกับระบบ แสดงดังรูปที่ 4.42

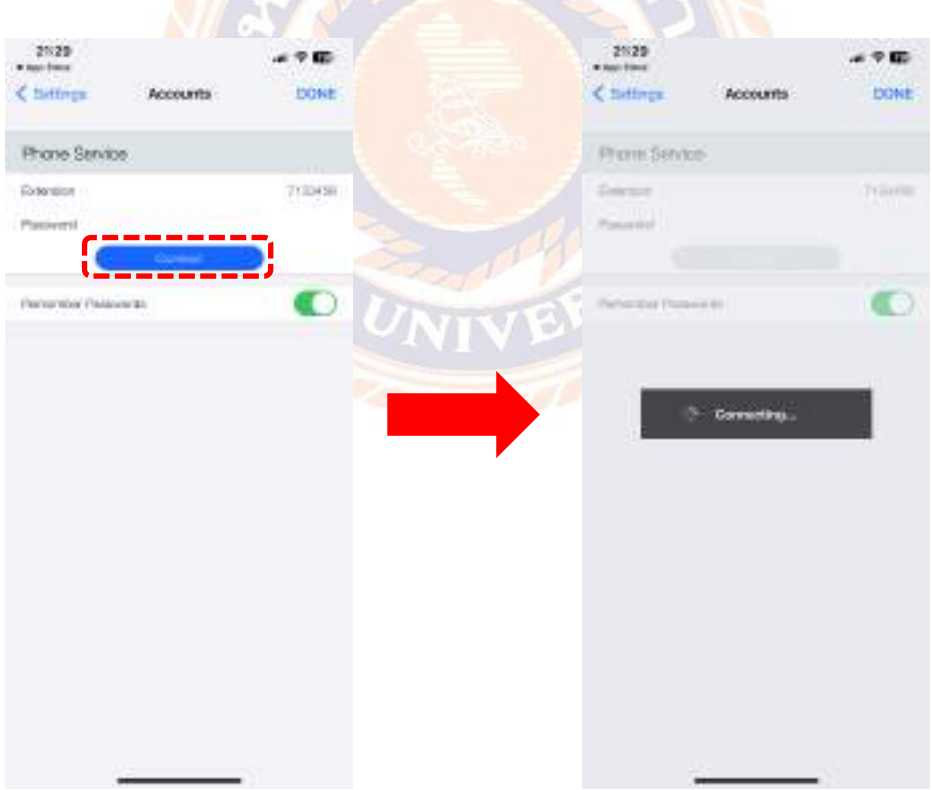

# **รูปที่ 4.42** การเชื่อมต่อกับระบบ

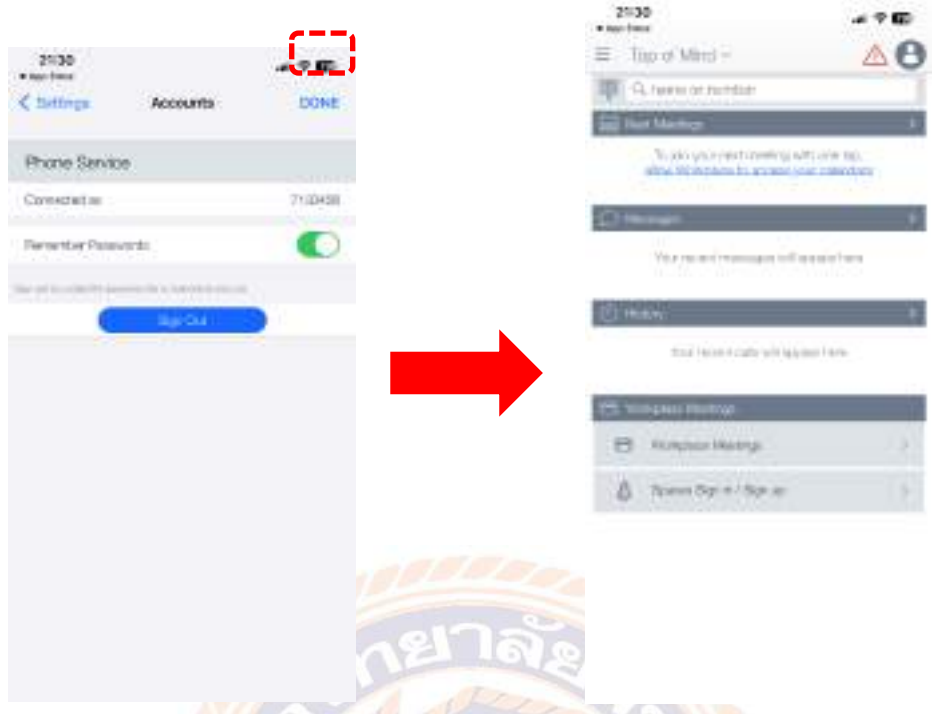

4.2.23 เมื่อเชื่อมต่อแล้ว จากนั้น กดเสร็จสิ้น กลับไปที่หน้าหลัก แสดงดังรูปที่ 4.43

**รูปที่ 4.43** การกลับไปที่หน้าหลัก

4.2.24 สามาร<mark>ถกดที่รูปแป้นพิมพ์เลขหมายโทรศัพท์ เพื่อโ</mark>ทรออก<mark>ได้ แ</mark>สดงดังรูปที่ 4.45

| ΔΘ<br>Tito of Mind =<br>Ξ<br>r:<br>TWENT OF FURNISH<br><b>Children</b><br>x                                                                           |            | Grie sinunce<br>tunert por val | <b>HLM</b>              |
|----------------------------------------------------------------------------------------------------|------------|--------------------------------|-------------------------|
| To 200 shorest coming with any tap.<br>althe Müsterhitecht and was committed in<br>÷<br>You recent removes toll appeal and<br>in status<br>a atominin | 19         | Ë                              |                         |
| <b>ED HUENE</b><br>think into a 4 staffe will approve his be-                                                                                         |            | $2$ as:                        | $3 =$                   |
| <b>SERGILE B</b><br>mar.<br>m<br>Konzeite Matrus<br>B                                                                                                 | 4.141      | $5 -$                          | 6<br>MAX<br>××          |
| a.<br>Tomm Sylv / Spite                                                                                                    | 7<br>FORE. | 8m                             | 36.C<br>9<br><b>HOT</b> |
|                                                                                                    |            | 0                              | #                       |
|                                                                                                    | 92         |                                | œ                       |

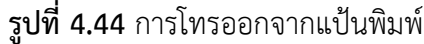

# **บทที่ 5 สรุปผลและข้อเสนอแนะ**

### **5.1 สรุปผลการปฏิบัติงาน**

การปฏิบัติงานที่การไฟฟ้านครหลวง ฝ่ายระบบโครงสร้างพื้นฐาน ตั้งแต่วันที่ 17 มกราคม พ.ศ.2565 ถึงวันที่ 6 พฤษภาคม พ.ศ. 2565 นั้น ส่งผลให้ผู้จัดทำได้รับความรู้และ ประสบการณ์ต่างๆ ที่มีค่ามากมายโดยได้รับตำแหน่งช่างเทคนิคอิเล็กทรอนิกส์ตามผังแสดงข้อมูลการ ทำงาน ทำให้ได้ประสบการณ์และทักษะทางปฏิบัติจากการปฏิบัติสหกิจครั้งนี้ได้บูรณาการความรู้ที่ได้ จากห้องเรียนไปใช้ในการปฏิบัติงานจริงซึ่งเป็นประโยชน์ในการปฏิบัติงานในอนาคต

### **5.2 ประโยชน์ด้านสังคม**

- 5.2.1 ได้เรียนรู้ระบบการบริหารองค์กร
- 5.2.2 ได้เรียนรู้การประสานงานกับเพื่อนร่วมงาน
- 5.2.3 ได้เรียนรู้การประสานงานกับแผนกอื่นๆ
- 5.2.4 ได้เรียนรู้หน้าที่ของแต่ละแผนก
- 5.2.5 ได้เรียนรู้การทำงานเป็นทีม
- 5.2.6 ได้เรียนรู้หน้าที่ความรับผิดชอบของตน

# **5.3 ประโยชน์ด้านการทำงาน**

- 5.3.1 ได้ประสบการณ์ใหม่ ที่แตกต่างจากห้องเรียน
- 5.3.2 ได้สัมผัสการทำงานจริง และวิเคราะห์แก้ปัญหา
- 5.3.3 ได้รู้จักขั้นตอนการทำงานของระบบ Voice over IP
- 5.3.4 ได้รู้จักวิธีการติดตั้ง Application บนมือถือและการตั้งค่าเพื่อใช้งานร่วมกับโทรศัพท์

ภายใน

# **5.4 ปัญหาในการปฏิบัติงาน**

5.4.1 ไม่สามารถ Login เบอร์โทรศัพท์ใน Application ได้

5.4.2 Application แจ้งเตือนมีปัญหาเกี่ยวกับใบรับรองของ VoIP

5.4.3 ในระบบ Android มีโทรศัพท์ต่างรุ่น ต่างผู้ผลิตกัน ทำให้การเข้าไปติดตั้งใบรับรองใช้ เวลาหาตัวเลือกเมนูในการตั้งค่า

# **5.5 การแก้ไขปัญหาในการปฏิบัติงาน**

5.5.1 ตรวจสอบเลขหมายโทรศัพท์ในระบบ Admin ว่าสร้าง Login name กับ Password ถูกต้องหรือไม่

5.5.2 ตรวจสอบใบรับรองว่ายังไม่ได้ติดตั้งหรือหมดอายุ เมื่อติดตั้งแล้วให้เข้าใช้งานใหม่

5.5.3 จากการติดตั้งใบรับรองหลายๆรุ่น หลายยี่ห้อ พบว่าเมนูจะอยู่ในหัวข้อความปลอดภัย หรือ Security

# **5.6 ข้อเสนอแนะในการปฏิบัติงาน**

5.6.1 หลังจากสร้างเลขหมายที่จะใช้งานแล้ว ควรทดลอง Login ก่อน เพื่อไม่ให้เสียเวลาใน การแก้ไขหน้างาน

5.6.2 ควรมีการจัดทำคู่มือการติดตั้งใบรับรอง และ ทำไฟล์แชร์เพื่อให้ผู้ใช้งานสามารถ Download ได้เอง

5.6.3 อาจต้องมีการบันทึกข้อมูลหลังการทำงาน เพื่อเป็นแนวทางในการติดตั้งใบรับรองให้ไว และสะดวกมากขึ้น

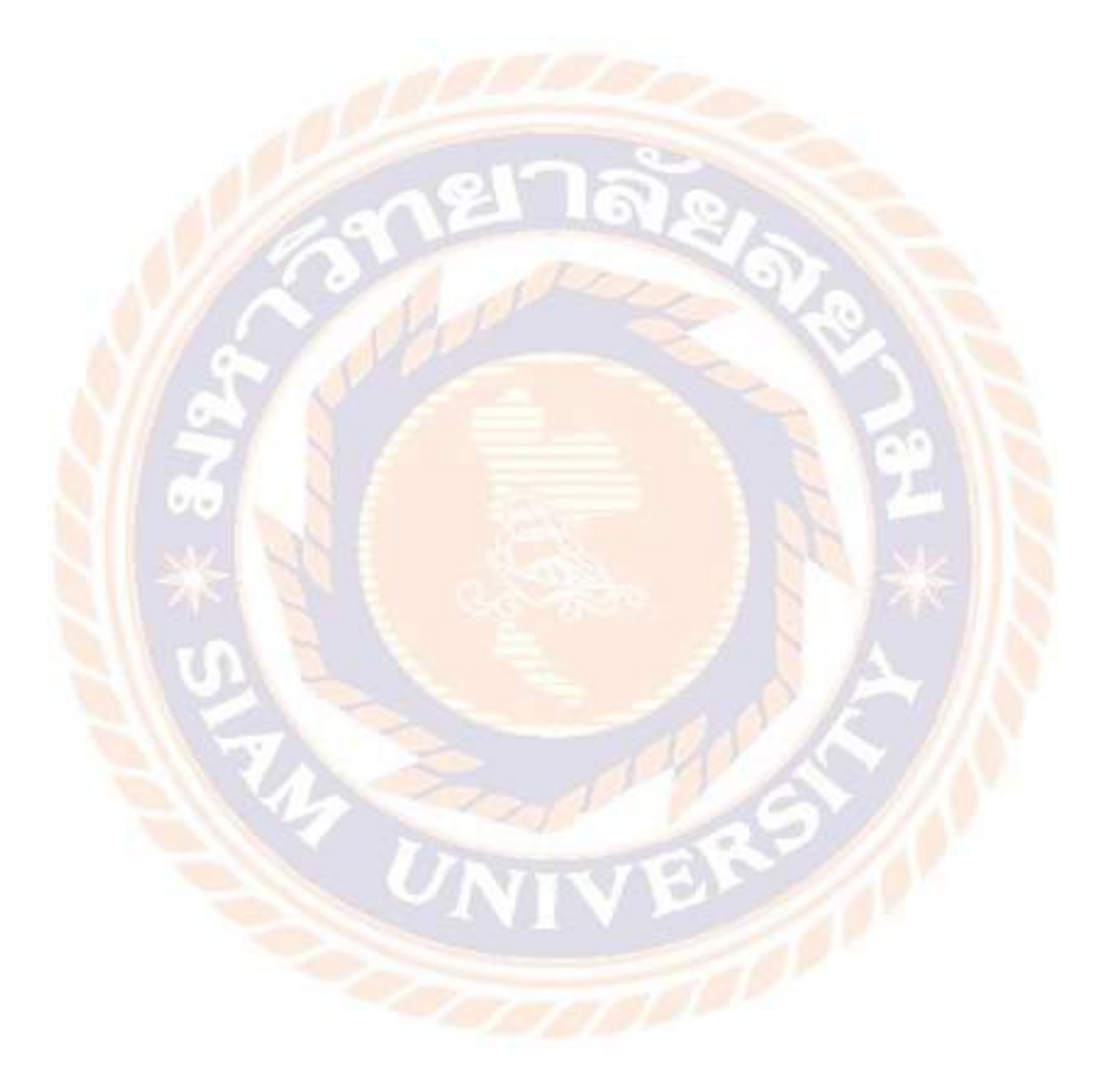

#### **บรรณานุกรม**

กุลวิทย์ วิไลลักษณ์และคณะ. (2556). *VoIP.* เข้าถึงได้จาก https://sites.google.com/site/voipvoipgroup/voip *ความแตกต่างระหว่าง SIP และ VoIP.* (2562). เข้าถึงได้จาก https://th.gadget-info.com/difference-between-sip บริษัท คลาวด์ ไอที เน็ทเวิร์ค จำกัด. (2555). *SIP: Session initiation protocol.* เข้าถึงได้จาก https://www.ippbxthai.com/2012/05/howsipwork/ ปริยาภัทร มะยิ. (ม.ป.ป.). *การสื่อสารด้วยระบบ Voice over IP.* เข้าถึงได้จาก http://www.et.prm.chula.ac.th/pdf/voip1.pdf mindphp. (2565). *VoIP คืออะไร.* เข้าถึงได้จาก https://www.mindphp.com/คู่มือ/73-คืออะไร/2280-voip-คืออะไร.html

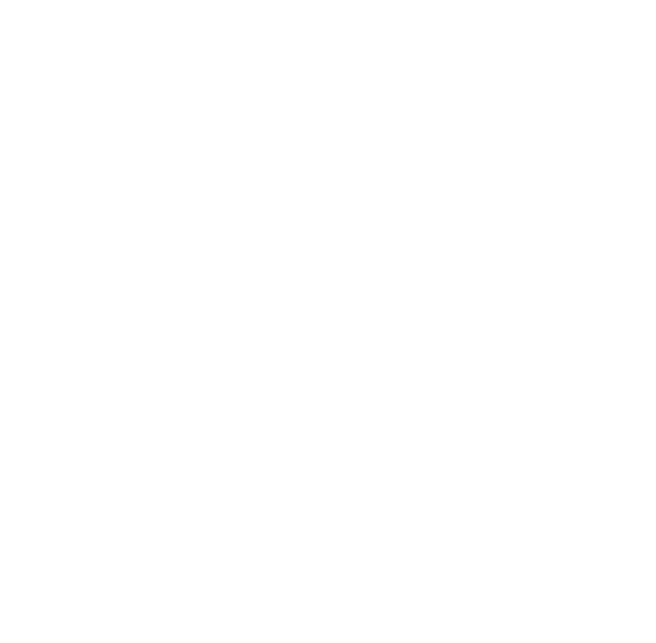

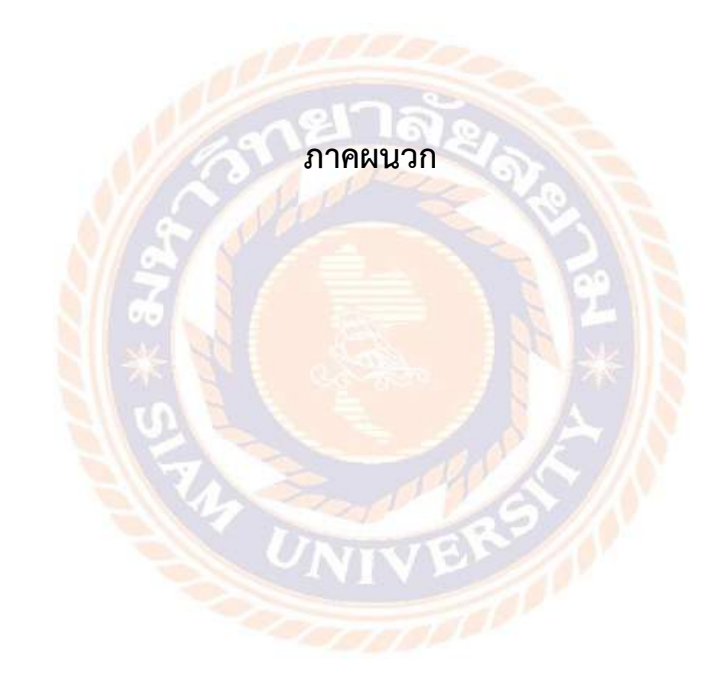

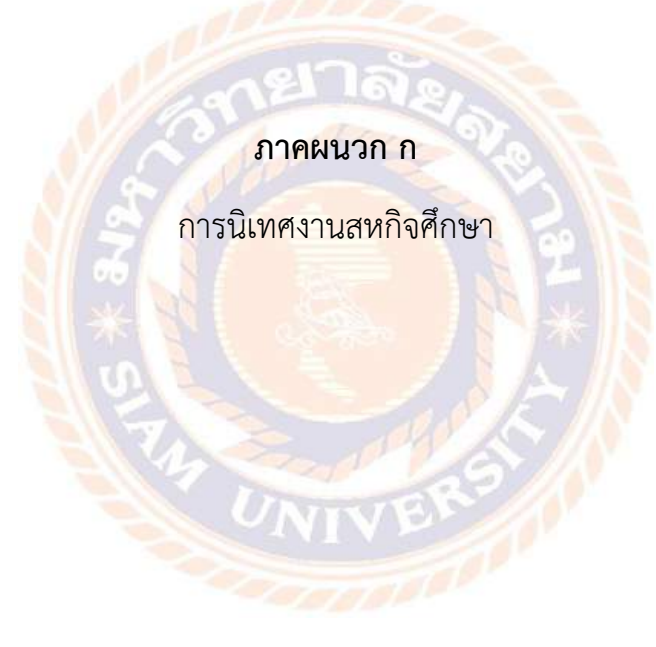

# **ชื่ออาจารย์นิเทศสหกิจศึกษา**

1.ผศ. ดร. ยงยุทธ นาราษฎร์

2.ผศ. วิภาวัลย์ นาคทรัพย์

3.ผศ. พกิจ สุวัตถิ์

# **นักศึกษาสหกิจศึกษา**

ชื่อ-นามสกุล นิธิ เมฆะวัฒนะ รหัสนักศึกษา 6223220005

**นิเทศงานสหกิจศึกษา** ผ่าน program Zoom เนื่องจากสถานการณ์ Covid 19

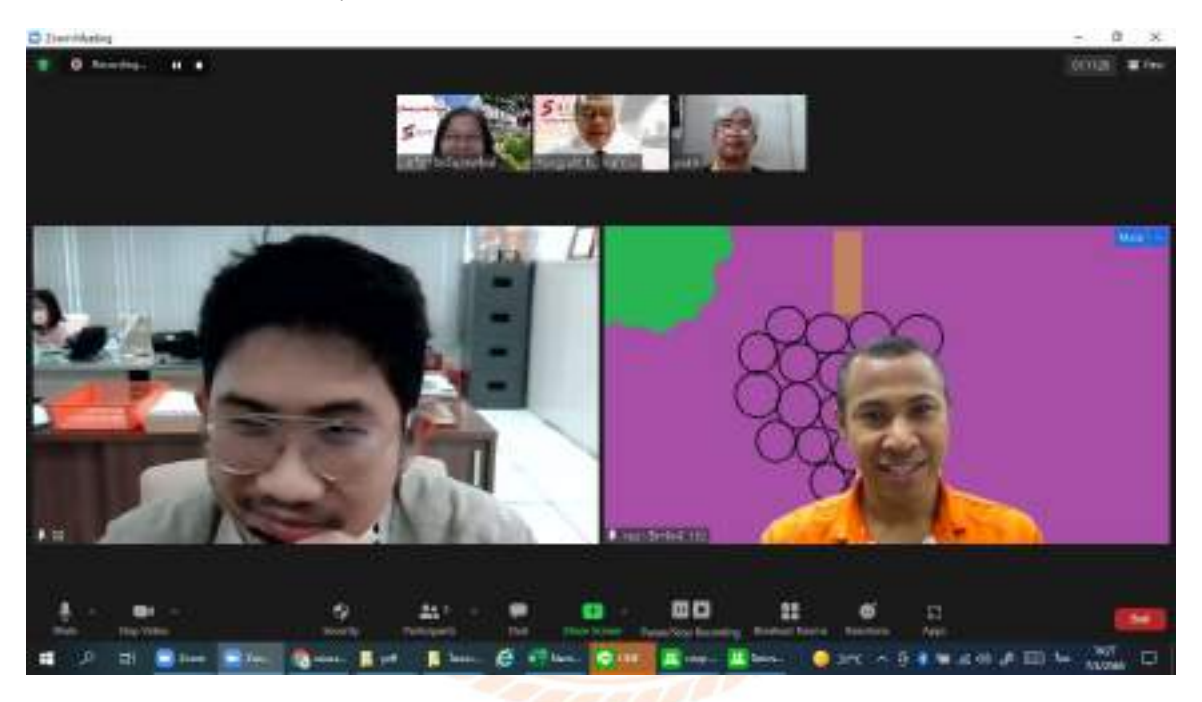

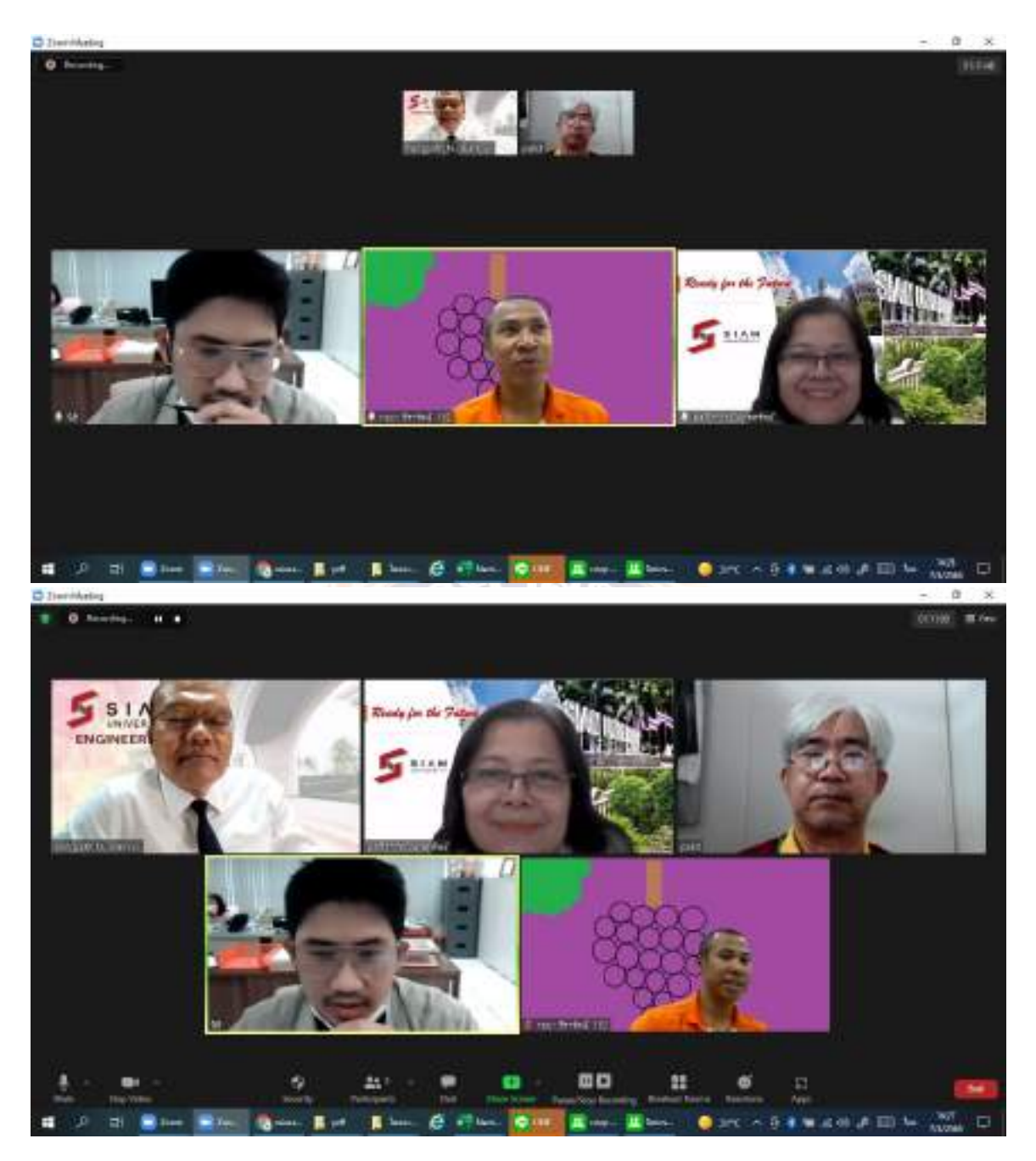

**รูปที่**5 การนิเทศงานผ่านโปรแกรม Zoom

# **ภาคผนวก ข** การสอบโครงงานสหกิจศึกษา

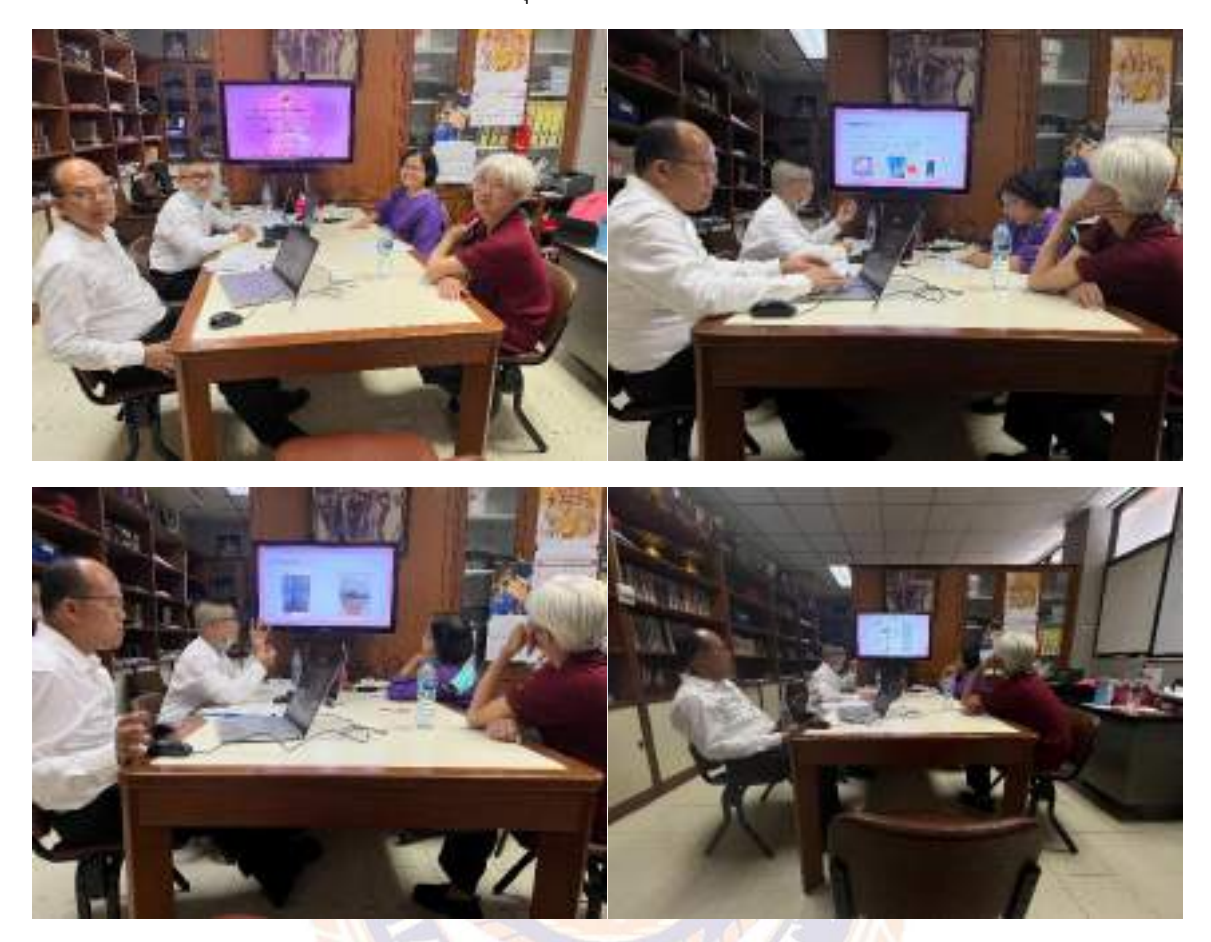

**การสอบโครงงานสหกิจศึกษา** สอบวันที่ 4 กุมภาพันธ์ 2566 อาคาร 8 ห้อง 8-205

**รูปที่**6 การสอบโครงงานสหกิจศึกษา

UNIVE

### **ภาคผนวก ค**

การตรวจสอบการลอกเลียนวรรณกรรมทางวิชาการโดยใช้โปรแกรมอักขราวิสุทธิ์

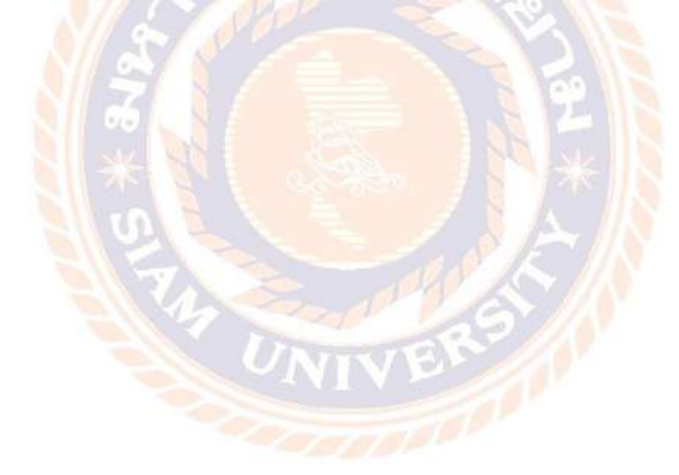

# **Plagiarism Checking Report**<br>Date as the BLAND at 1900 AH

Submission Information

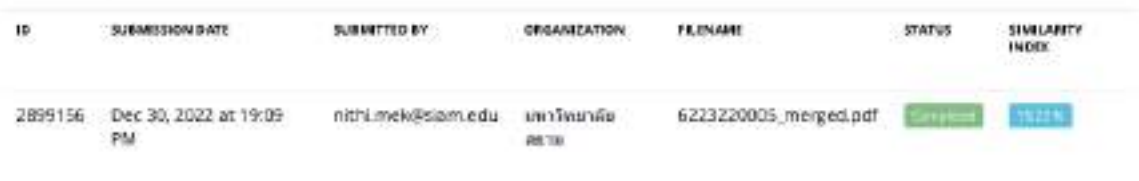

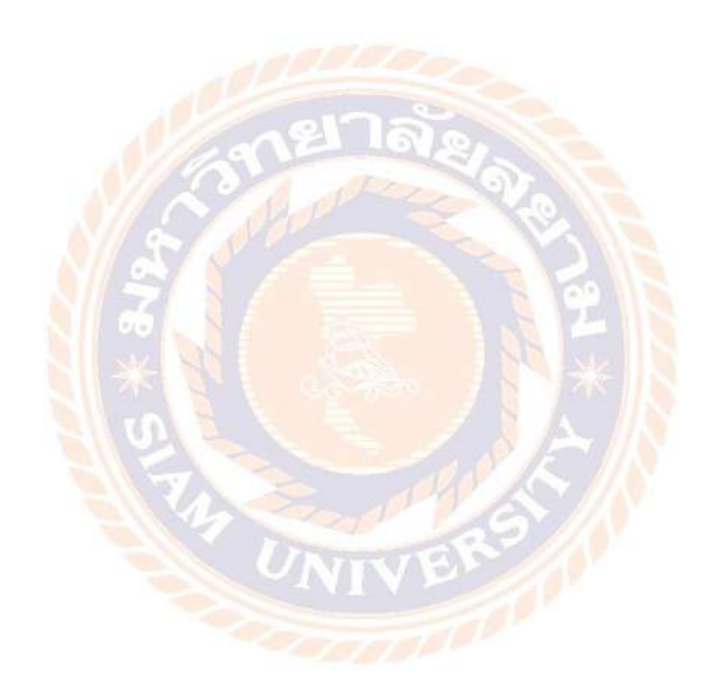

# **ประวัติผู้จัดทำ**

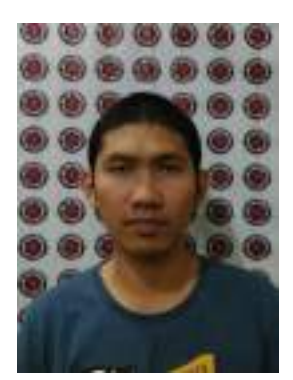

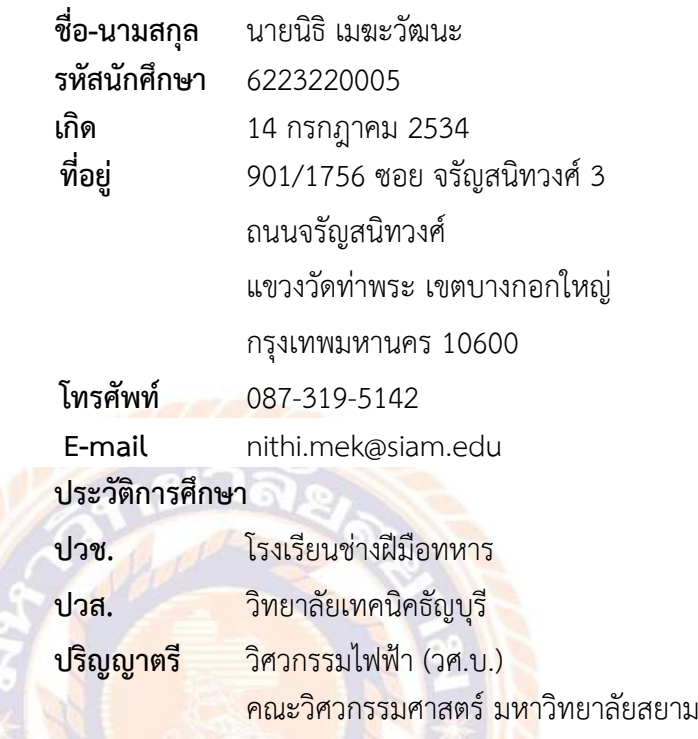